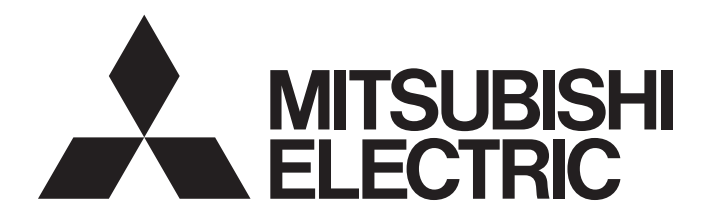

Programmable Controller

# MELSECNET/H Transition Handbook (MELSEC-Q Series)

# <span id="page-2-0"></span>**SAFETY PRECAUTIONS**

(Read these precautions before using this product.)

Before using MELSEC iQ-R series programmable controllers, please read the manuals for the product and the relevant manuals introduced in those manuals carefully, and pay full attention to safety to handle the product correctly. If products are used in a different way from that specified by manufacturers, the protection function of the products may not work properly. In this manual, the safety precautions are classified into two levels: " $\bigwedge^{\bullet}$  WARNING" and " $\bigwedge^{\bullet}$  CAUTION".

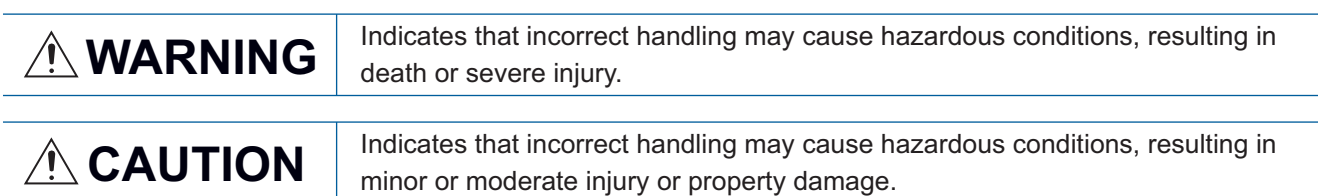

Under some circumstances, failure to observe the precautions given under "/\CAUTION" may lead to serious consequences.

Observe the precautions of both levels because they are important for personal and system safety.

Make sure that the end users read this manual and then keep the manual in a safe place for future reference.

### [Design Precautions]

### **WARNING**

- Configure safety circuits external to the programmable controller to ensure that the entire system operates safely even when a fault occurs in the external power supply or the programmable controller. Failure to do so may result in an accident due to an incorrect output or malfunction.
	- (1) Emergency stop circuits, protection circuits, and protective interlock circuits for conflicting operations (such as forward/reverse rotations or upper/lower limit positioning) must be configured external to the programmable controller.
	- (2) When the programmable controller detects an abnormal condition, it stops the operation and all outputs are:
		- Turned off if the overcurrent or overvoltage protection of the power supply module is activated.
		- Held or turned off according to the parameter setting if the self-diagnostic function of the CPU module detects an error such as a watchdog timer error.
	- (3) All outputs may be turned on if an error occurs in a part, such as an I/O control part, where the CPU module cannot detect any error. To ensure safety operation in such a case, provide a safety mechanism or a fail-safe circuit external to the programmable controller. For a fail-safe circuit example, refer to "General Safety Requirements" in the MELSEC iQ-R Module Configuration Manual.
	- (4) Outputs may remain on or off due to a failure of a component such as a relay and transistor in an output circuit. Configure an external circuit for monitoring output signals that could cause a serious accident.
- In an output circuit, when a load current exceeding the rated current or an overcurrent caused by a load short-circuit flows for a long time, it may cause smoke and fire. To prevent this, configure an external safety circuit, such as a fuse.
- Configure a circuit so that the programmable controller is turned on first and then the external power supply. If the external power supply is turned on first, an accident may occur due to an incorrect output or malfunction.
- Configure a circuit so that the external power supply is turned off first and then the programmable controller. If the programmable controller is turned off first, an accident may occur due to an incorrect output or malfunction.
- For the operating status of each station after a communication failure, refer to manuals for the network used. For the manuals, please consult your local Mitsubishi representative. Incorrect output or malfunction due to a communication failure may result in an accident.
- When connecting an external device with a CPU module or intelligent function module to modify data of a running programmable controller, configure an interlock circuit in the program to ensure that the entire system will always operate safely. For other forms of control (such as program modification, parameter change, forced output, or operating status change) of a running programmable controller, read the relevant manuals carefully and ensure that the operation is safe before proceeding. Improper operation may damage machines or cause accidents. When a Safety CPU is used, data cannot be modified while the Safety CPU is in SAFETY MODE.

### [Design Precautions]

### **WARNING**

- Especially, when a remote programmable controller is controlled by an external device, immediate action cannot be taken if a problem occurs in the programmable controller due to a communication failure. To prevent this, configure an interlock circuit in the program, and determine corrective actions to be taken between the external device and CPU module in case of a communication failure.
- Do not write any data to the "system area" and "write-protect area" of the buffer memory in the module. Also, do not use any "use prohibited" signals as an output signal from the CPU module to each module. Doing so may cause malfunction of the programmable controller system. For the "system area", "write-protect area", and the "use prohibited" signals, refer to the user's manual for the module used. For areas used for safety communications, they are protected from being written by users, and thus safety communications failure caused by data writing does not occur.
- If a communication cable is disconnected, the network may be unstable, resulting in a communication failure of multiple stations. Configure an interlock circuit in the program to ensure that the entire system will always operate safely even if communications fail. Incorrect output or malfunction due to a communication failure may result in an accident. When safety communications are used, an interlock by the safety station interlock function protects the system from an incorrect output or malfunction.

[Precautions for using CC-Link IE Controller Network (when optical fiber cables are used)]

● The optical transmitter and receiver of the CC-Link IE Controller Network module use laser diodes (class 1 in accordance with IEC 60825-1). Do not look directly at a laser beam. Doing so may harm your eyes.

[Precautions for using MELSECWinCPU modules]

- Do not install the control lines or communication cables together with the main circuit lines or power cables. Doing so may result in malfunction due to electromagnetic interference. Keep a distance of 100mm or more between those cables.
- During control of an inductive load such as a lamp, heater, or solenoid valve, a large current (approximately ten times greater than normal) may flow when the output is turned from off to on. Therefore, use a module that has a sufficient current rating.
- After the CPU module is powered on or is reset, the time taken to enter the RUN status varies depending on the system configuration, parameter settings, and/or program size. Design circuits so that the entire system will always operate safely, regardless of the time.
- Do not power off the programmable controller or reset the CPU module while the settings are being written. Doing so will make the data in the flash ROM and SD memory card undefined. The values need to be set in the buffer memory and written to the flash ROM and SD memory card again. Doing so also may cause malfunction or failure of the module.
- When changing the operating status of the CPU module from external devices (such as the remote RUN/STOP functions), select "Do Not Open by Program" for "Opening Method" of "Module Parameter". If "Open by Program" is selected, an execution of the remote STOP function causes the communication line to close. Consequently, the CPU module cannot reopen the line, and external devices cannot execute the remote RUN function.

### [Security Precautions]

### **WARNING**

● To maintain the security (confidentiality, integrity, and availability) of the programmable controller and the system against unauthorized access, denial-of-service (DoS) attacks, computer viruses, and other cyberattacks from external devices via the network, take appropriate measures such as firewalls, virtual private networks (VPNs), and antivirus solutions.

### [Installation Precautions]

## **CAUTION**

- Shut off the external power supply (all phases) used in the system before mounting or removing the module. Failure to do so may result in electric shock or cause the module to fail or malfunction.
- Use the programmable controller in an environment that meets the general specifications. Failure to do so may result in electric shock, fire, malfunction, or damage to or deterioration of the product.
- To mount a module, place the concave part(s) located at the bottom onto the guide(s) of the base unit, and push in the module until the hook(s) located at the top snaps into place. Incorrect interconnection may cause malfunction, failure, or drop of the module.
- To mount a module with no module fixing hook, place the concave part(s) located at the bottom onto the guide(s) of the base unit, push in the module, and fix it with screw(s). Incorrect interconnection may cause malfunction, failure, or drop of the module.
- When using the programmable controller in an environment of frequent vibrations, fix the module with a screw.
- Tighten the screws within the specified torque range. Undertightening can cause drop of the component or wire, short circuit, or malfunction. Overtightening can damage the screw and/or module, resulting in drop, short circuit, or malfunction.
- When using an extension cable, connect it to the extension cable connector of the base unit securely. Check the connection for looseness. Poor contact may cause malfunction.
- When using an SD memory card, fully insert it into the SD memory card slot. Check that it is inserted completely. Poor contact may cause malfunction.
- Securely insert an extended SRAM cassette or a battery-less option cassette into the cassette connector of the CPU module. After insertion, close the cassette cover and check that the cassette is inserted completely. Poor contact may cause malfunction.
- Beware that the module could be very hot while power is on and immediately after power-off.
- Do not directly touch any conductive parts and electronic components of the module, SD memory card, extended SRAM cassette, battery-less option cassette, or connector. Doing so can cause malfunction or failure of the module.

### **WARNING**

- Shut off the external power supply (all phases) used in the system before installation and wiring. Failure to do so may result in electric shock or cause the module to fail or malfunction.
- After installation and wiring, attach a blank cover module (RG60) to each empty slot before powering on the system for operation. Also, attach an extension connector protective cover\*1 to each unused extension cable connector as necessary. Directly touching any conductive parts of the connectors while power is on may result in electric shock.
- Individually ground the FG and LG terminals of the programmable controller with a ground resistance of 100 ohms or less. Failure to do so may result in electric shock or malfunction.
- Use applicable solderless terminals and tighten them within the specified torque range. If any spade solderless terminal is used, it may be disconnected when the terminal screw comes loose, resulting in failure.
- Check the rated voltage and signal layout before wiring to the module, and connect the cables correctly. Connecting a power supply with a different voltage rating or incorrect wiring may cause fire or failure.
- Connectors for external devices must be crimped or pressed with the tool specified by the manufacturer, or must be correctly soldered. Incomplete connections may cause short circuit, fire, or malfunction.
- Securely connect the connector to the module. Poor contact may cause malfunction.
- Do not install the control lines or communication cables together with the main circuit lines or power cables. Doing so may result in malfunction due to noise. Keep a distance of 100mm or more between those cables.
- Place the cables in a duct or clamp them. If not, dangling cables may swing or inadvertently be pulled, resulting in malfunction or damage to modules or cables. In addition, the weight of the cables may put stress on modules in an environment of strong vibrations

and shocks.

Do not clamp the extension cables with the jacket stripped. Doing so may change the characteristics of the cables, resulting in malfunction.

- Check the interface type and correctly connect the cable. Incorrect wiring (connecting the cable to an incorrect interface) may cause failure of the module and external device.
- Tighten the terminal screws or connector screws within the specified torque range. Undertightening can cause drop of the screw, short circuit, fire, or malfunction. Overtightening can damage the screw and/or module, resulting in drop, short circuit, fire, or malfunction.
- When disconnecting the cable from the module, do not pull the cable by the cable part. For the cable with connector, hold the connector part of the cable. For the cable connected to the terminal block, loosen the terminal screw. Pulling the cable connected to the module may result in malfunction or damage to the module or cable.

### [Wiring Precautions]

### **WARNING**

- Prevent foreign matter such as dust or wire chips from entering the module. Such foreign matter can cause a fire, failure, or malfunction.
- When a protective film is attached to the top of the module, remove it before system operation. If not, inadequate heat dissipation of the module may cause a fire, failure, or malfunction.
- Programmable controllers must be installed in control panels. Connect the main power supply to the power supply module in the control panel through a relay terminal block. Wiring and replacement of a power supply module must be performed by qualified maintenance personnel with knowledge of protection against electric shock.
- For Ethernet cables to be used in the system, select the ones that meet the specifications in the user's manual for the module used. If not, normal data transmission is not guaranteed.

[Precautions for using CC-Link IE Controller Network (when optical fiber cables are used)]

● For optical fiber cables to be used in the system, select the ones that meet the specifications in the MELSEC iQ-R Ethernet/CC-Link IE User's Manual (Startup). If not, normal data transmission is not guaranteed.

[Precautions for using MELSECNET/H network modules]

● For optical fiber cables to be used in the system, select the ones that meet the specifications in the MELSEC iQ-R MELSECNET/H Network Module User's Manual (Startup). If not, normal data transmission is not guaranteed.

### [Startup and Maintenance Precautions]

## **WARNING**

- Do not touch any terminal while power is on. Doing so will cause electric shock or malfunction.
- Correctly connect the battery connector. Do not charge, disassemble, heat, short-circuit, solder, or throw the battery into the fire. Also, do not expose it to liquid or strong shock. Doing so will cause the battery to produce heat, explode, ignite, or leak, resulting in injury and fire.
- Shut off the external power supply (all phases) used in the system before cleaning the module or retightening the terminal screws, connector screws, or module fixing screws. Failure to do so may result in electric shock.

### [Startup and Maintenance Precautions]

## **CAUTION**

- When connecting an external device with a CPU module or intelligent function module to modify data of a running programmable controller, configure an interlock circuit in the program to ensure that the entire system will always operate safely. For other forms of control (such as program modification, parameter change, forced output, or operating status change) of a running programmable controller, read the relevant manuals carefully and ensure that the operation is safe before proceeding. Improper operation may damage machines or cause accidents.
- Especially, when a remote programmable controller is controlled by an external device, immediate action cannot be taken if a problem occurs in the programmable controller due to a communication failure. To prevent this, configure an interlock circuit in the program, and determine corrective actions to be taken between the external device and CPU module in case of a communication failure.
- Do not disassemble or modify the modules. Doing so may cause failure, malfunction, injury, or a fire.
- Use any radio communication device such as a cellular phone or PHS (Personal Handy-phone System) more than 25cm away in all directions from the programmable controller. Failure to do so may cause malfunction.
- Shut off the external power supply (all phases) used in the system before mounting or removing the module. Failure to do so may cause the module to fail or malfunction.
- Tighten the screws within the specified torque range. Undertightening can cause drop of the component or wire, short circuit, or malfunction. Overtightening can damage the screw and/or module, resulting in drop, short circuit, or malfunction.
- After the first use of the product, do not perform each of the following operations more than 50 times (IEC 61131-2/JIS B 3502 compliant).

Exceeding the limit may cause malfunction.

- Mounting/removing the module to/from the base unit
- Inserting/removing the extended SRAM cassette or battery-less option cassette to/from the CPU module
- Mounting/removing the terminal block to/from the module
- Connecting/disconnecting the extension cable to/from the base unit
- After the first use of the product, do not insert/remove the SD memory card to/from the CPU module more than 500 times. Exceeding the limit may cause malfunction.
- Do not touch the metal terminals on the back side of the SD memory card. Doing so may cause malfunction or failure of the module.

### [Startup and Maintenance Precautions]

## **CAUTION**

- Do not touch the integrated circuits on the circuit board of an extended SRAM cassette or a batteryless option cassette. Doing so may cause malfunction or failure of the module.
- Do not drop or apply shock to the battery to be installed in the module. Doing so may damage the battery, causing the battery fluid to leak inside the battery. If the battery is dropped or any shock is applied to it, dispose of it without using.
- Startup and maintenance of a control panel must be performed by qualified maintenance personnel with knowledge of protection against electric shock. Lock the control panel so that only qualified maintenance personnel can operate it.
- Before handling the module, touch a conducting object such as a grounded metal to discharge the static electricity from the human body. Wearing a grounded antistatic wrist strap is recommended. Failure to discharge the static electricity may cause the module to fail or malfunction.
- After unpacking, eliminate static electricity from the module to prevent electrostatic discharge from affecting the module. If an electrostatically charged module comes in contact with a grounded metal object, a sudden electrostatic discharge of the module may cause failure. For details on how to eliminate static electricity from the module, refer to the following. Antistatic Precautions Before Using MELSEC iQ-R Series Products (FA-A-0368)
- Use a clean and dry cloth to wipe off dirt on the module.

### [Operating Precautions]

## **CAUTION**

- When changing data and operating status, and modifying program of the running programmable controller from an external device such as a personal computer connected to an intelligent function module, read relevant manuals carefully and ensure the safety before operation. Incorrect change or modification may cause system malfunction, damage to the machines, or accidents.
- Do not power off the programmable controller or reset the CPU module while the setting values in the buffer memory are being written to the flash ROM in the module. Doing so will make the data in the flash ROM and SD memory card undefined. The values need to be set in the buffer memory and written to the flash ROM and SD memory card again. Doing so can cause malfunction or failure of the module.

### [Computer Connection Precautions]

### **CAUTION**

- When connecting a personal computer to a module having a USB interface, observe the following precautions as well as the instructions described in the manual for the personal computer used. Failure to do so may cause the module to fail.
	- (1) When the personal computer is AC-powered

When the personal computer has a 3-pin AC plug or an AC plug with a grounding wire, connect the plug to a grounding receptacle or ground the grounding wire. Ground the personal computer and the module with a ground resistance of 100 ohms or less.

When the personal computer has a 2-pin AC plug without a grounding wire, connect the computer to the module by following the procedure below. For power supplied to the personal computer and the module, using the same power source is recommended.

1. Unplug the personal computer from the AC receptacle.

2. Check that the personal computer is unplugged. Then, connect the personal computer to the module with a USB cable.

3. Plug the personal computer into the AC receptacle.

(2) When the personal computer is battery-powered

The personal computer can be connected to the module without taking specific measures. For details, refer to the following.

Cautions When Using Mitsubishi Programmable Controllers or GOTs Connected to a Personal Computer With the RS-232/USB Interface (FA-A-0298)

When the USB cable used is the GT09-C30USB-5P manufactured by Mitsubishi Electric, specific measures are not required to connect the AC-powered personal computer to the module. However, note that the signal ground (SG) is common for the module and its USB interface. Therefore, if an SG potential difference occurs between the module and the connected devices, it causes failures of the module and the connected devices.

### [Disposal Precautions]

### **CAUTION**

- When disposing of this product, treat it as industrial waste.
- When disposing of batteries, separate them from other wastes according to the local regulations. For details on battery regulations in EU member states, refer to the MELSEC iQ-R Module Configuration Manual.

### [Transportation Precautions]

## **CAUTION**

- When transporting lithium batteries, follow the transportation regulations. For details on the regulated models, refer to the MELSEC iQ-R Module Configuration Manual.
- The halogens (such as fluorine, chlorine, bromine, and iodine), which are contained in a fumigant used for disinfection and pest control of wood packaging materials, may cause failure of the product. Prevent the entry of fumigant residues into the product or consider other methods (such as heat treatment) instead of fumigation. The disinfection and pest control measures must be applied to unprocessed raw wood.

# <span id="page-11-0"></span>**CONDITIONS OF USE FOR THE PRODUCT**

(1) MELSEC programmable controller ("the PRODUCT") shall be used in conditions;

i) where any problem, fault or failure occurring in the PRODUCT, if any, shall not lead to any major or serious accident; and

ii) where the backup and fail-safe function are systematically or automatically provided outside of the PRODUCT for the case of any problem, fault or failure occurring in the PRODUCT.

(2) The PRODUCT has been designed and manufactured for the purpose of being used in general industries. MITSUBISHI ELECTRIC SHALL HAVE NO RESPONSIBILITY OR LIABILITY (INCLUDING, BUT NOT LIMITED TO ANY AND ALL RESPONSIBILITY OR LIABILITY BASED ON CONTRACT, WARRANTY, TORT, PRODUCT LIABILITY) FOR ANY INJURY OR DEATH TO PERSONS OR LOSS OR DAMAGE TO PROPERTY CAUSED BY the PRODUCT THAT ARE OPERATED OR USED IN APPLICATION NOT INTENDED OR EXCLUDED BY INSTRUCTIONS, PRECAUTIONS, OR WARNING CONTAINED IN MITSUBISHI ELECTRIC USER'S, INSTRUCTION AND/OR SAFETY MANUALS, TECHNICAL BULLETINS AND GUIDELINES FOR the PRODUCT. ("Prohibited Application")

Prohibited Applications include, but not limited to, the use of the PRODUCT in;

- Nuclear Power Plants and any other power plants operated by Power companies, and/or any other cases in which the public could be affected if any problem or fault occurs in the PRODUCT.
- Railway companies or Public service purposes, and/or any other cases in which establishment of a special quality assurance system is required by the Purchaser or End User.
- Aircraft or Aerospace, Medical applications, Train equipment, transport equipment such as Elevator and Escalator, Incineration and Fuel devices, Vehicles, Manned transportation, Equipment for Recreation and Amusement, and Safety devices, handling of Nuclear or Hazardous Materials or Chemicals, Mining and Drilling, and/or other applications where there is a significant risk of injury to the public or property.

Notwithstanding the above restrictions, Mitsubishi Electric may in its sole discretion, authorize use of the PRODUCT in one or more of the Prohibited Applications, provided that the usage of the PRODUCT is limited only for the specific applications agreed to by Mitsubishi Electric and provided further that no special quality assurance or fail-safe, redundant or other safety features which exceed the general specifications of the PRODUCTs are required. For details, please contact the Mitsubishi Electric representative in your region.

(3) Mitsubishi Electric shall have no responsibility or liability for any problems involving programmable controller trouble and system trouble caused by DoS attacks, unauthorized access, computer viruses, and other cyberattacks.

# **CONTENTS**

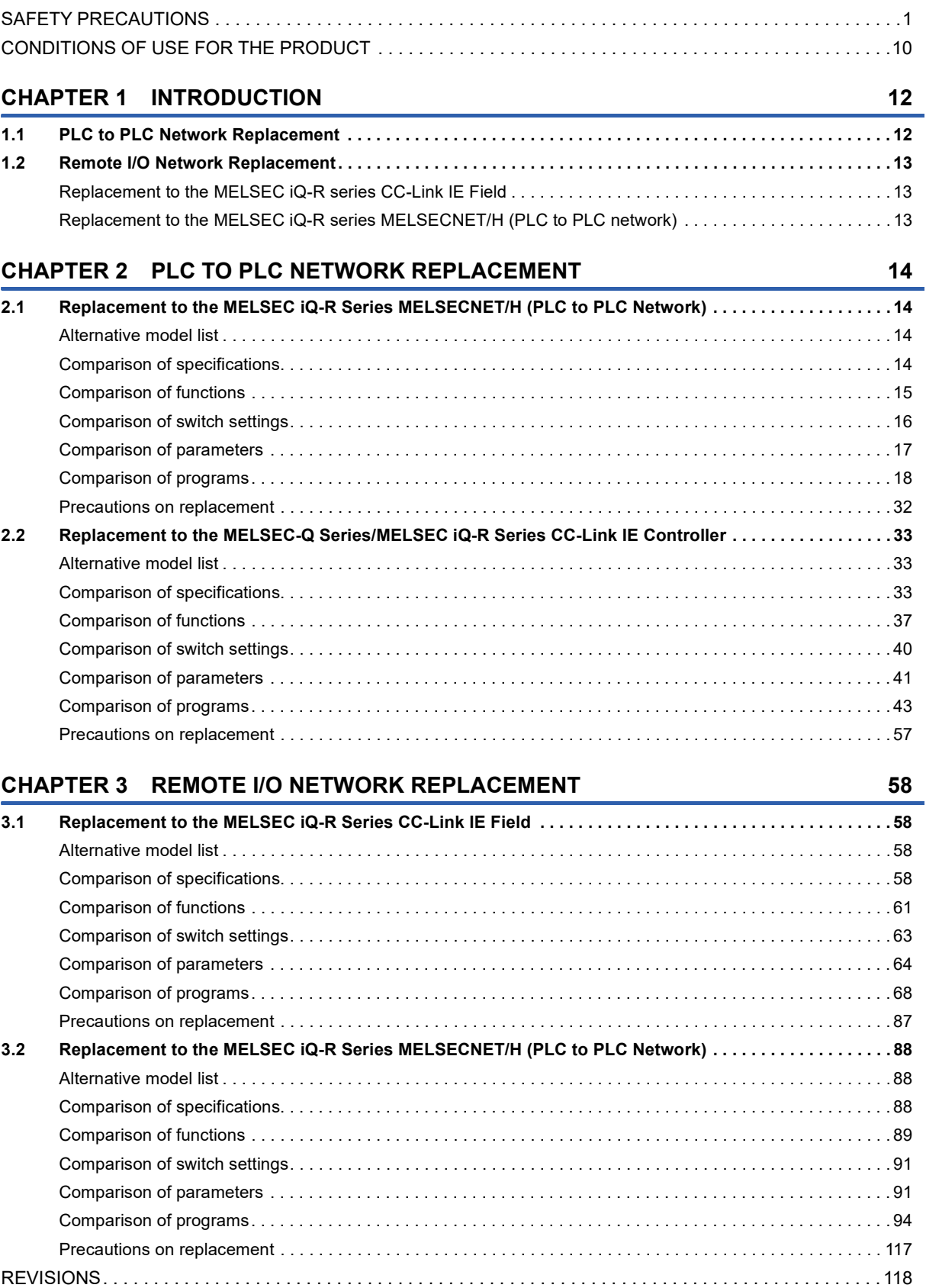

# <span id="page-13-0"></span>**1 INTRODUCTION**

# <span id="page-13-1"></span>**1.1 PLC to PLC Network Replacement**

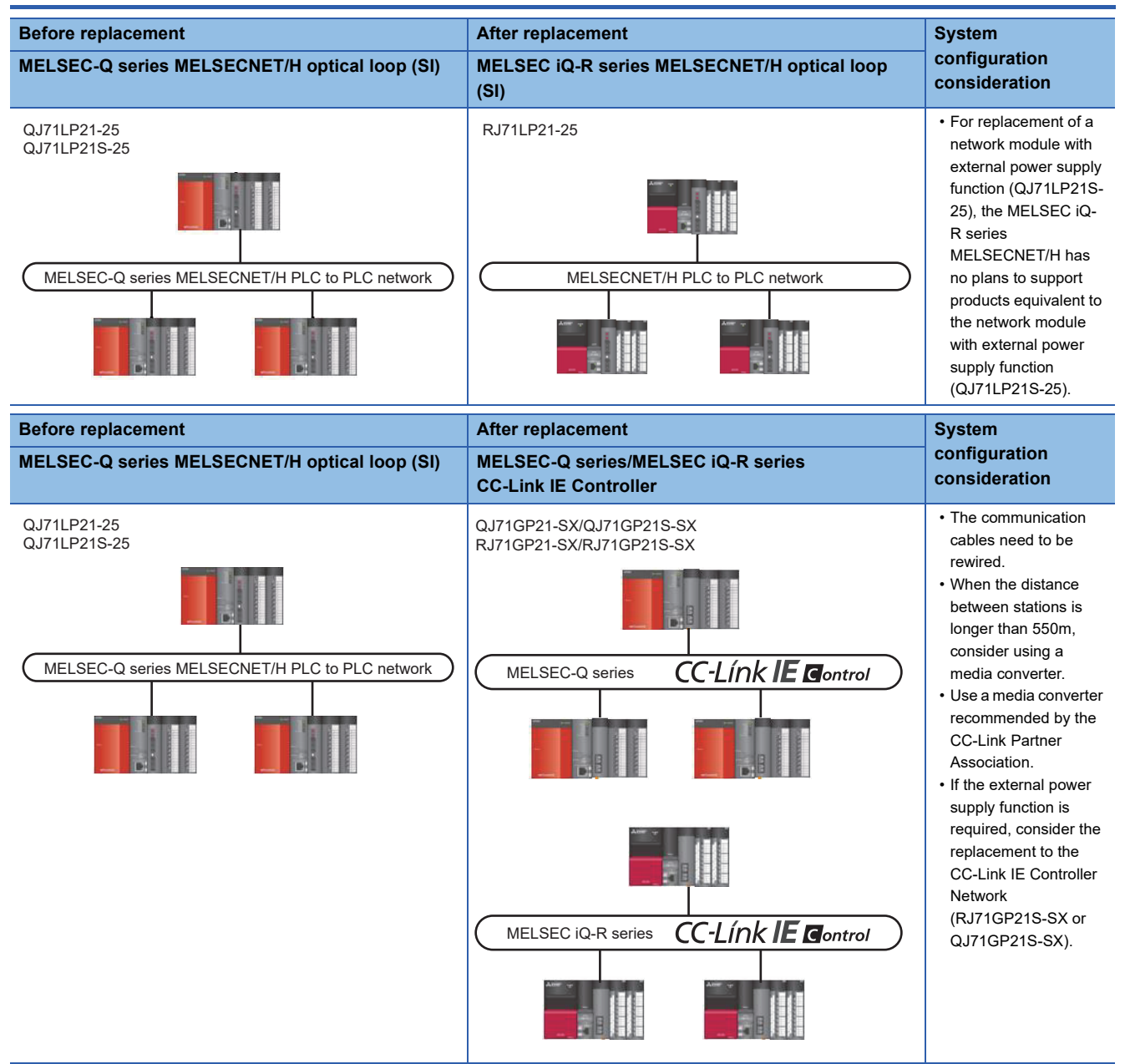

# <span id="page-14-0"></span>**1.2 Remote I/O Network Replacement**

The following two ways are available as the remote I/O network replacement methods.

In general, select the method of the replacement to the MELSEC iQ-R series CC-Link IE Field. Note that the communication cables need to be rewired.

If the communication cables cannot be rewired, select the method of the replacement to the MELSEC iQ-R series MELSECNET/H (PLC to PLC network). However, since the network is replaced from the remote IO network to the PLC to PLC network, the replacement work will be harder than replacement to the MELSEC iQ-R series CC-Link IE Field.

### <span id="page-14-1"></span>**Replacement to the MELSEC iQ-R series CC-Link IE Field**

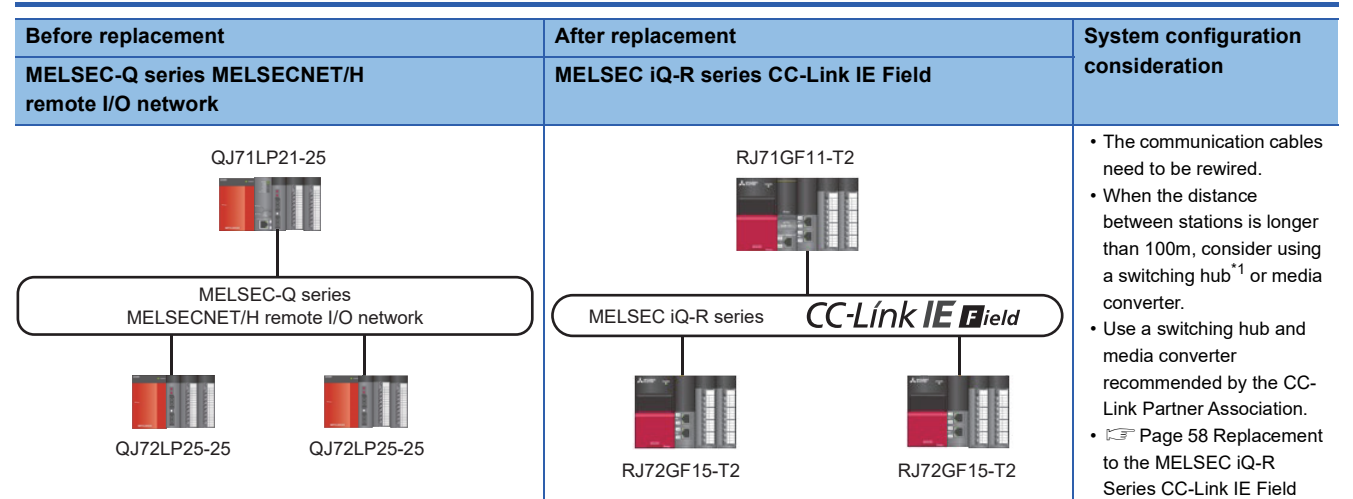

<span id="page-14-3"></span>\*1 The distance between stations can be extended by cascade connection of switching hubs.

### <span id="page-14-2"></span>**Replacement to the MELSEC iQ-R series MELSECNET/H (PLC to PLC network)**

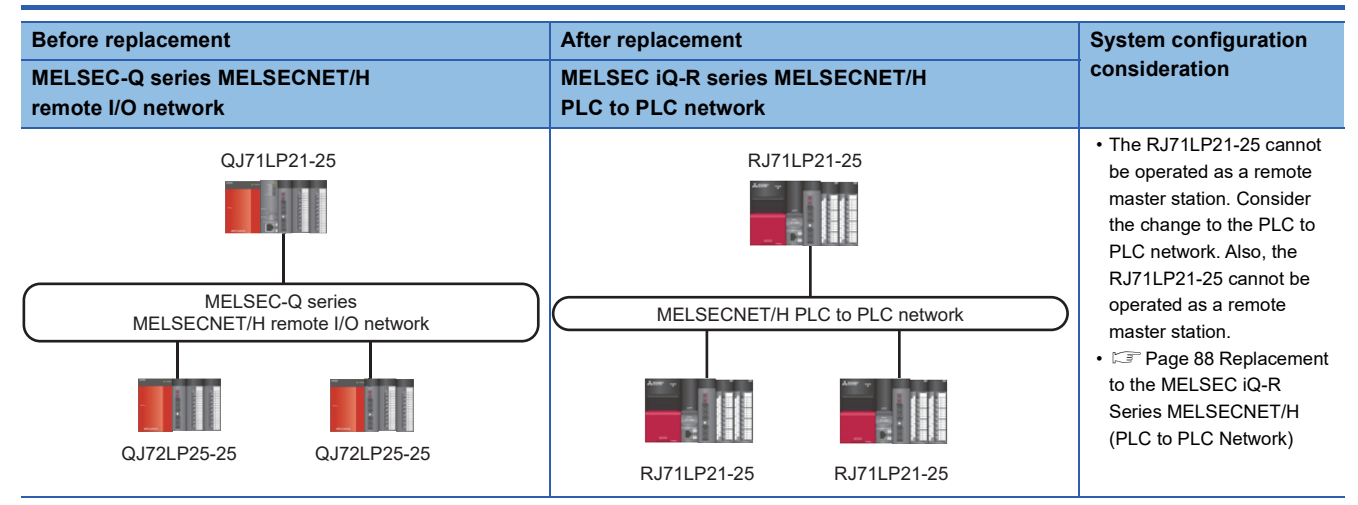

# <span id="page-15-0"></span>**2 PLC TO PLC NETWORK REPLACEMENT**

## <span id="page-15-1"></span>**2.1 Replacement to the MELSEC iQ-R Series MELSECNET/H (PLC to PLC Network)**

### <span id="page-15-2"></span>**Alternative model list**

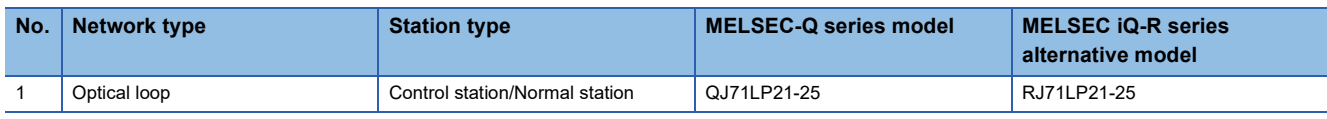

### <span id="page-15-3"></span>**Comparison of specifications**

### **Comparison of module specifications**

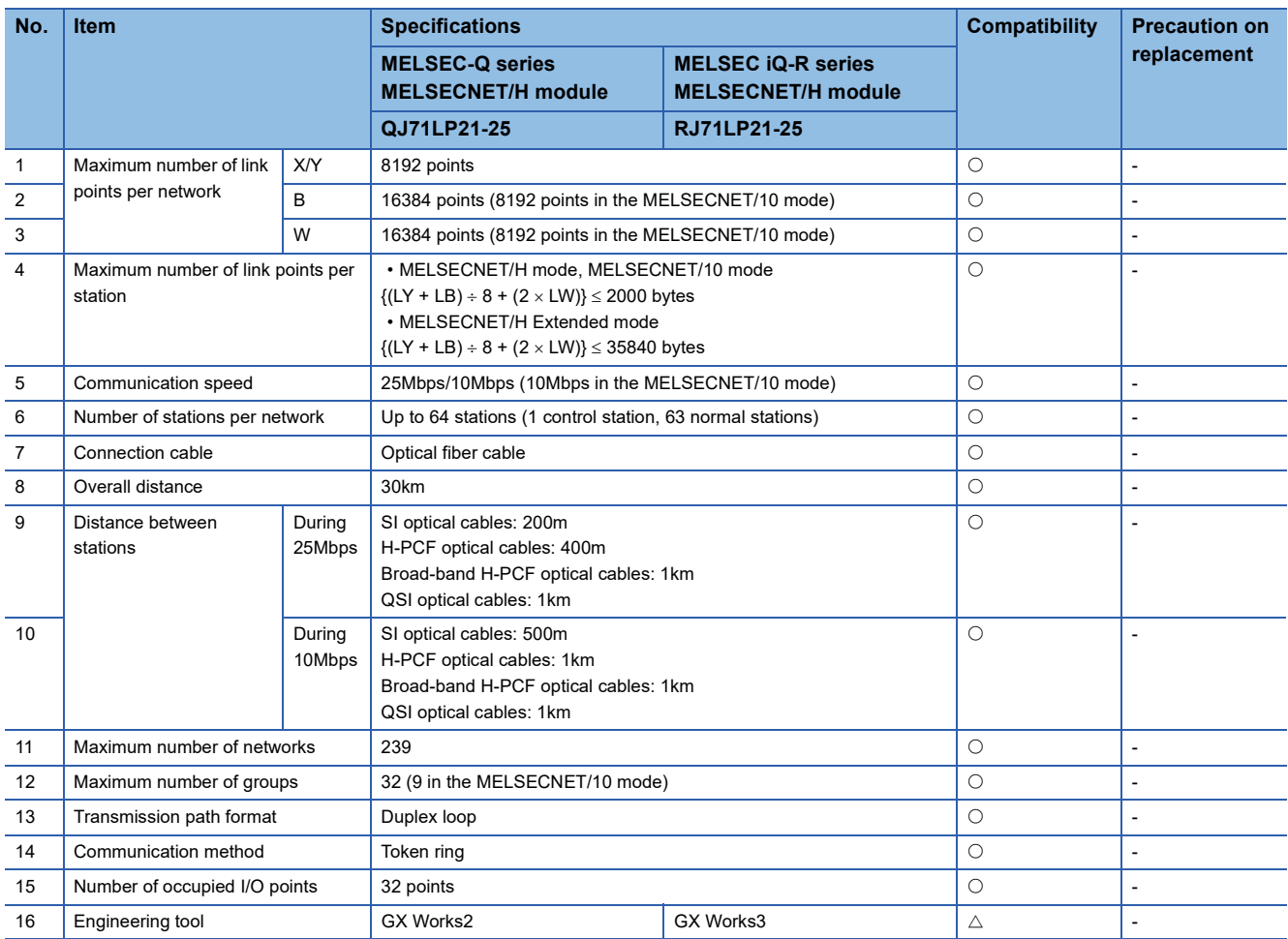

#### **Comparison of cable specifications**

The overall distance and distance between stations do not differ according to the optical fiber cable.

The following table lists the specifications of optical fiber cables.

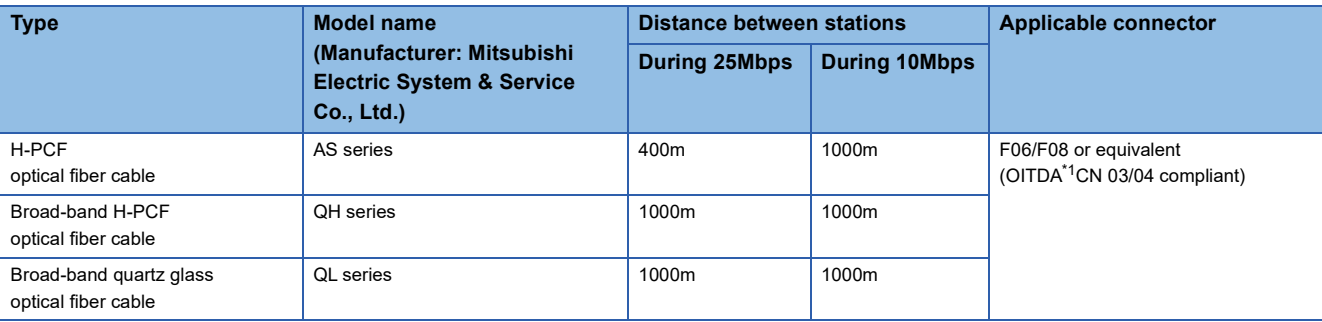

<span id="page-16-1"></span>\*1 OITDA: Optoelectronics Industry and Technology Development Association

Optical fiber cables with connectors (optical fiber cables for MELSEC) are available from Mitsubishi Electric System & Service Co., Ltd. (Catalogs of the optical fiber cables are also available.)

For cabling, consult your local Mitsubishi Electric System & Service representative.

### <span id="page-16-0"></span>**Comparison of functions**

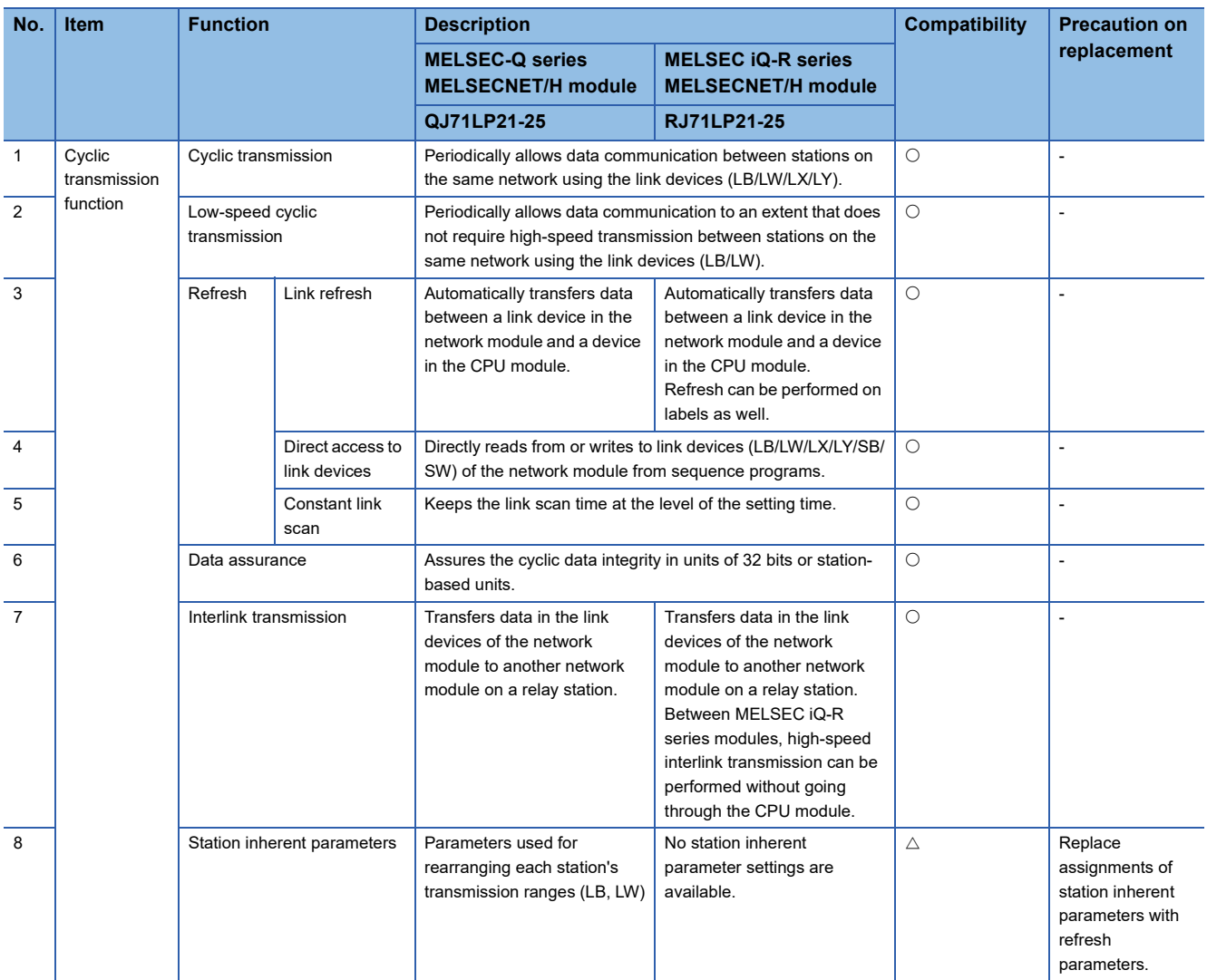

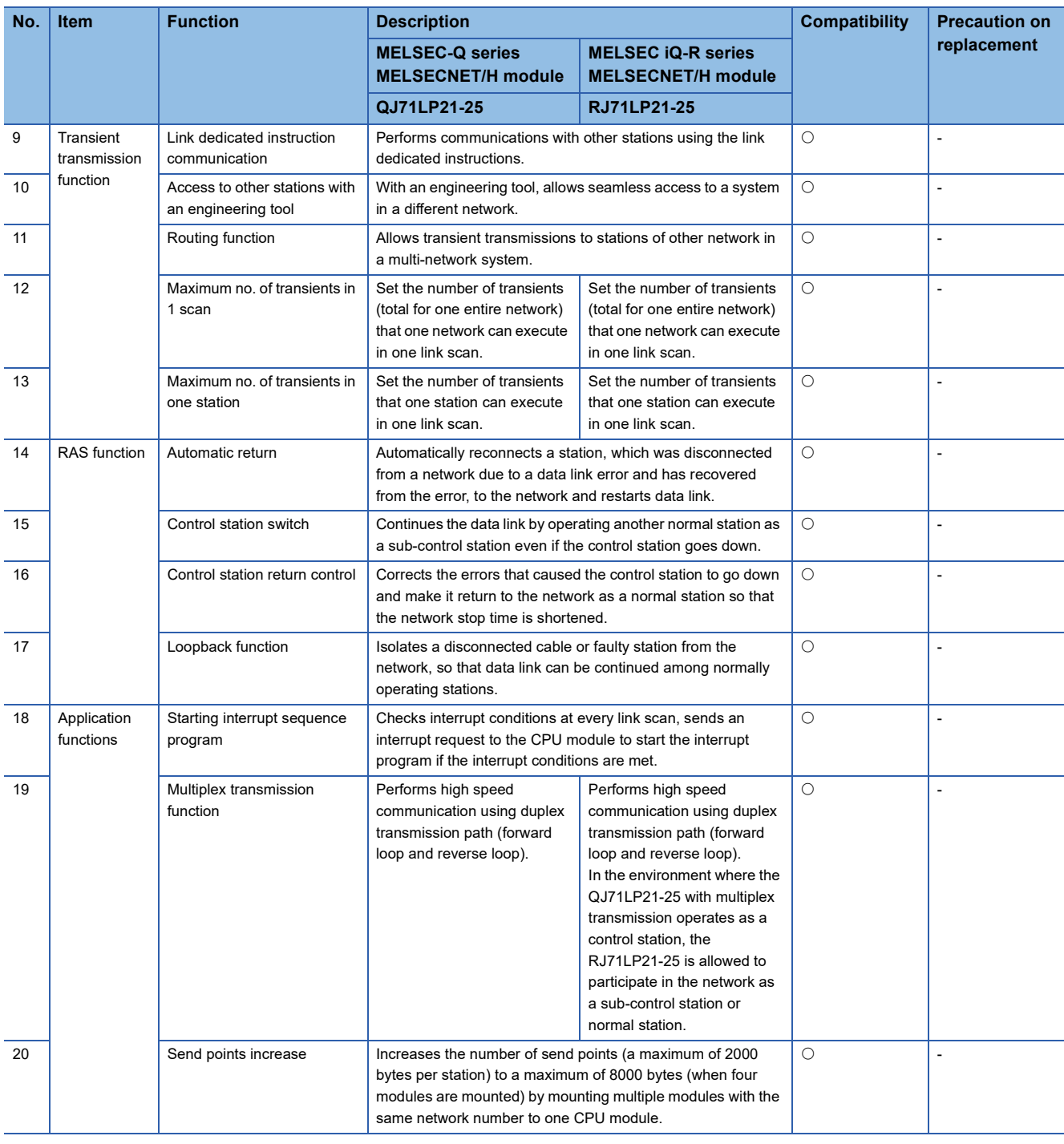

### <span id="page-17-0"></span>**Comparison of switch settings**

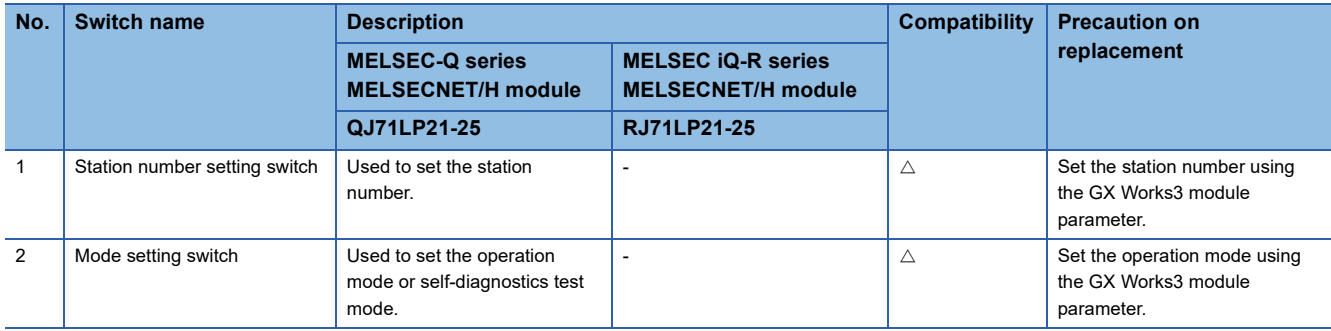

### <span id="page-18-0"></span>**Comparison of parameters**

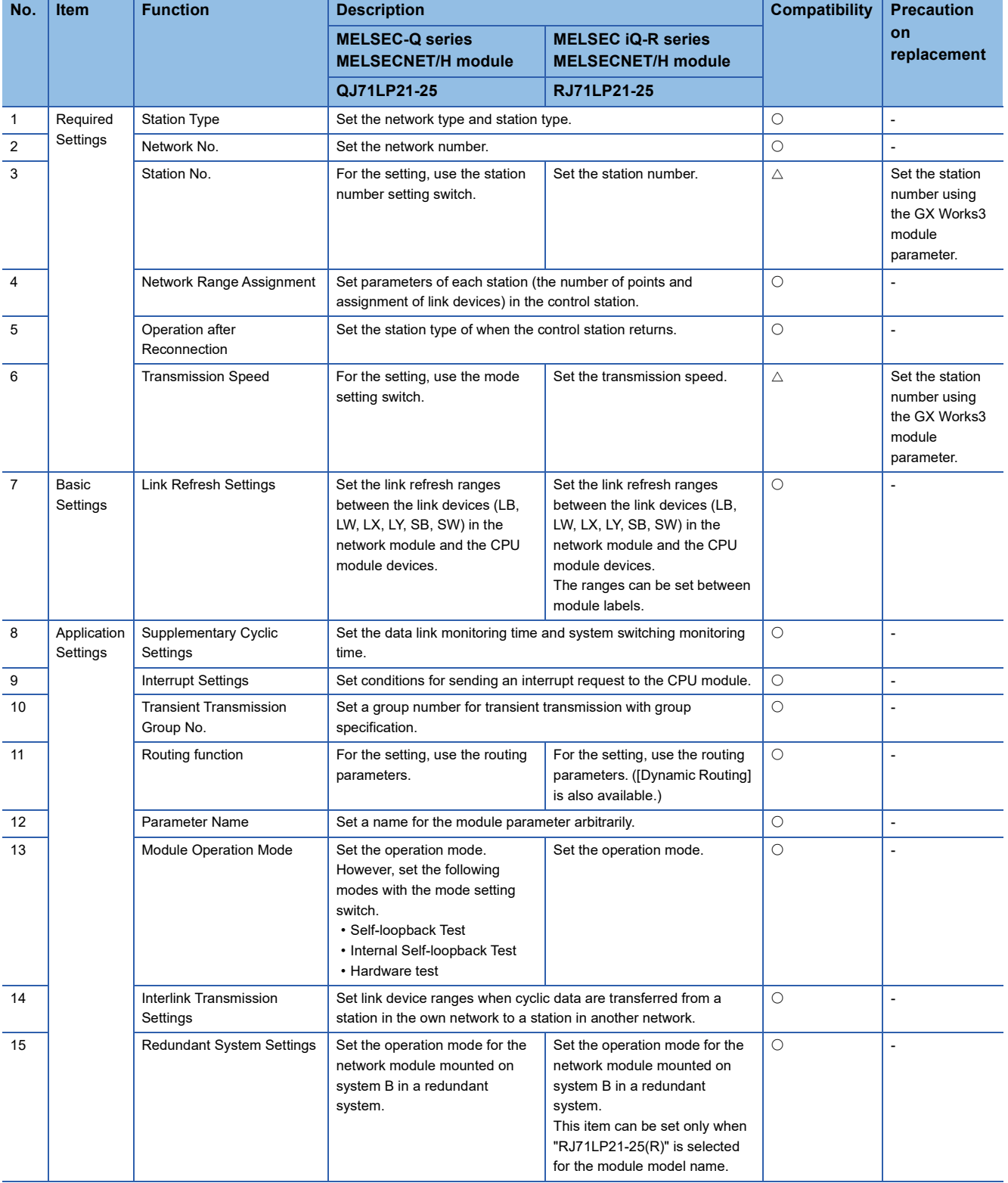

### <span id="page-19-0"></span>**Comparison of special relay and special register**

### ■**Link special relay**

![](_page_19_Picture_594.jpeg)

![](_page_20_Picture_651.jpeg)

![](_page_21_Picture_710.jpeg)

![](_page_22_Picture_743.jpeg)

![](_page_23_Picture_660.jpeg)

![](_page_24_Picture_437.jpeg)

### ■**Link special register**

![](_page_25_Picture_601.jpeg)

![](_page_26_Picture_644.jpeg)

![](_page_27_Picture_579.jpeg)

![](_page_28_Picture_698.jpeg)

![](_page_29_Picture_909.jpeg)

![](_page_30_Picture_787.jpeg)

![](_page_31_Picture_780.jpeg)

![](_page_32_Picture_434.jpeg)

### **Transient instruction**

![](_page_33_Picture_272.jpeg)

 $\bigcirc$ : Compatible,  $\bigtriangleup$ : Partly changed,  $\times$ : Incompatible

### <span id="page-33-0"></span>**Precautions on replacement**

The MELSEC iQ-R series MELSECNET/H network has no plans to support products equivalent to the network module with external power supply function (QJ71LP21S-25).

Therefore, if the external power supply function is required, consider the replacement to the CC-Link IE Controller Network (RJ71GP21S-SX or QJ71GP21S-SX).

## <span id="page-34-0"></span>**2.2 Replacement to the MELSEC-Q Series/MELSEC iQ-R Series CC-Link IE Controller**

### <span id="page-34-1"></span>**Alternative model list**

![](_page_34_Picture_242.jpeg)

### <span id="page-34-2"></span>**Comparison of specifications**

### **Comparison of module specifications**

![](_page_34_Picture_243.jpeg)

![](_page_35_Picture_356.jpeg)
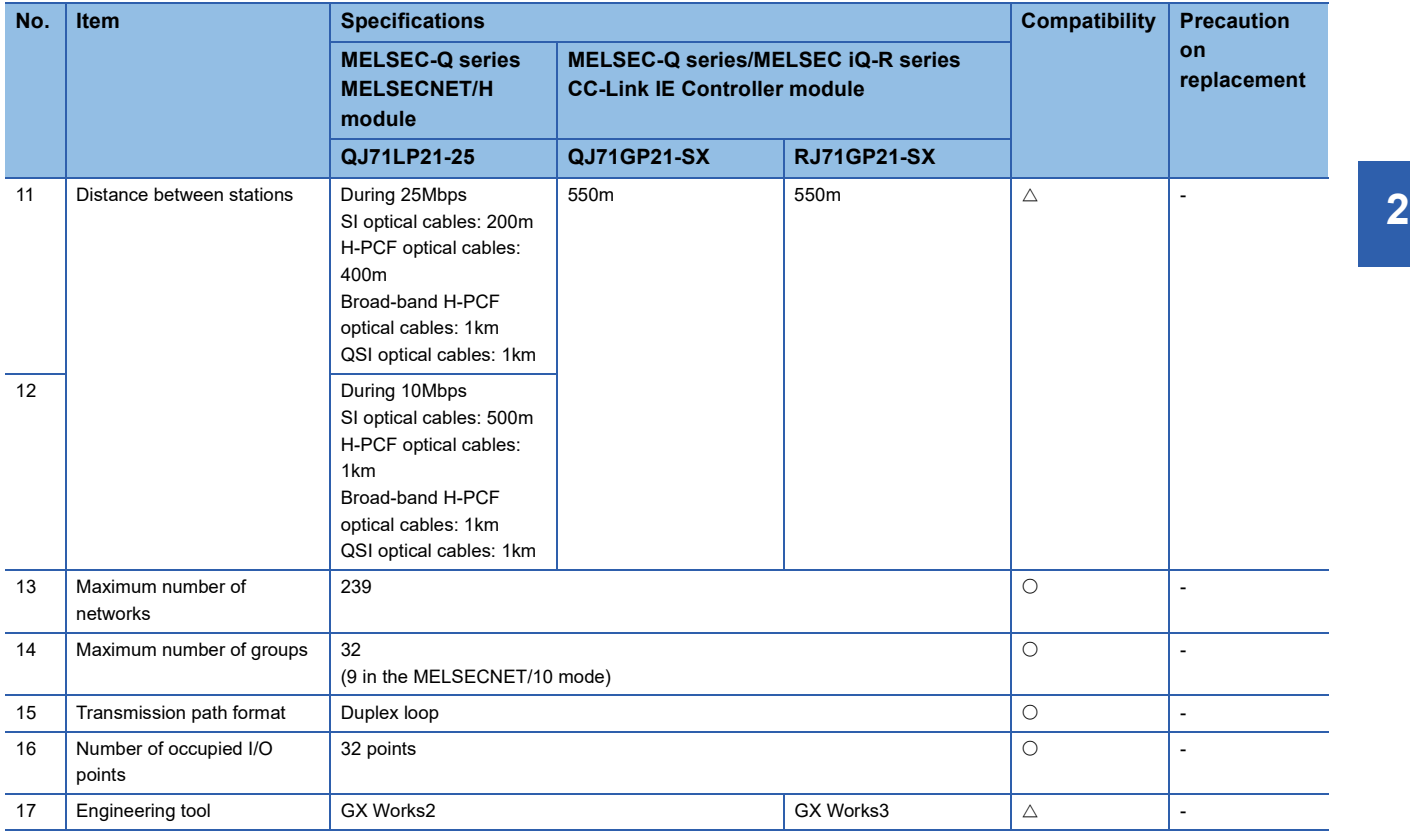

### **Comparison of cable specifications**

The optical fiber cables used with the QJ71LP21-25 and QJ71LP21S-25 cannot be used with the RJ71GP21-SX and QJ71GP21-SX. When replacing to the RJ71GP21-SX or QJ71GP21-SX, use the following optical fiber cable.

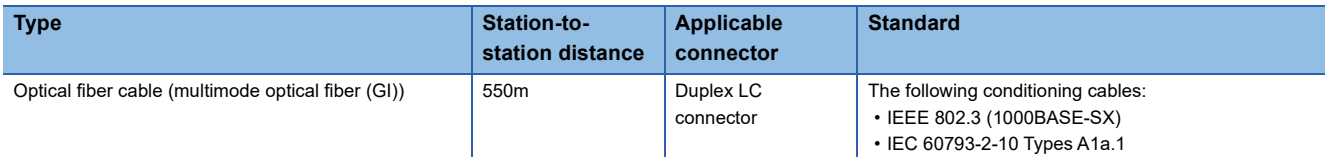

Optical fiber cables with connectors (CC-Link IE Controller Network-compatible optical fiber cables) are available from Mitsubishi Electric System & Service Co., Ltd. (Catalogs of the optical fiber cables are also available.)

In addition, on-site connector polishing, terminal assembly, and fusion splicing are available. Please consult your local Mitsubishi representative.

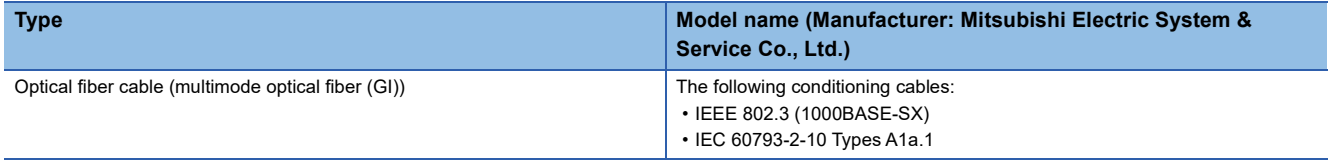

## **Comparison of functions**

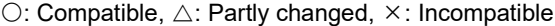

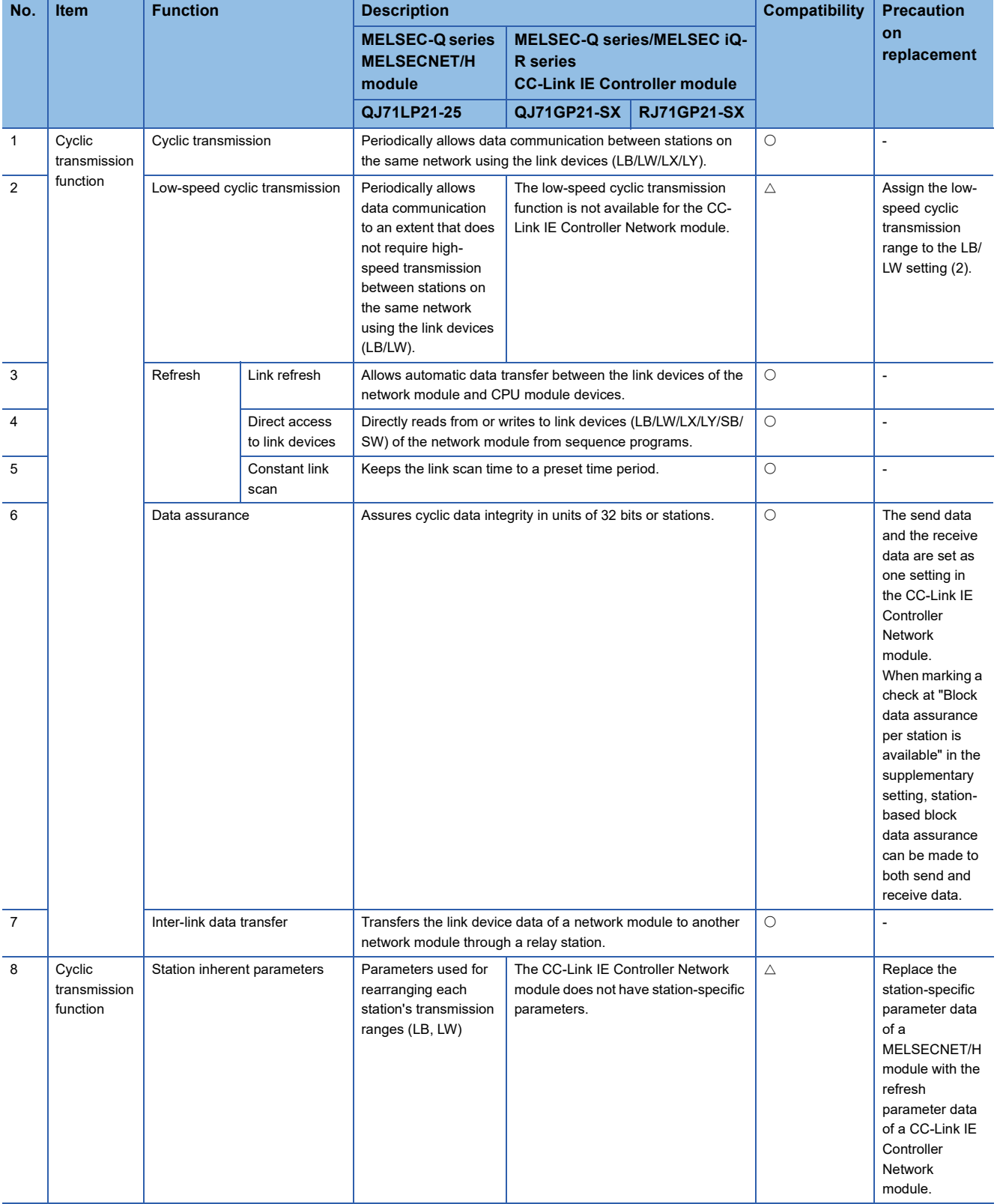

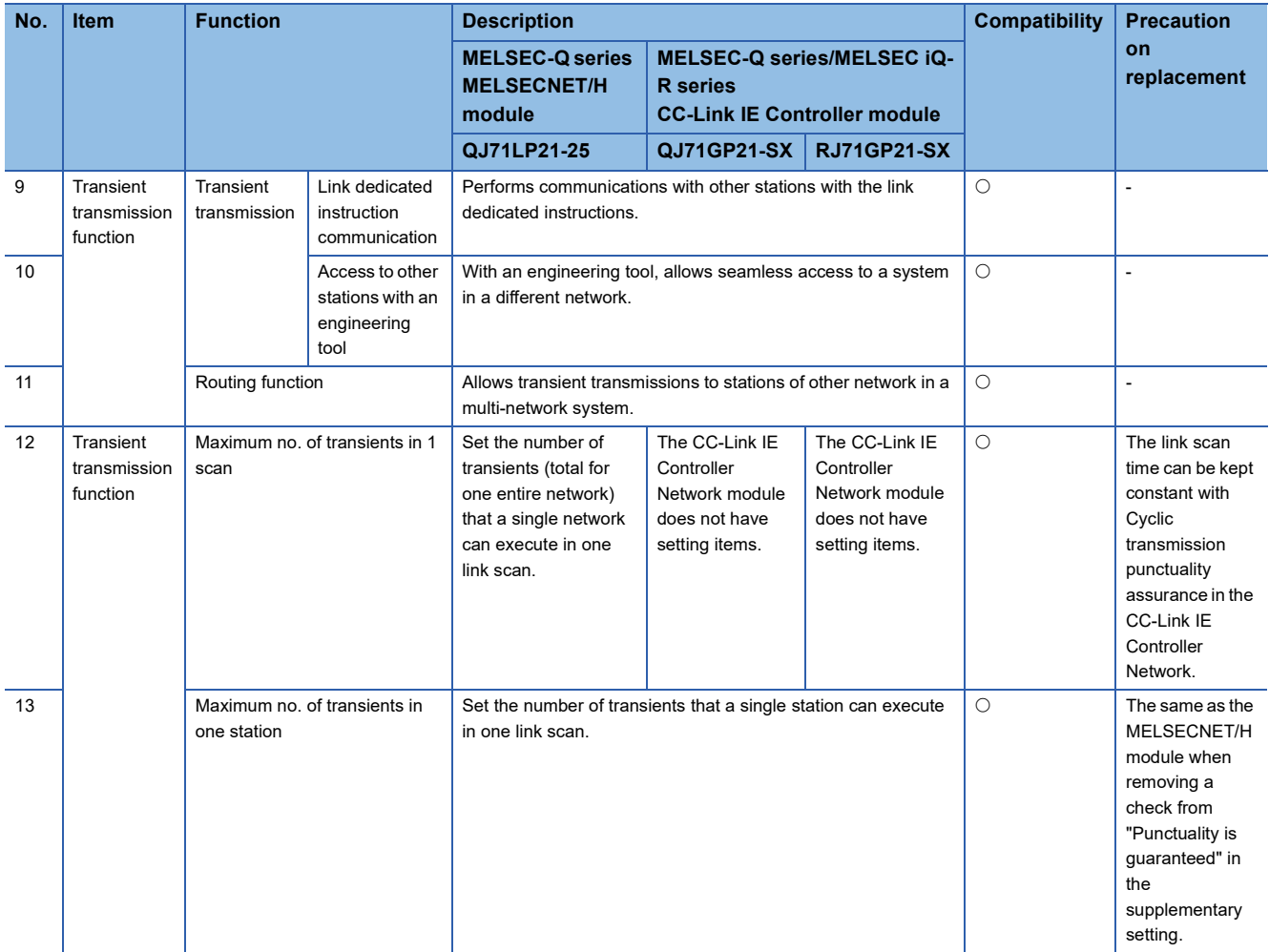

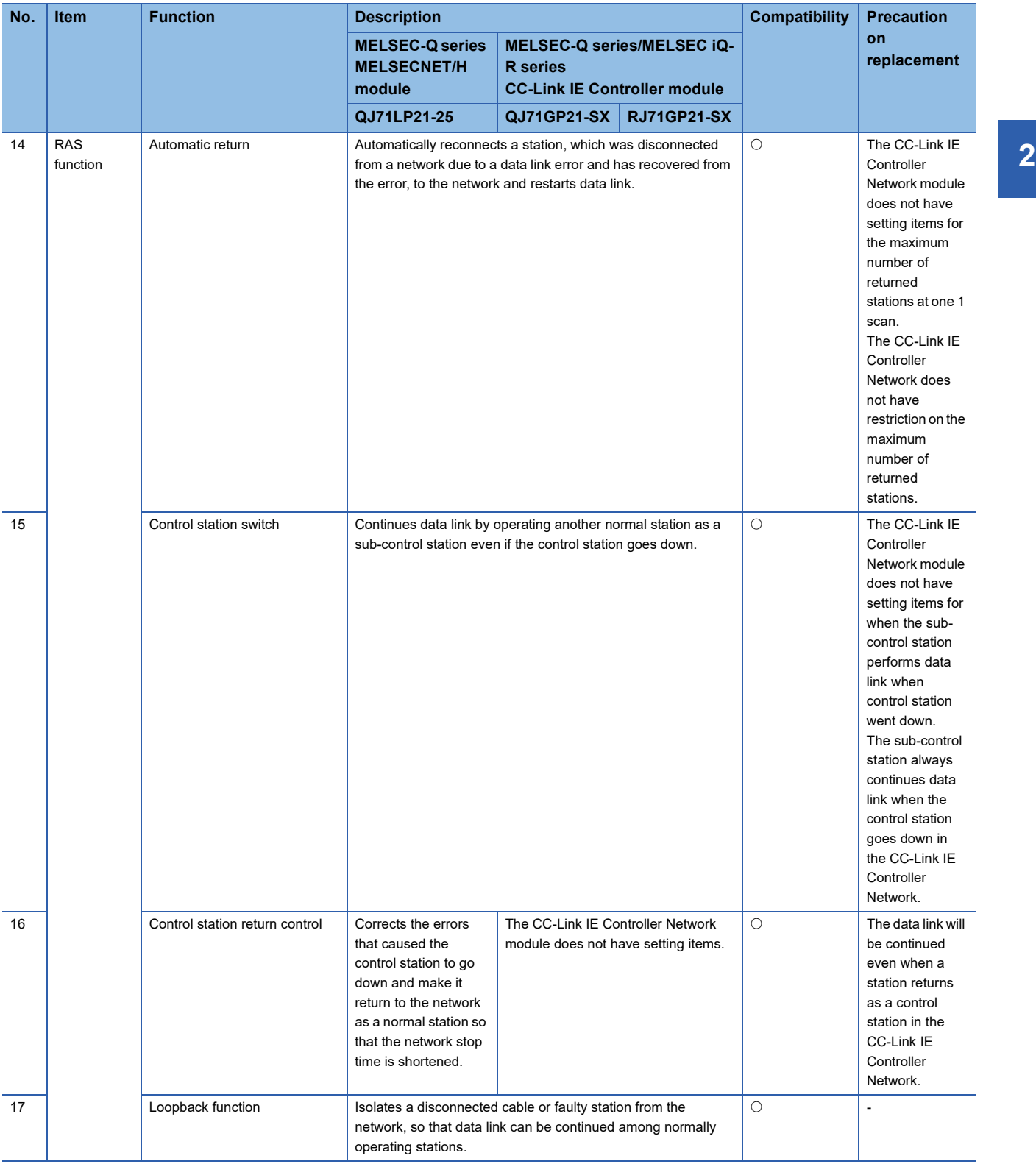

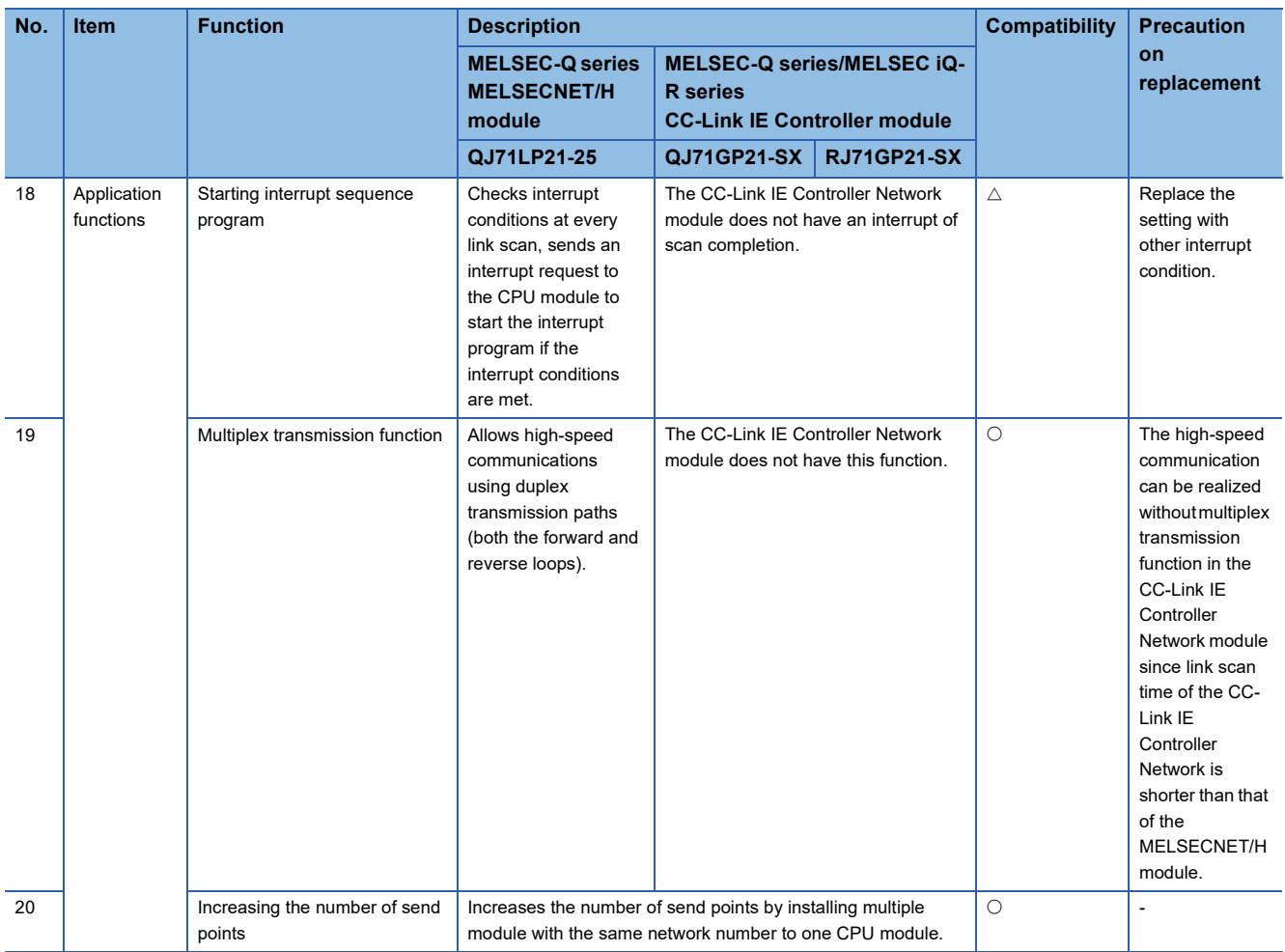

### **Comparison of switch settings**

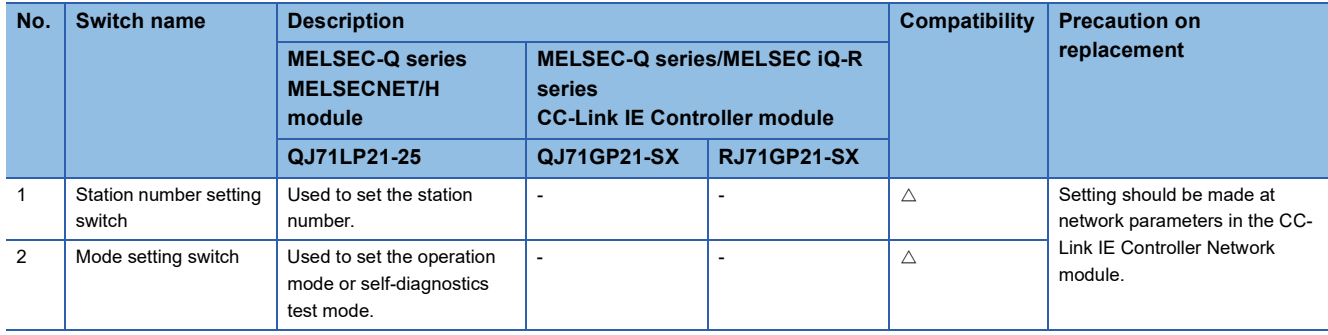

### **Comparison of parameters**

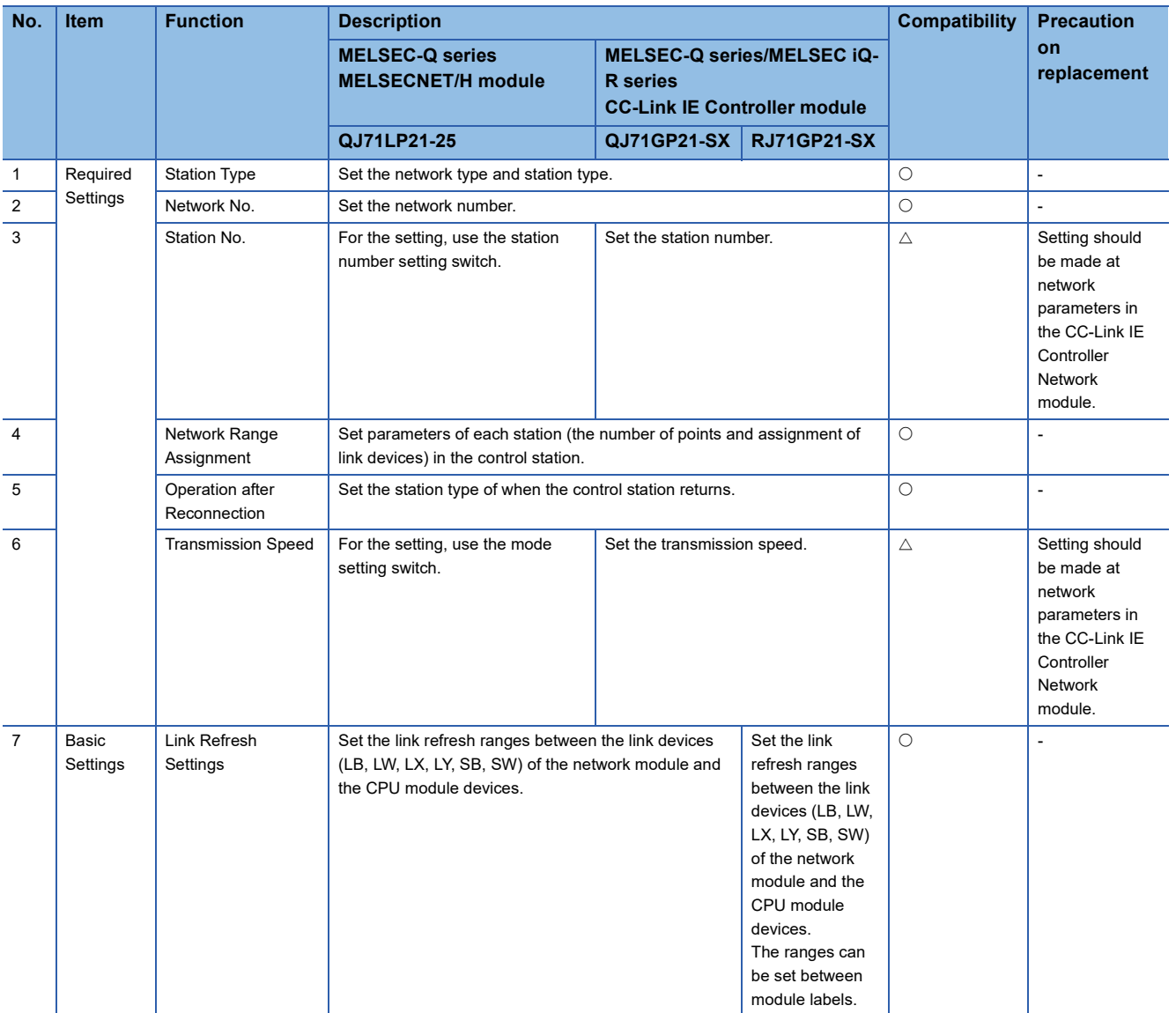

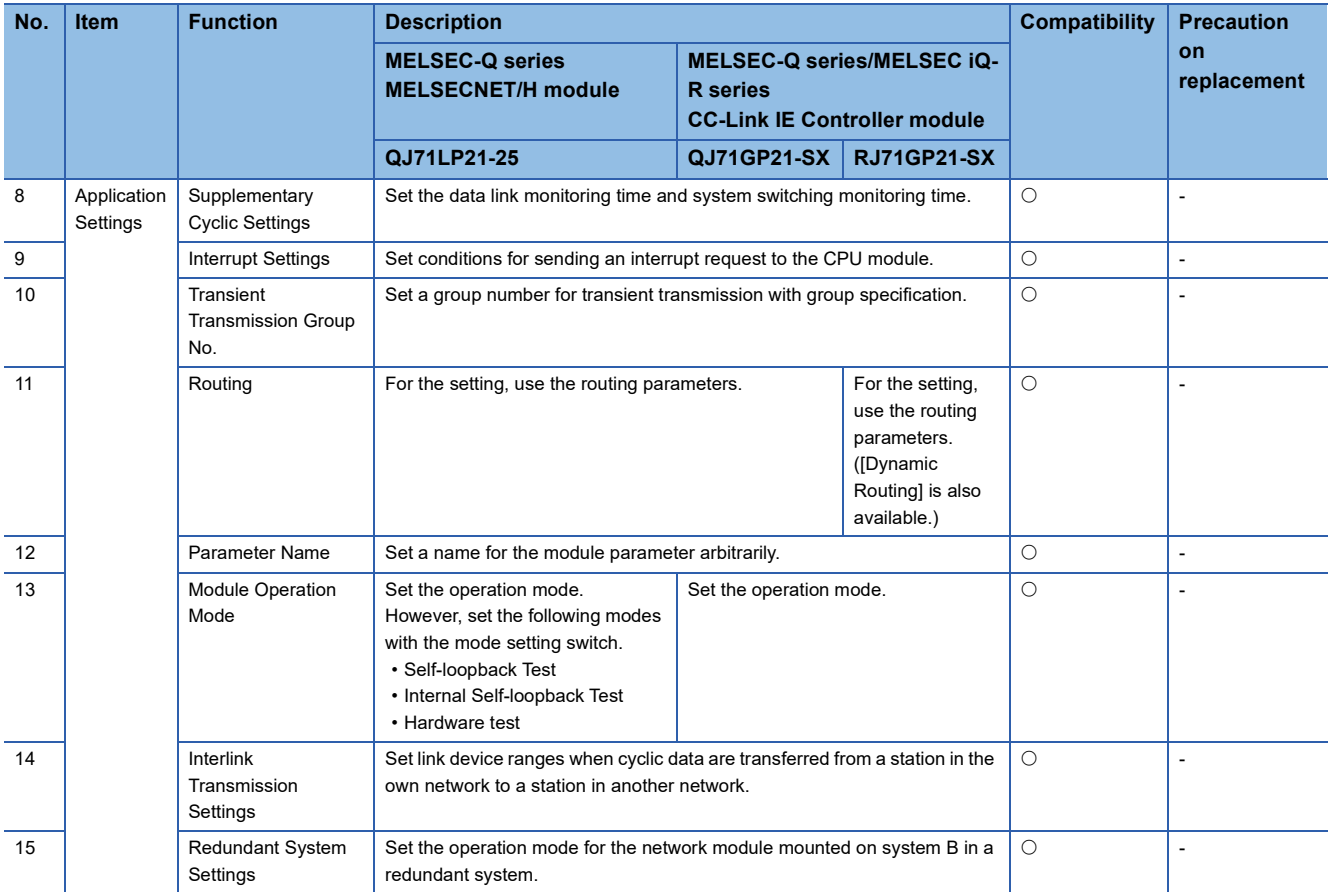

### **Comparison of special relay and special register**

### ■**Link special relay**

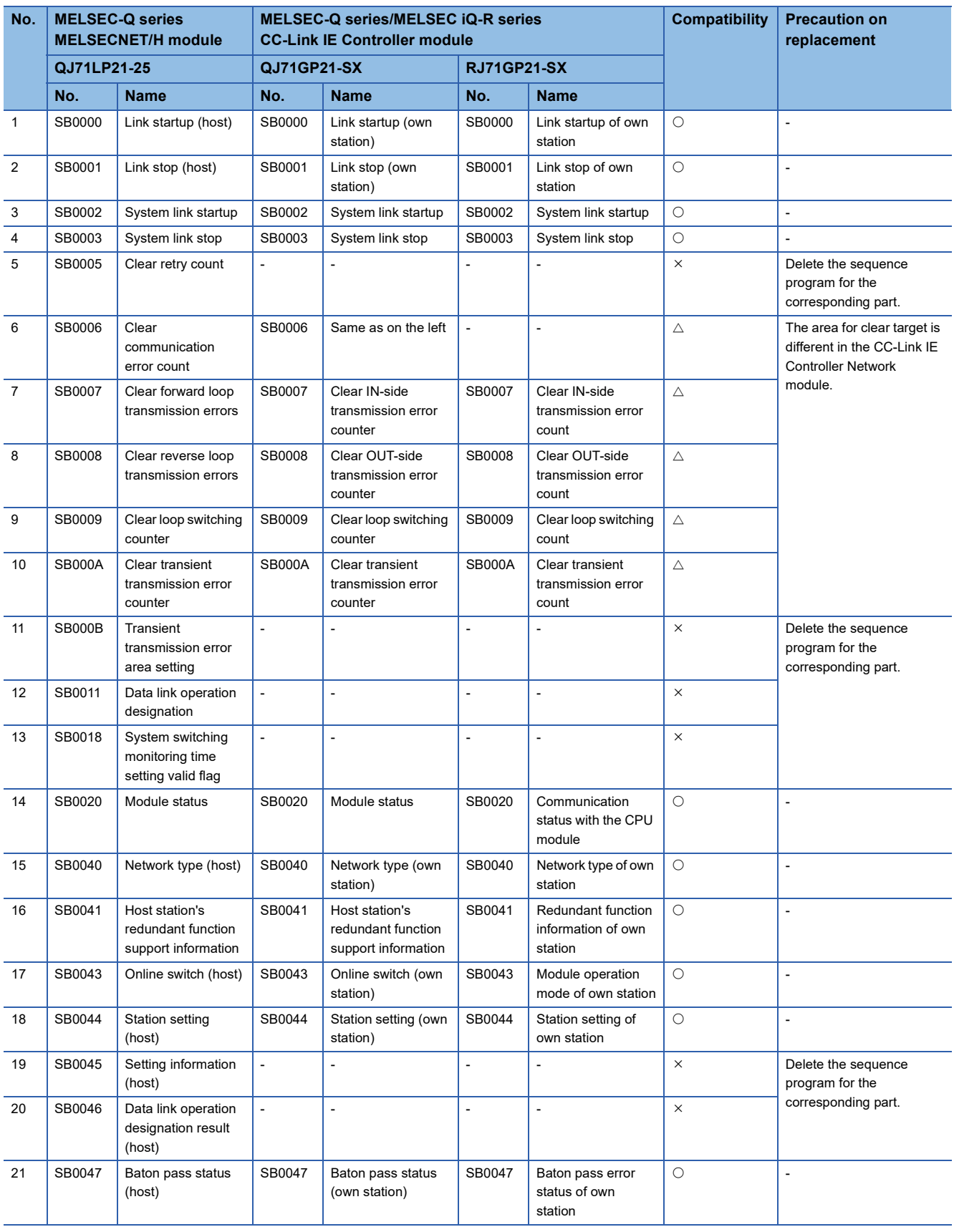

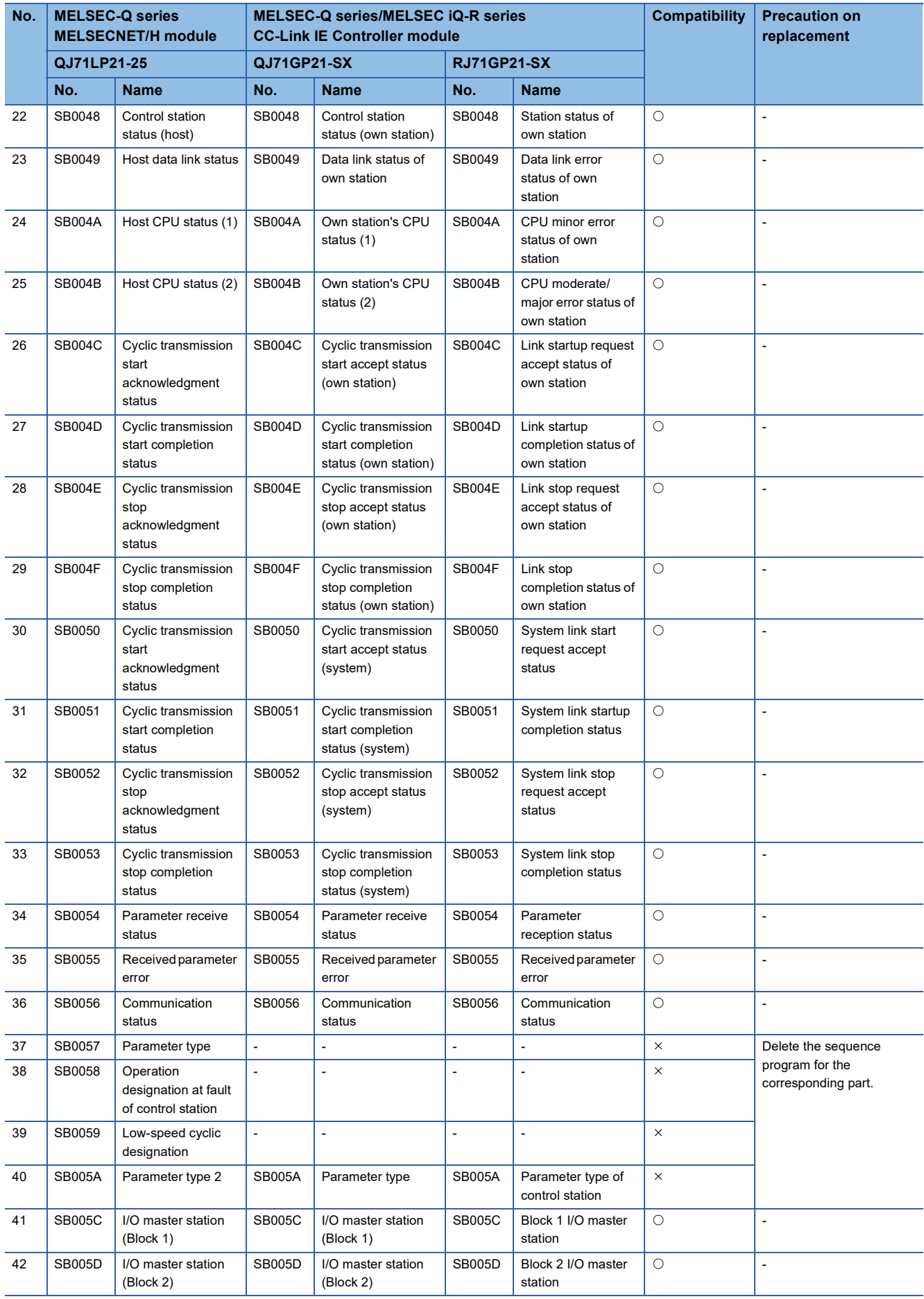

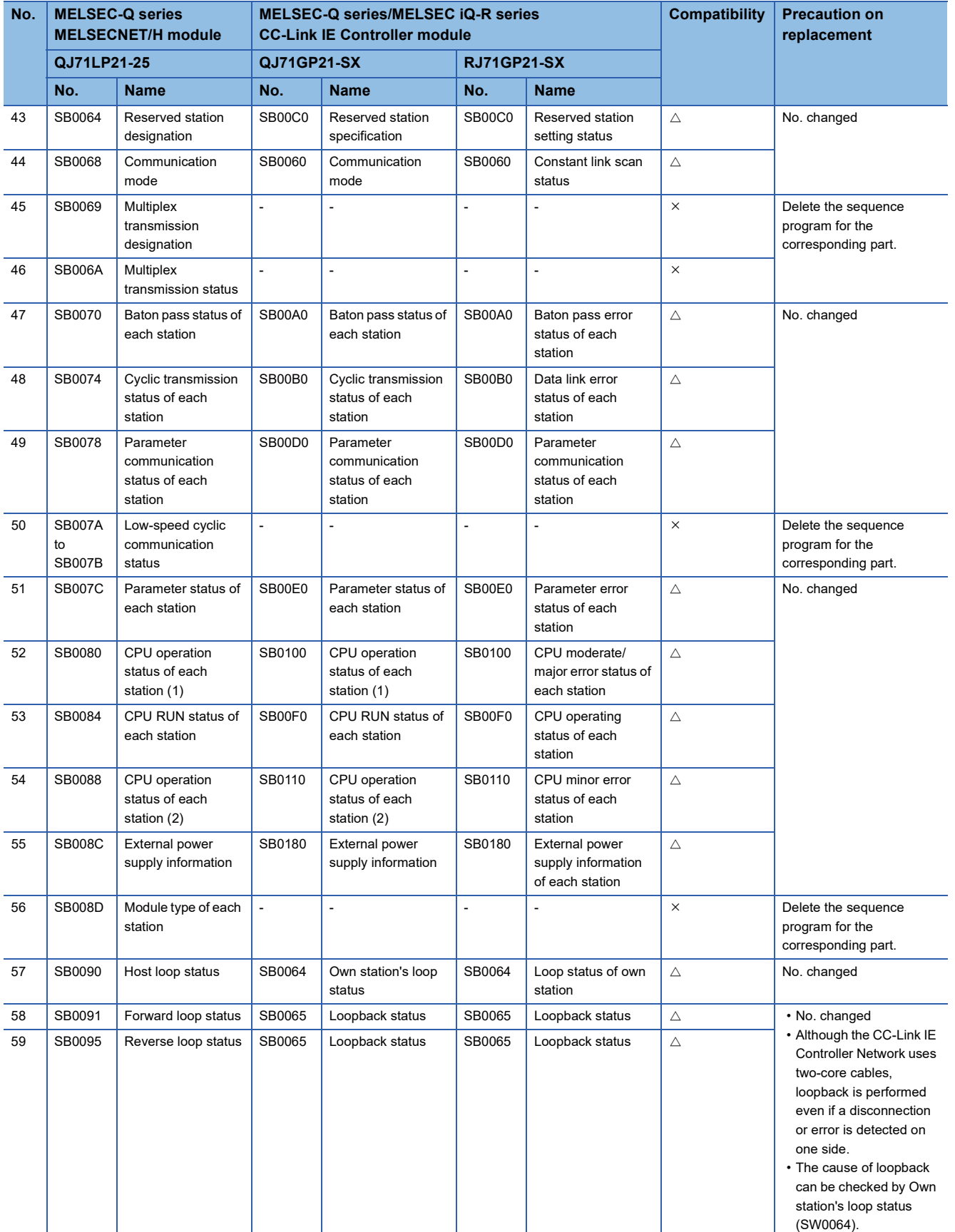

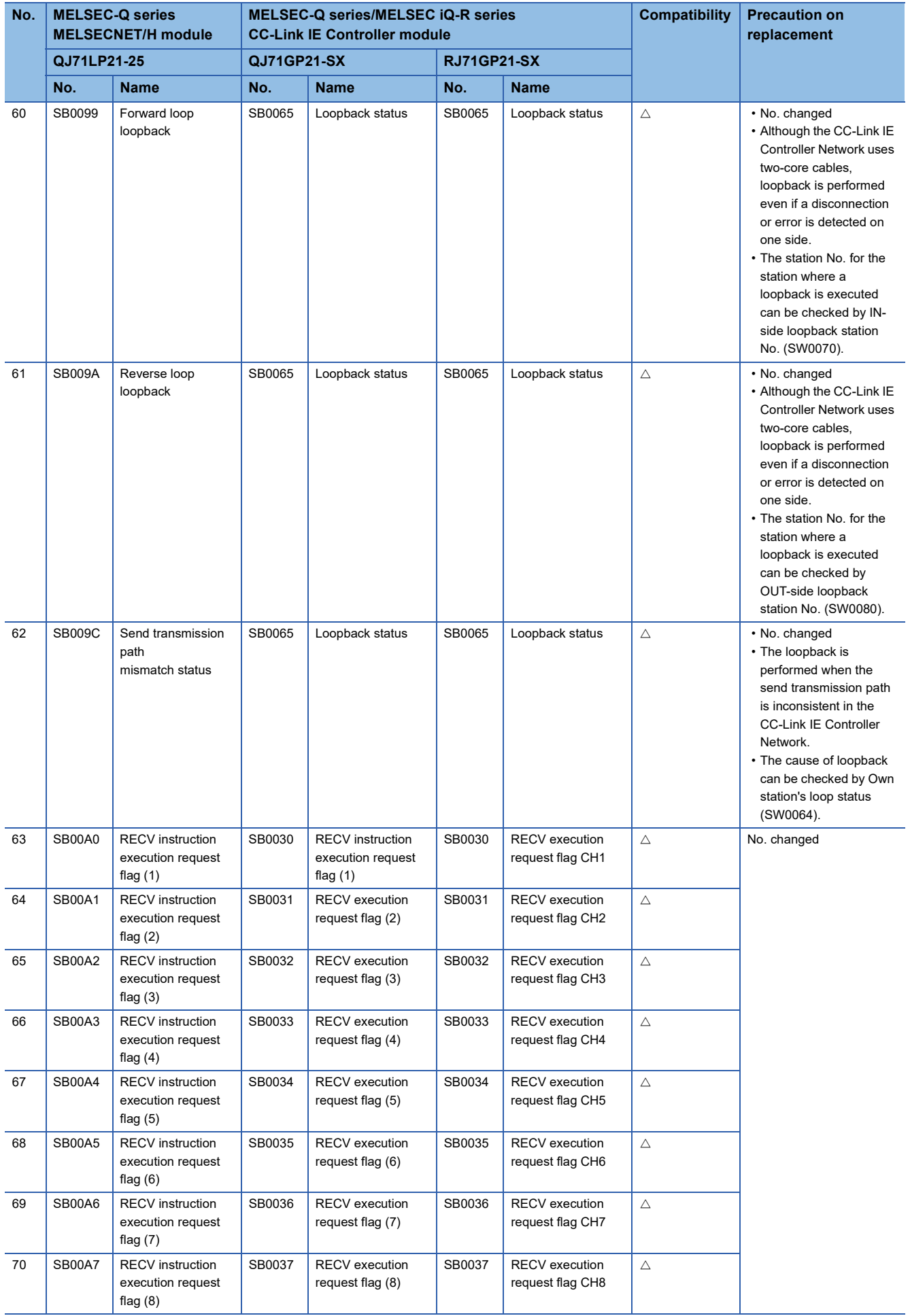

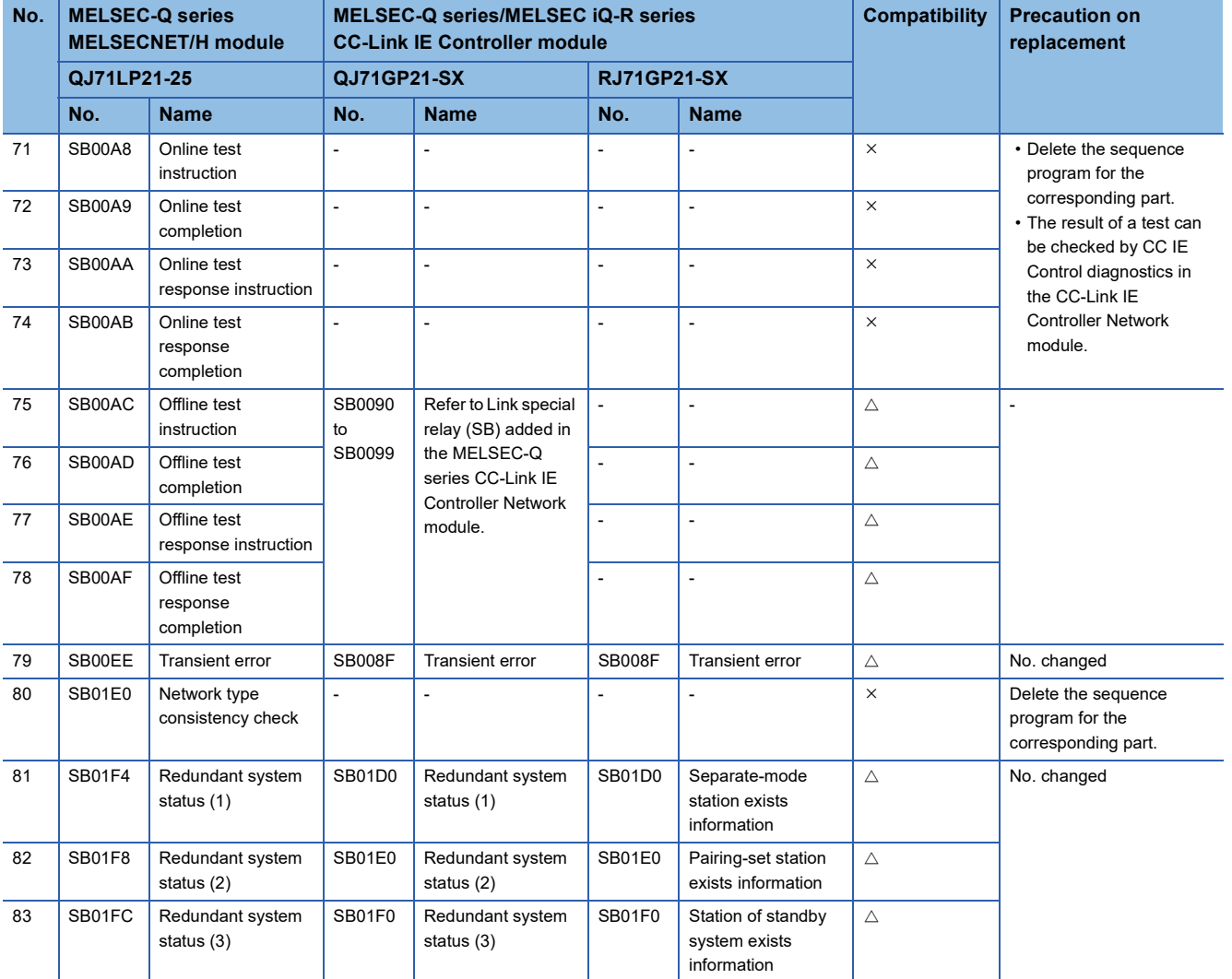

### Link special relay (SB) added in the MELSEC-Q series CC-Link IE Controller Network module

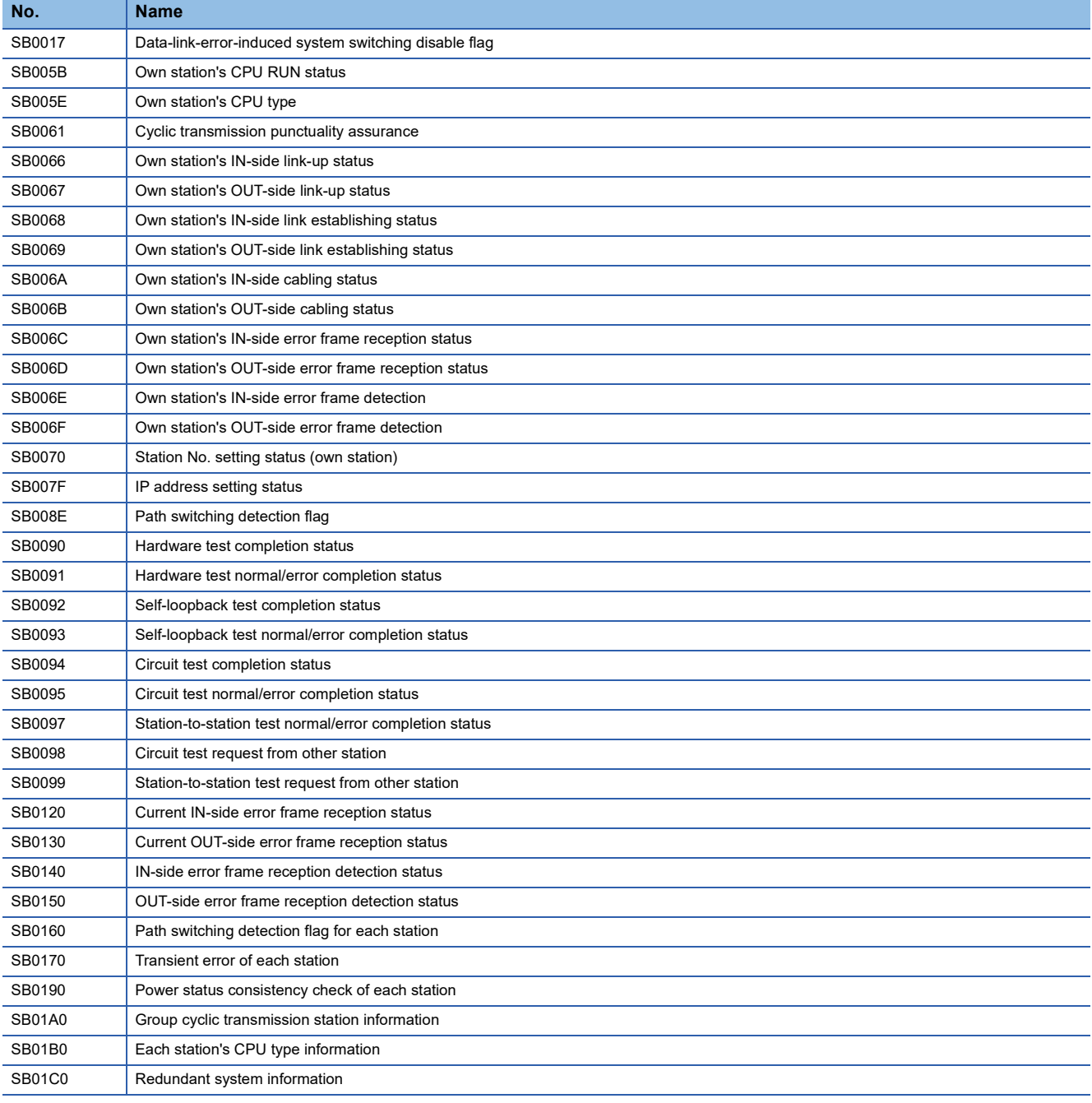

### ■**Link special register**

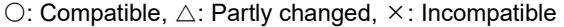

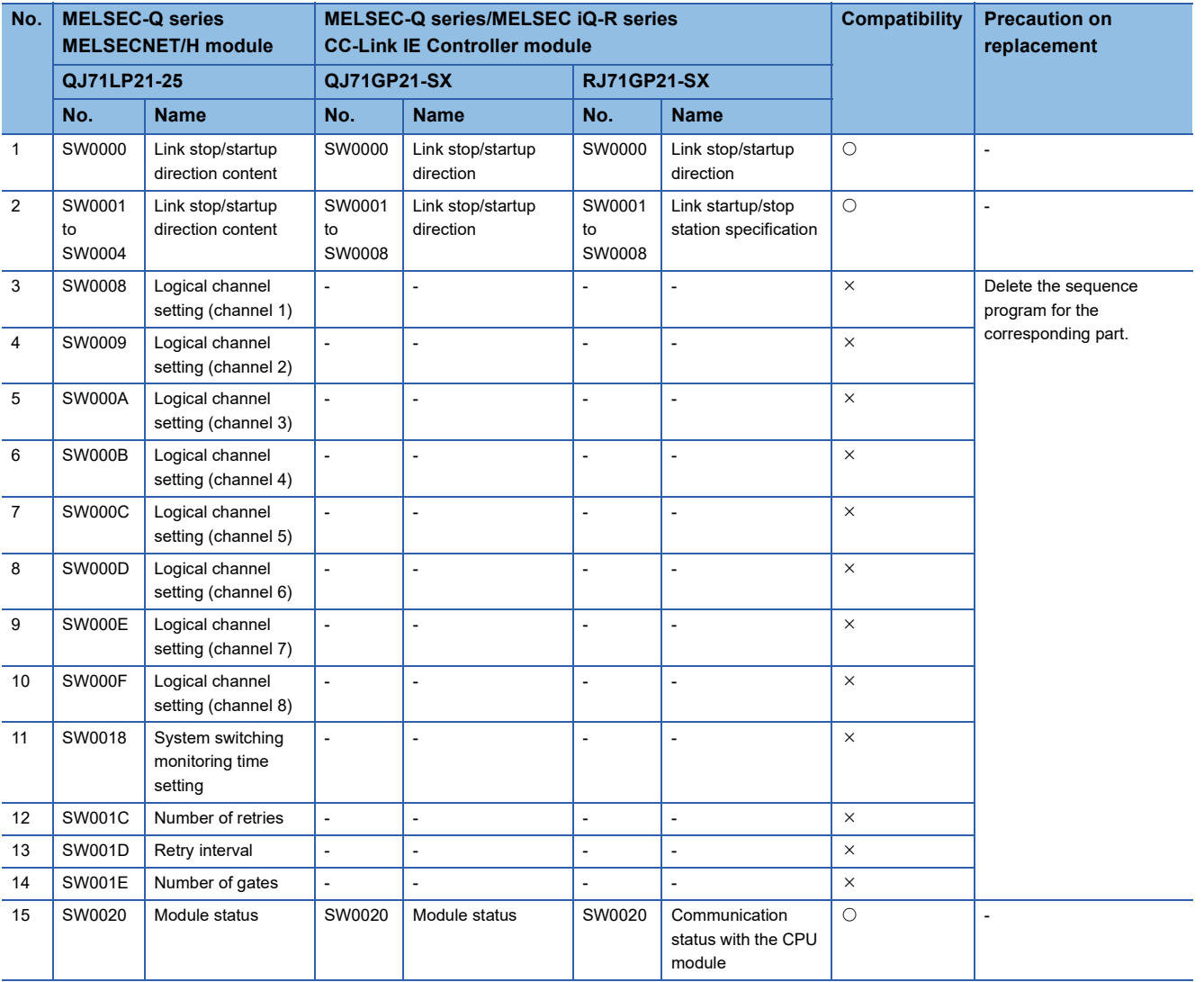

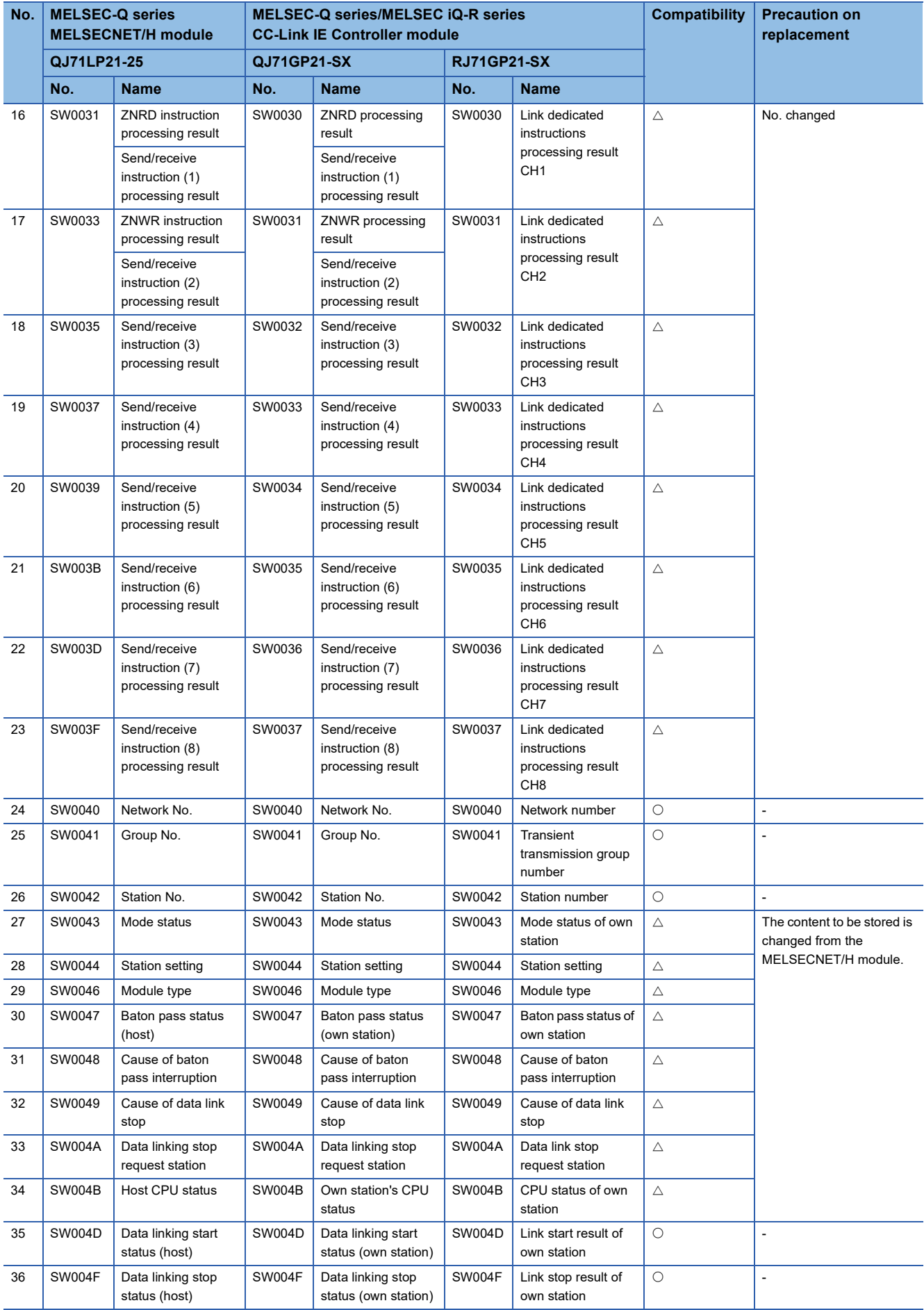

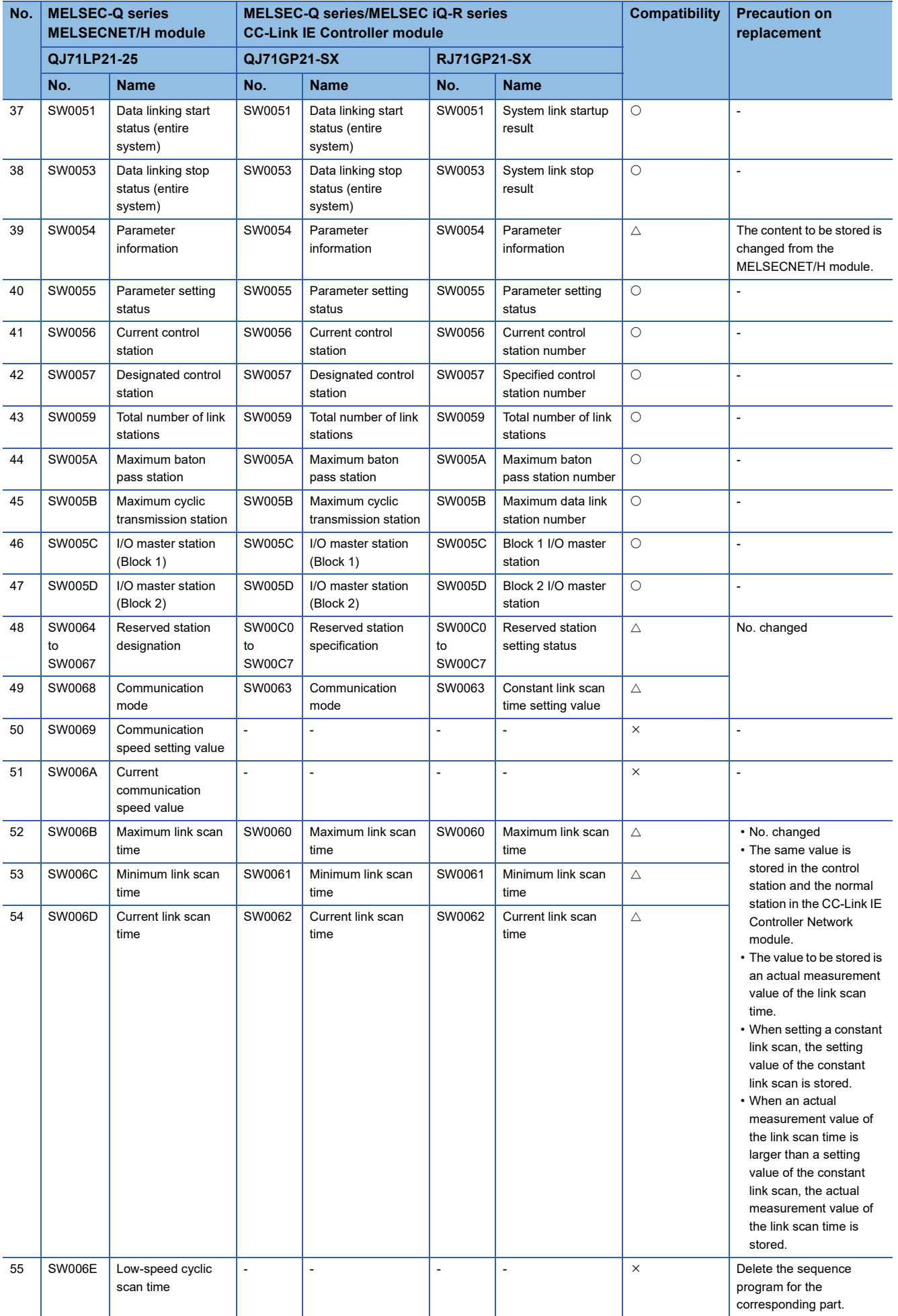

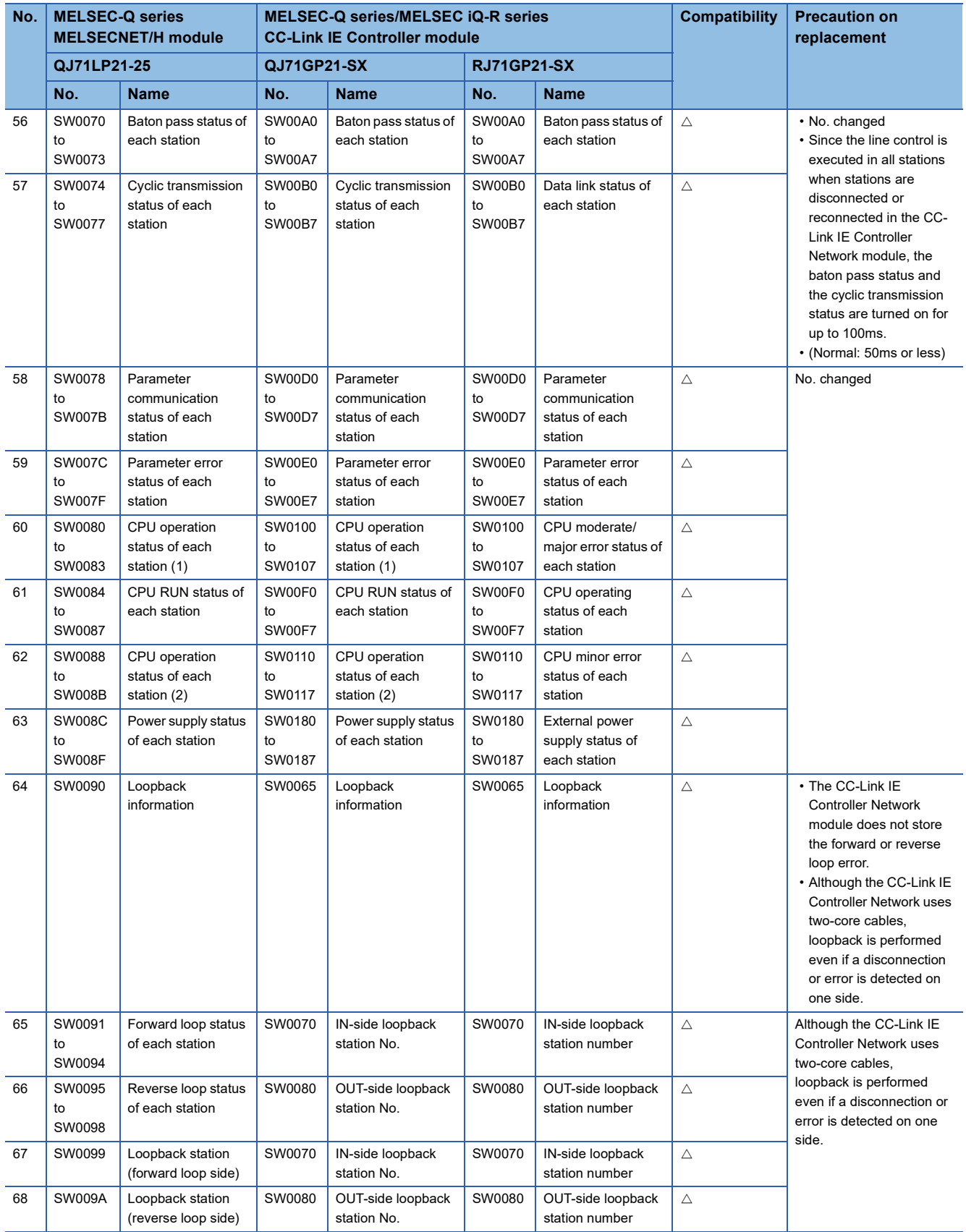

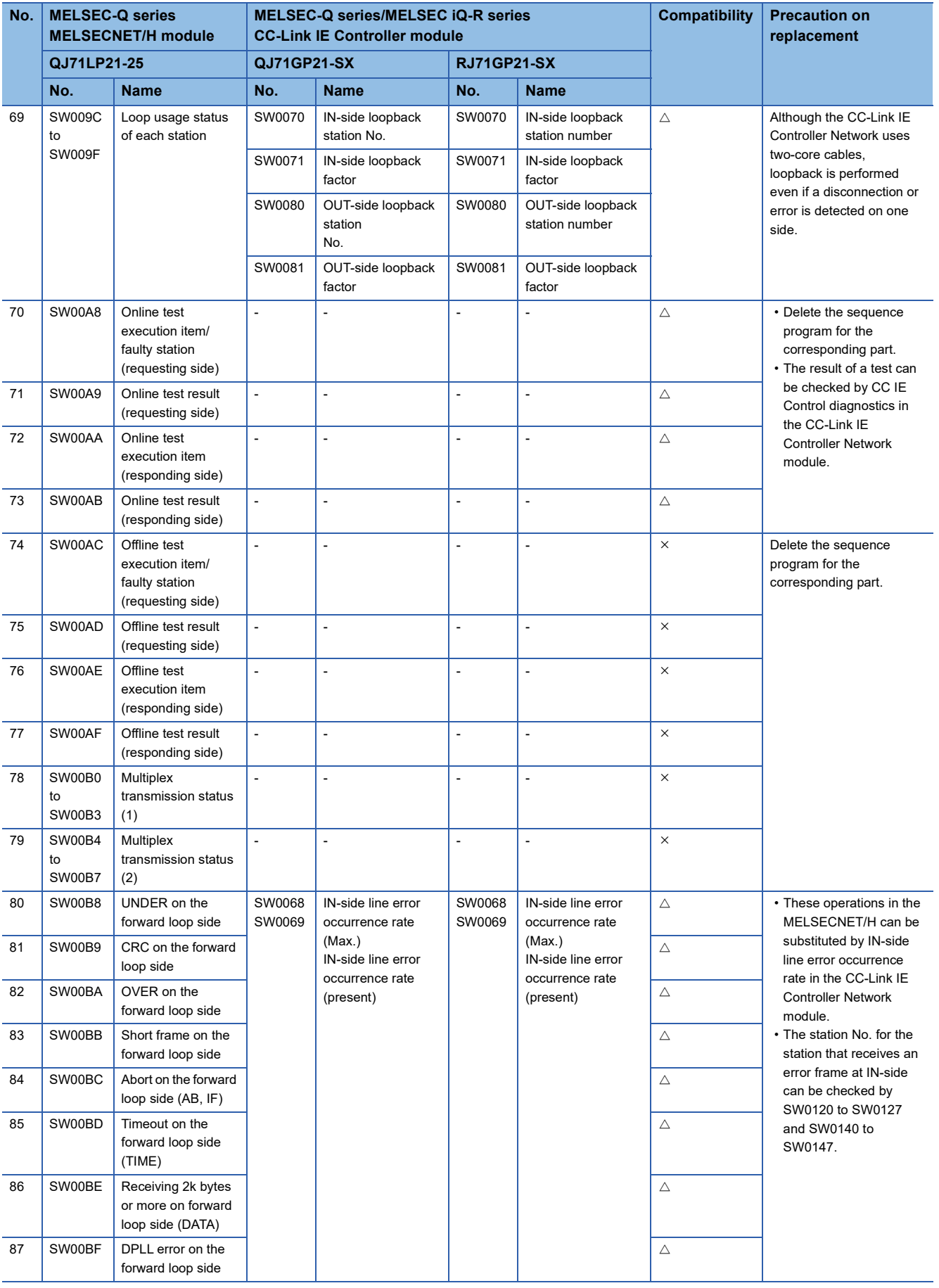

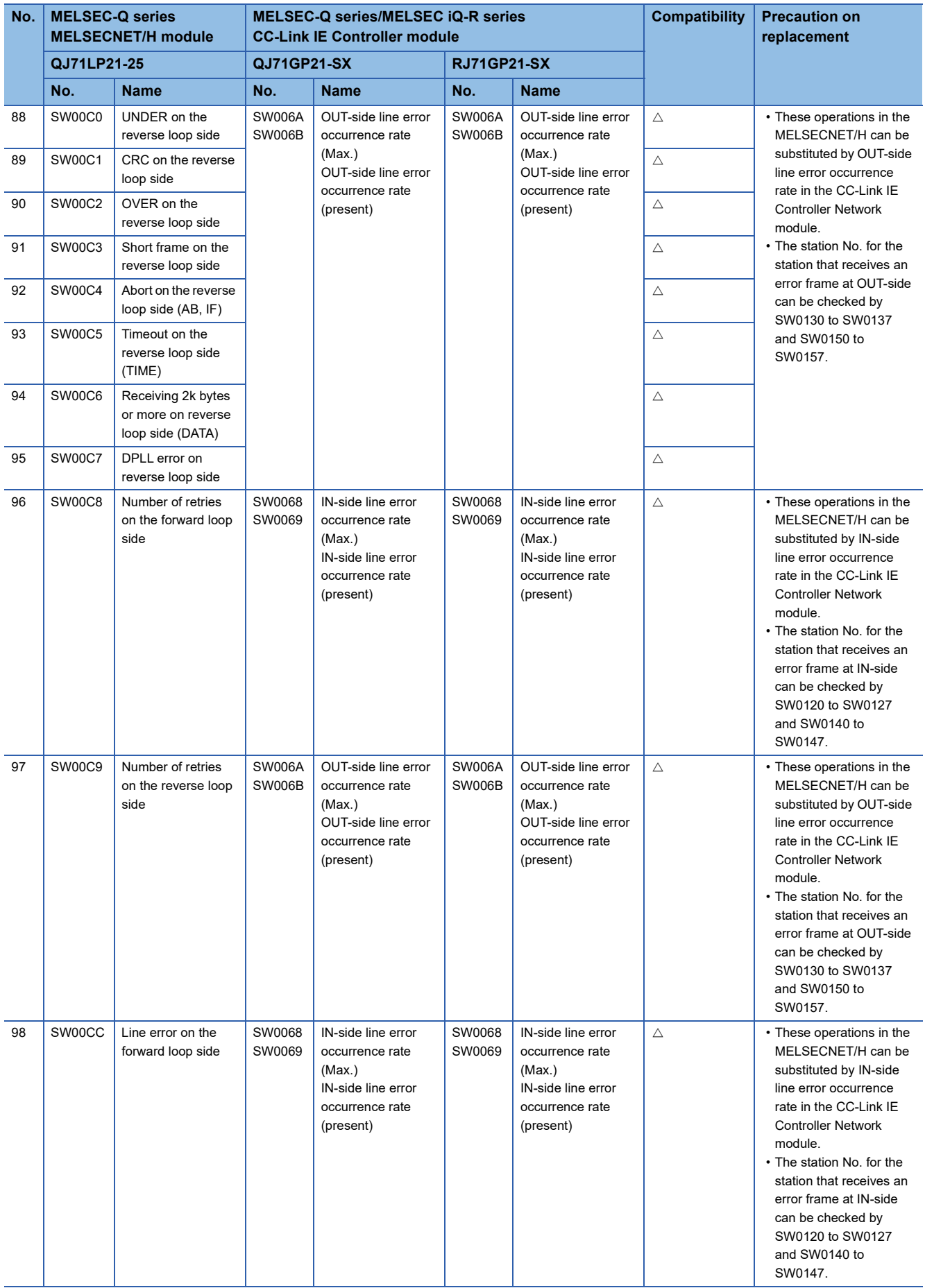

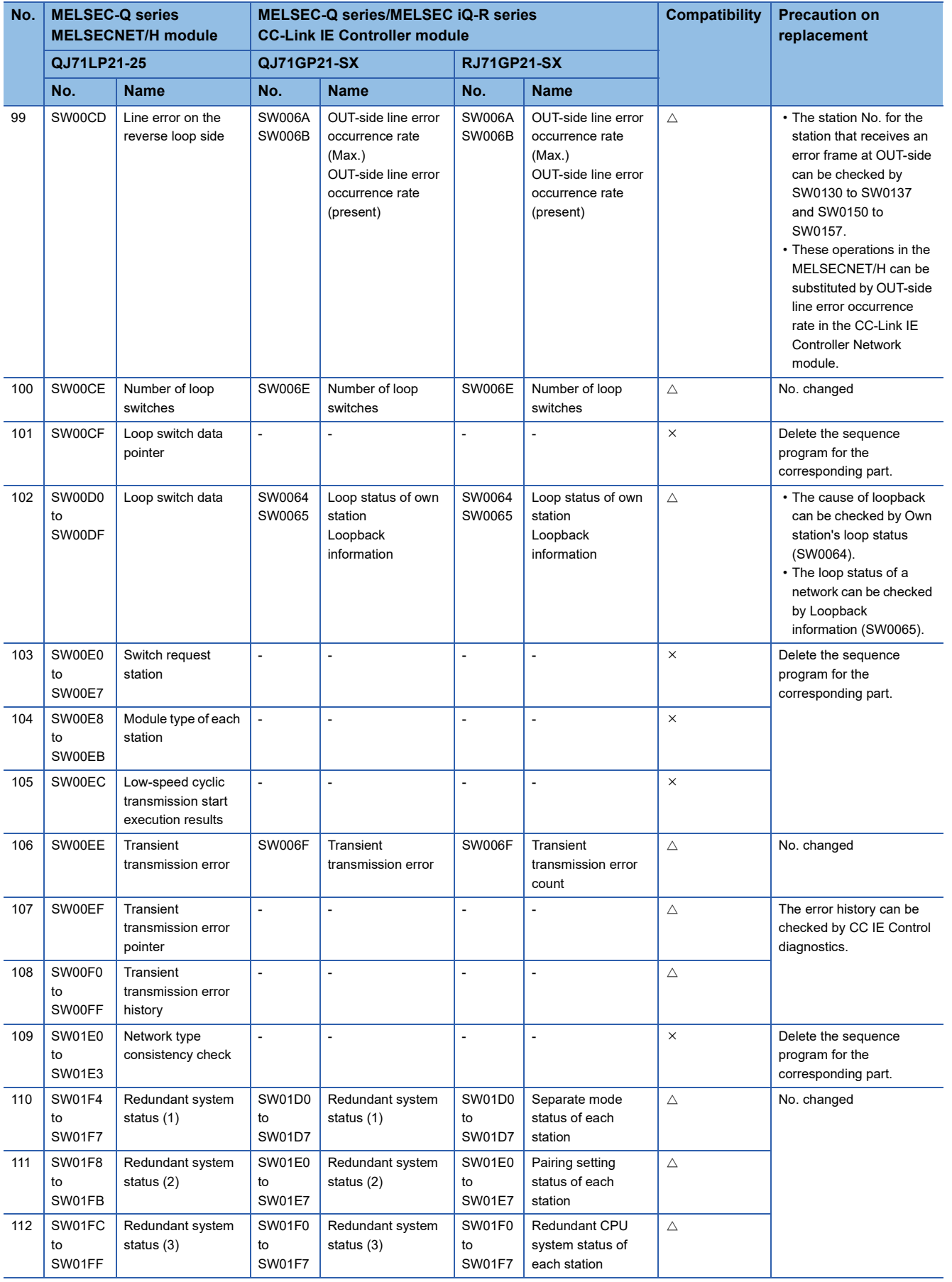

### Link special register (SW) added in the MELSEC-Q series CC-Link IE Controller Network module

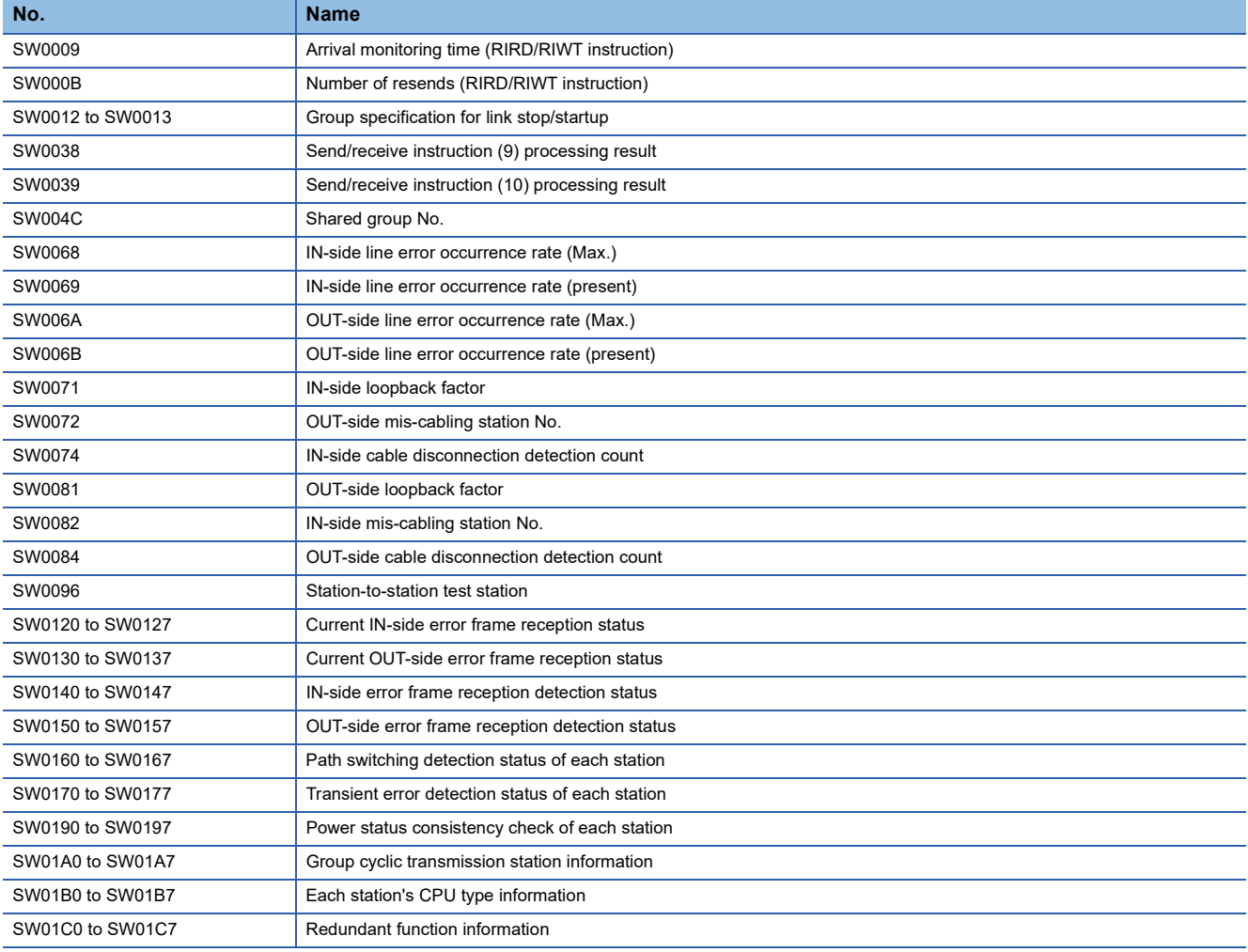

### **Transient instruction**

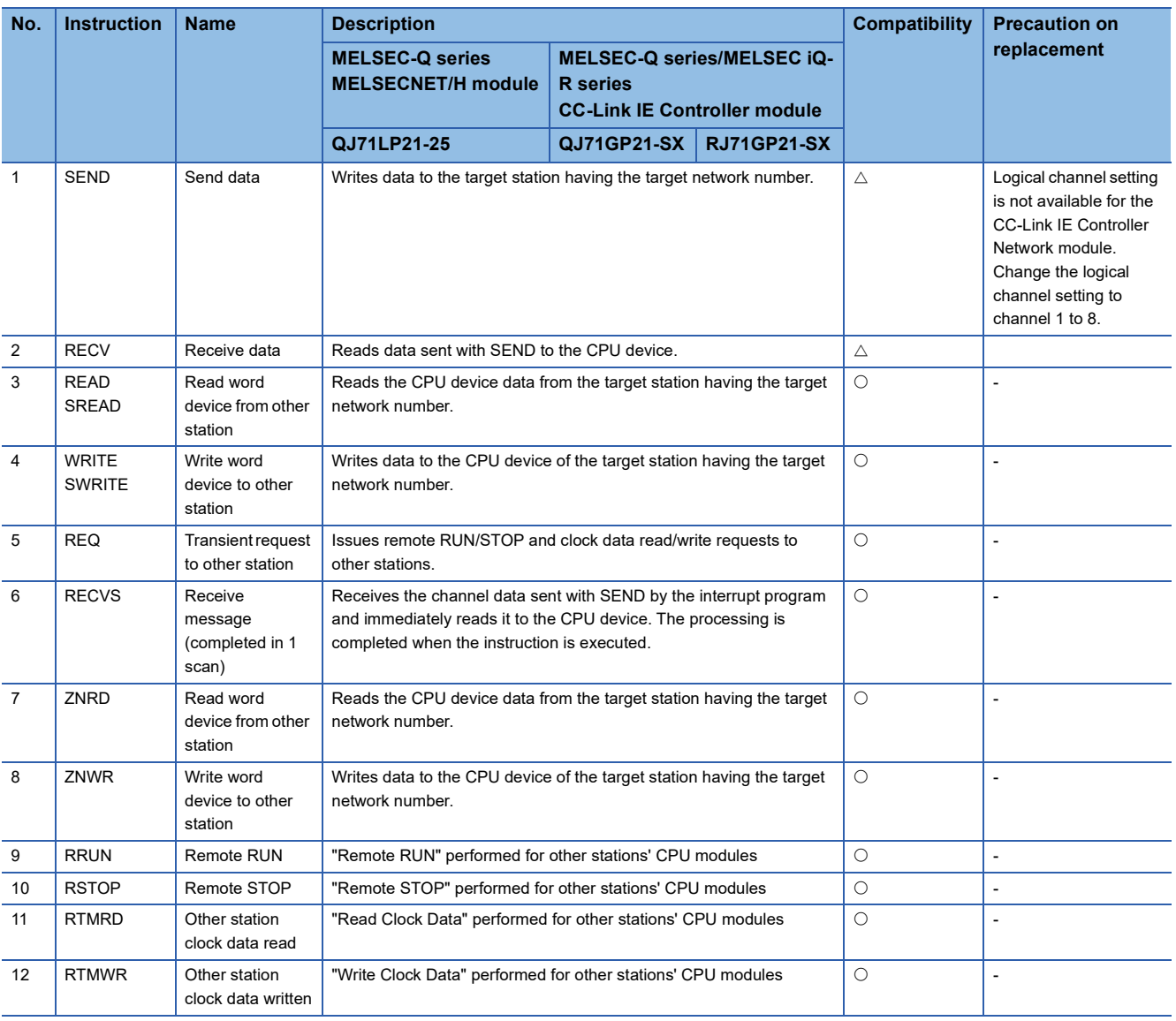

 $\bigcirc$ : Compatible,  $\bigtriangleup$ : Partly changed,  $\times$ : Incompatible

### **Precautions on replacement**

For replacement to the MELSEC-Q series/MELSEC iQ-R series CC-Link IE Controller, the communication cables need to be rewired.

When the distance between stations is longer than 550m, consider using a media converter as well. Use a media converter recommended by the CC-Link Partner Association.

# **3 REMOTE I/O NETWORK REPLACEMENT**

### **3.1 Replacement to the MELSEC iQ-R Series CC-Link IE Field**

This section describes the replacement method to the MELSEC iQ-R series CC-Link IE Field.

### **Alternative model list**

All the existing MELSEC-Q series stations will be simultaneously replaced with the MELSEC iQ-R series.

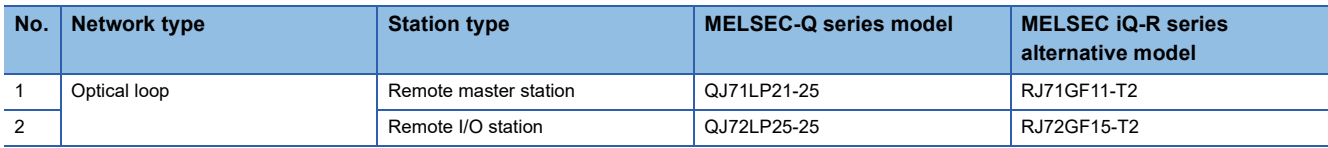

### **Comparison of specifications**

### <span id="page-59-0"></span>**Comparison of module specifications**

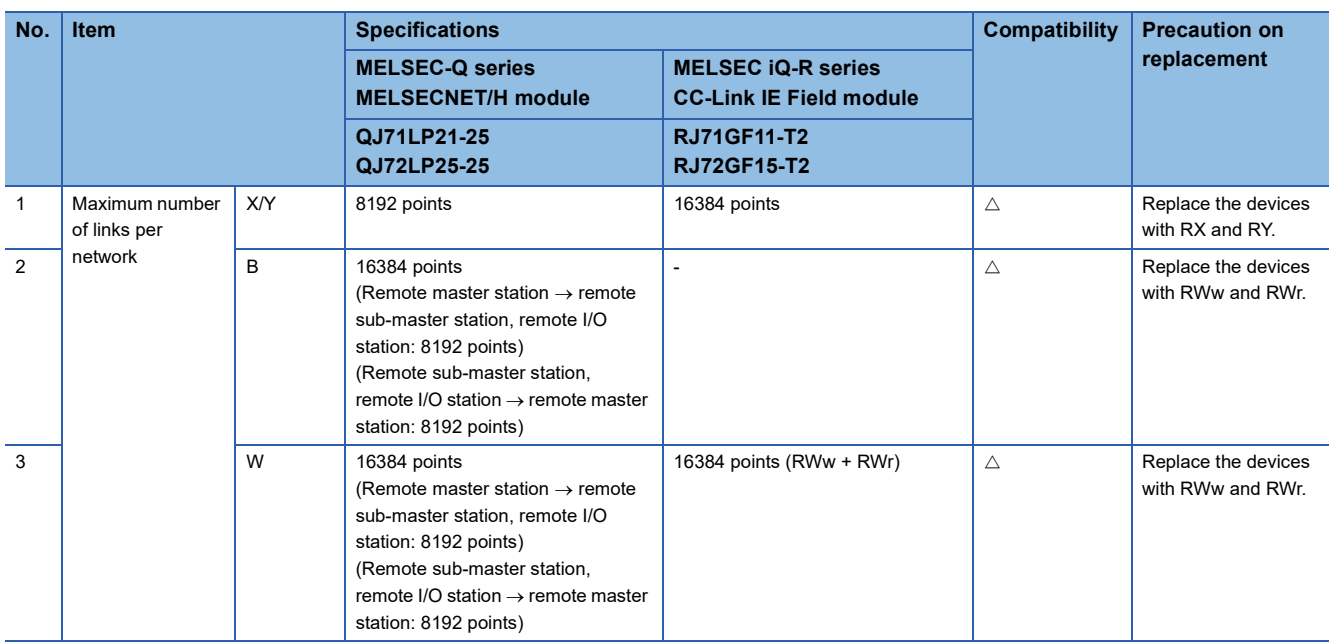

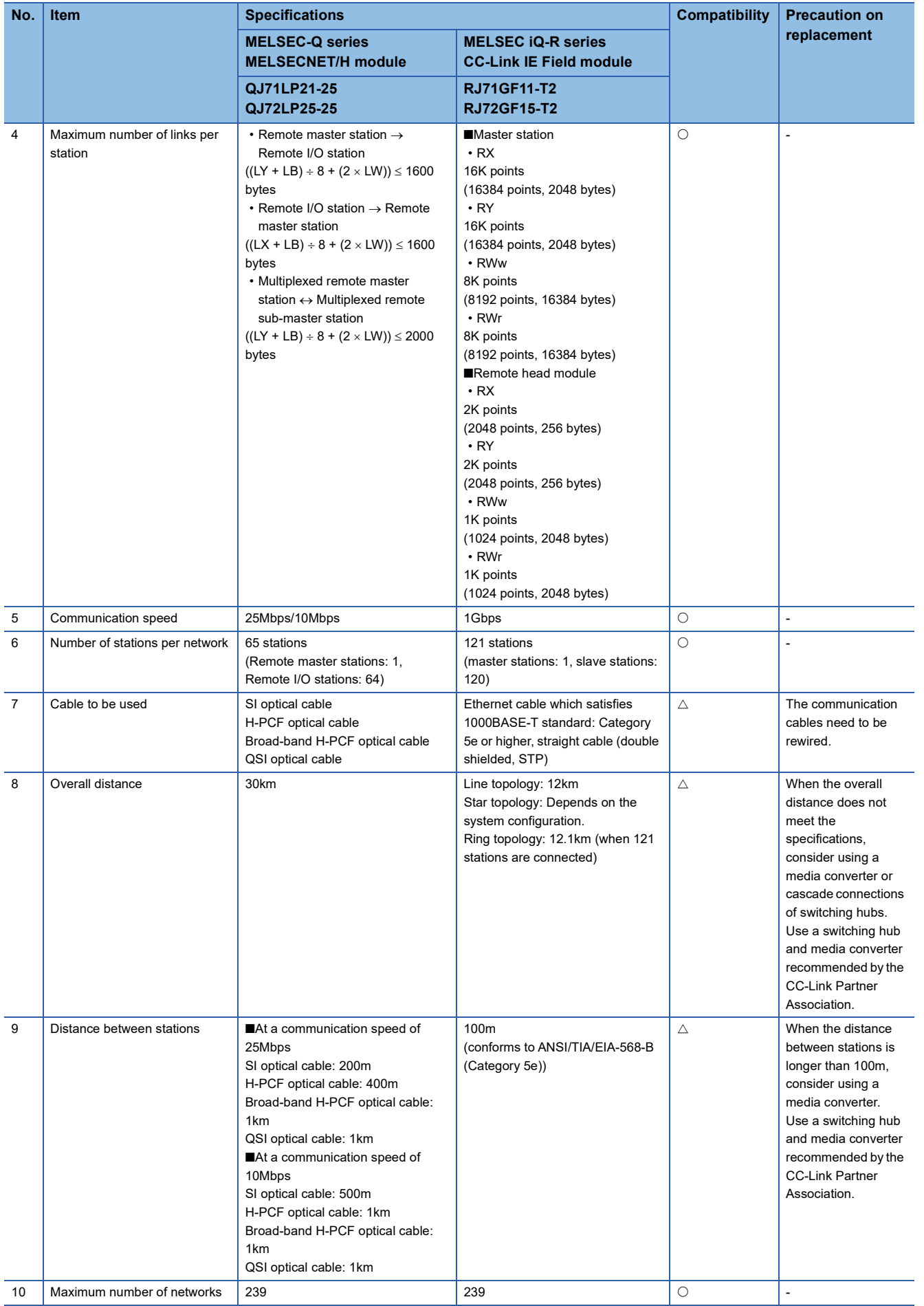

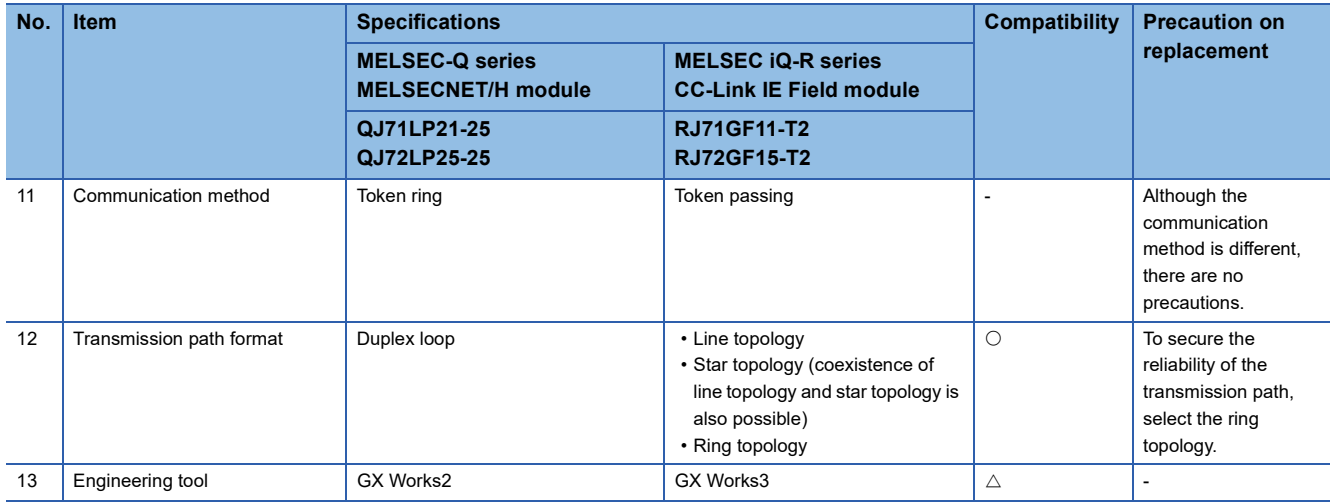

For "Overall distance" and "Distance between stations", refer to the following.

E [Page 58 Comparison of module specifications](#page-59-0)

### **Comparison of functions**

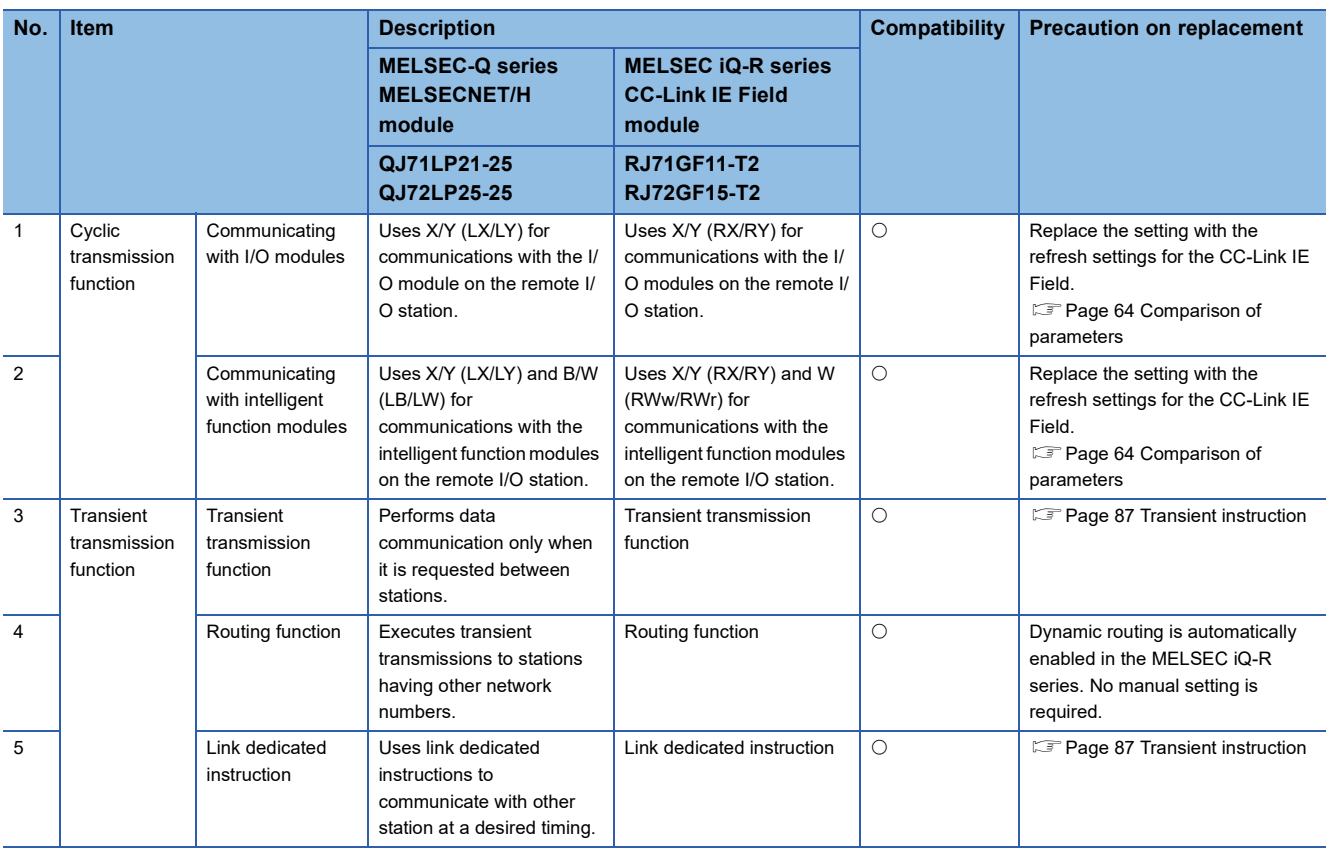

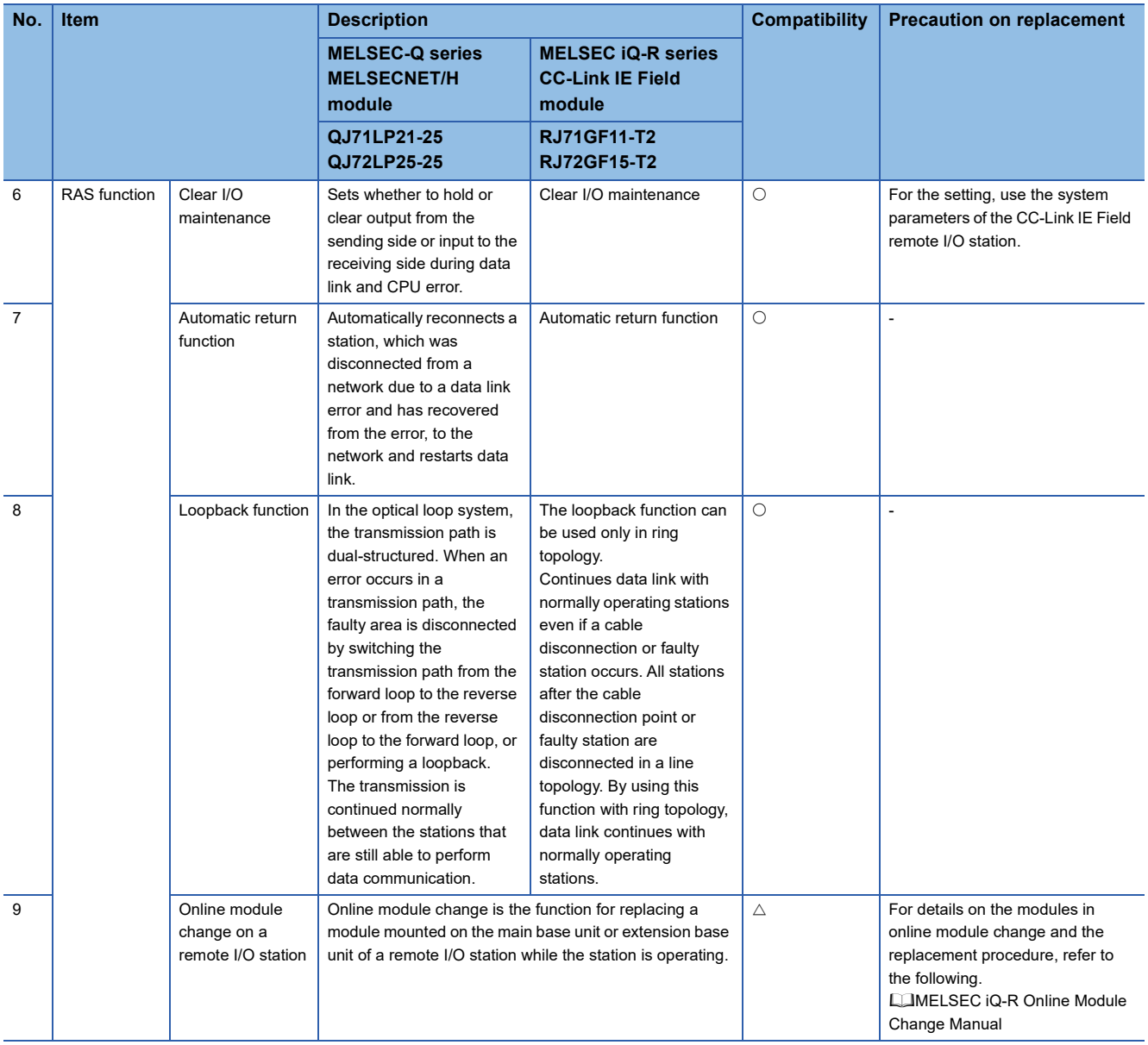

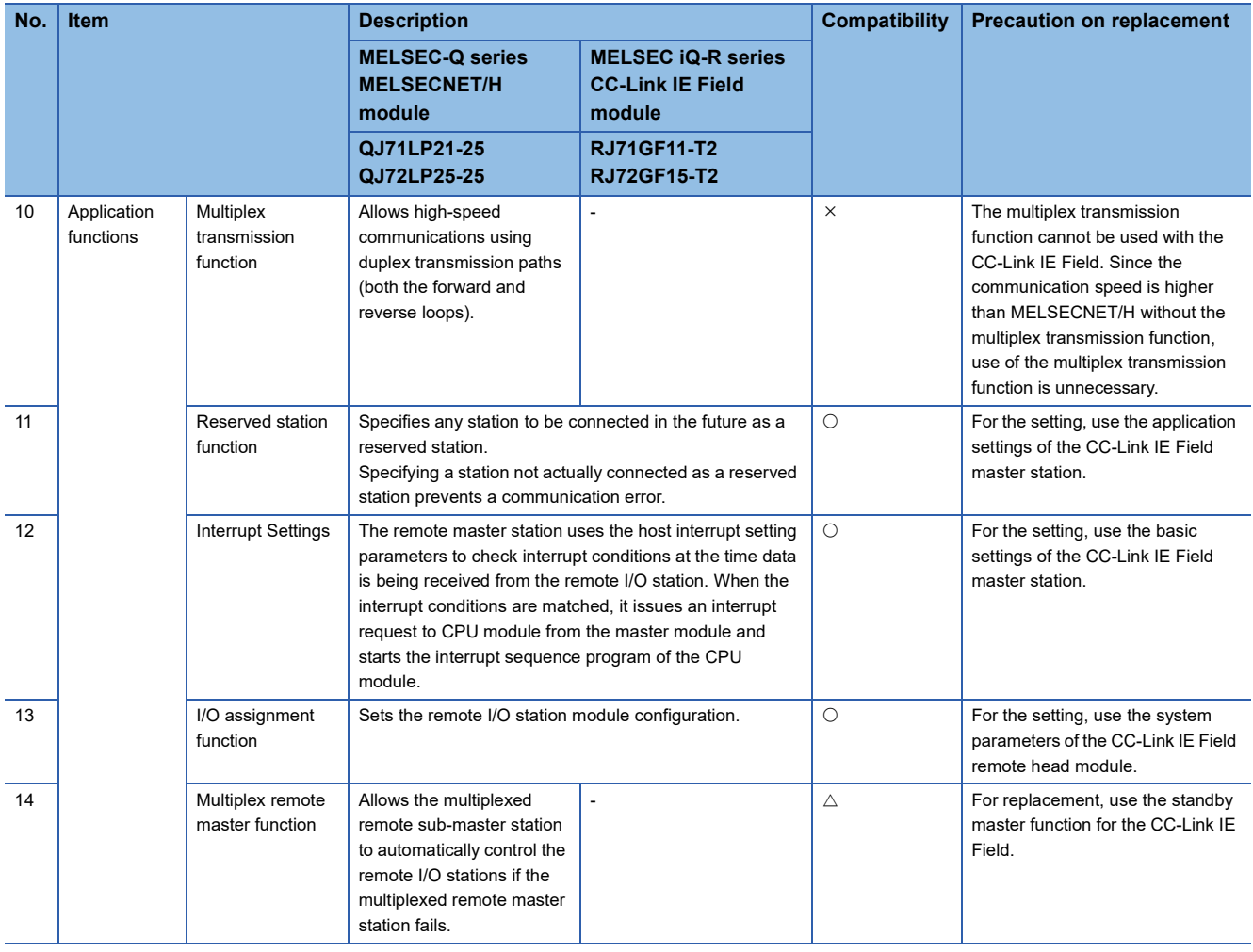

### **Comparison of switch settings**

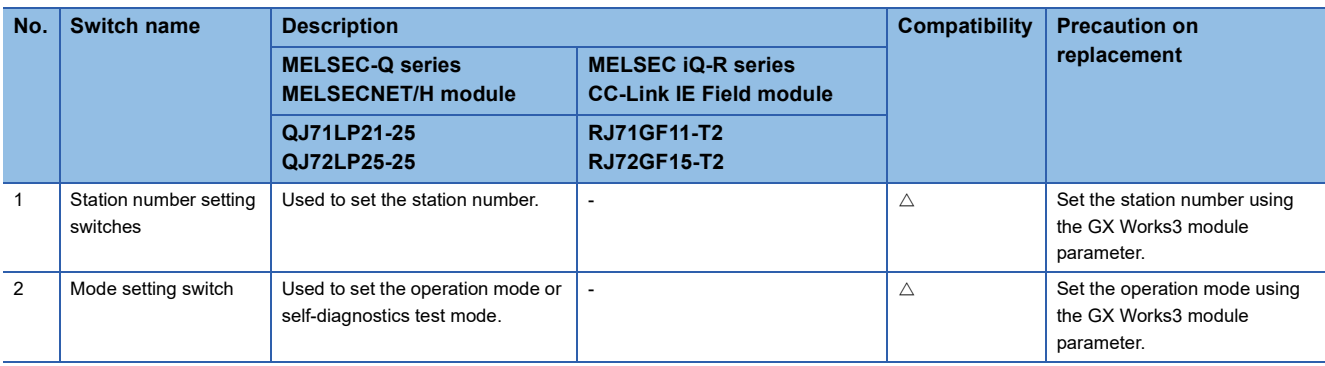

### <span id="page-65-0"></span>**Comparison of parameters**

This section describes the system configuration example for replacing the MELSEC-Q series MELSECNET/H modules with the MELSEC iQ-R series CC-Link IE Field. Also, for parameters to be set for operating the cyclic transmission function, precautions on replacement of the master stations and remote I/O stations are described.

### **System configuration example**

The intelligent function modules can arrange the buffer memory addresses equivalent to ones of the MELSEC-Q series modules by using the Q compatible mode function (R60AD4(Q), R60DA4(Q)). This compatibility makes it possible to reuse sequence programs that have exhibited high performance.

#### • MELSEC-Q series MELSECNET/H module

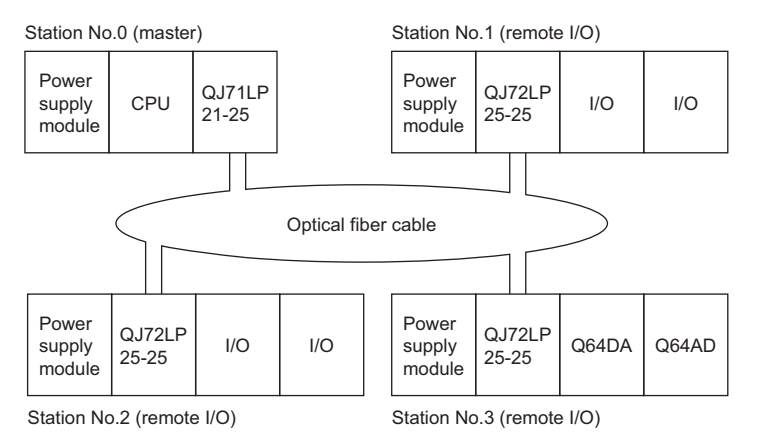

#### • MELSEC iQ-R series CC-Link IE Field module

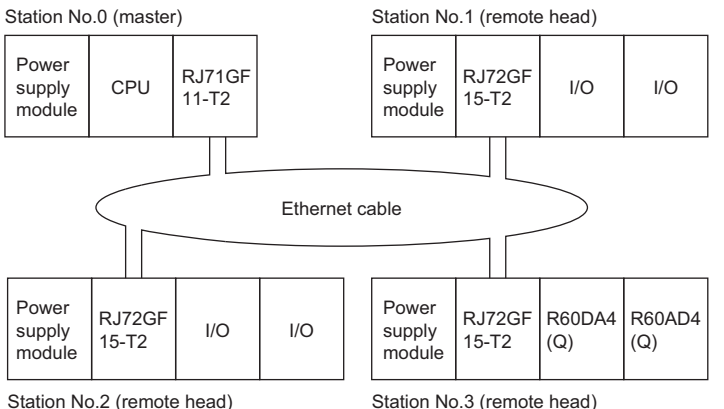

### **Comparison of remote master station parameters**

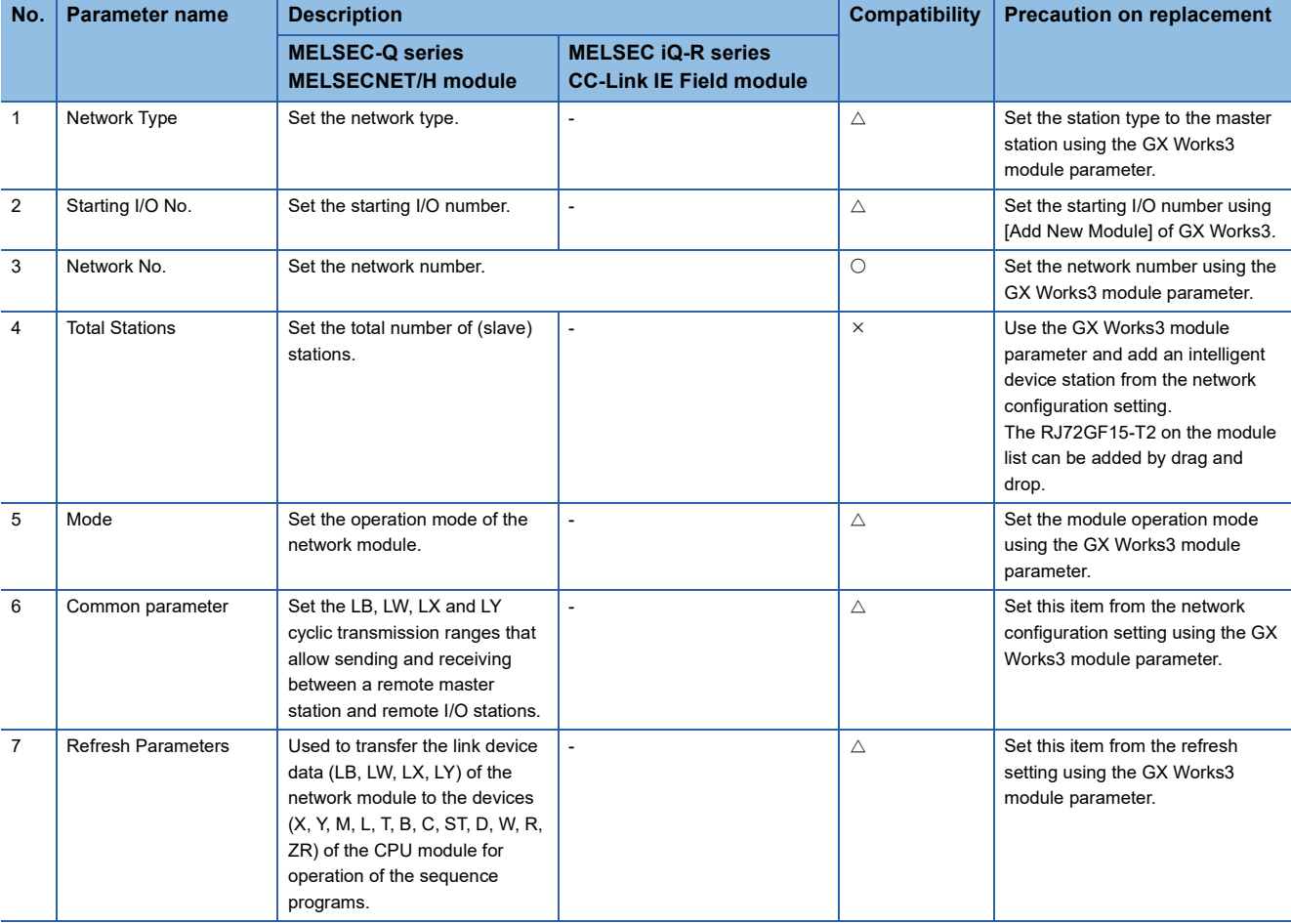

### $\overline{\bigcirc}$ : Compatible,  $\triangle$ : Partly changed,  $\times$ : Incompatible

**3**

For the remote master station parameters, the following image shows the correspondence between the GX Works2 parameter setting window and the GX Works3 window. Also, the network assignment example of the cyclic transmission function is indicated.

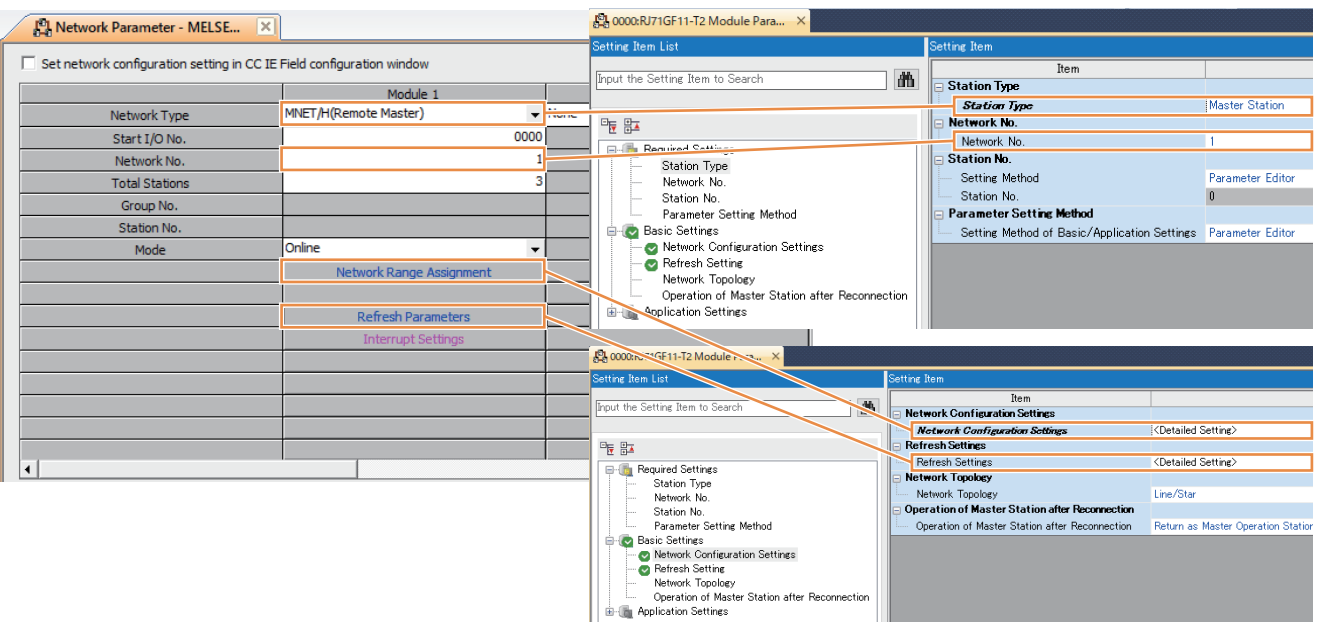

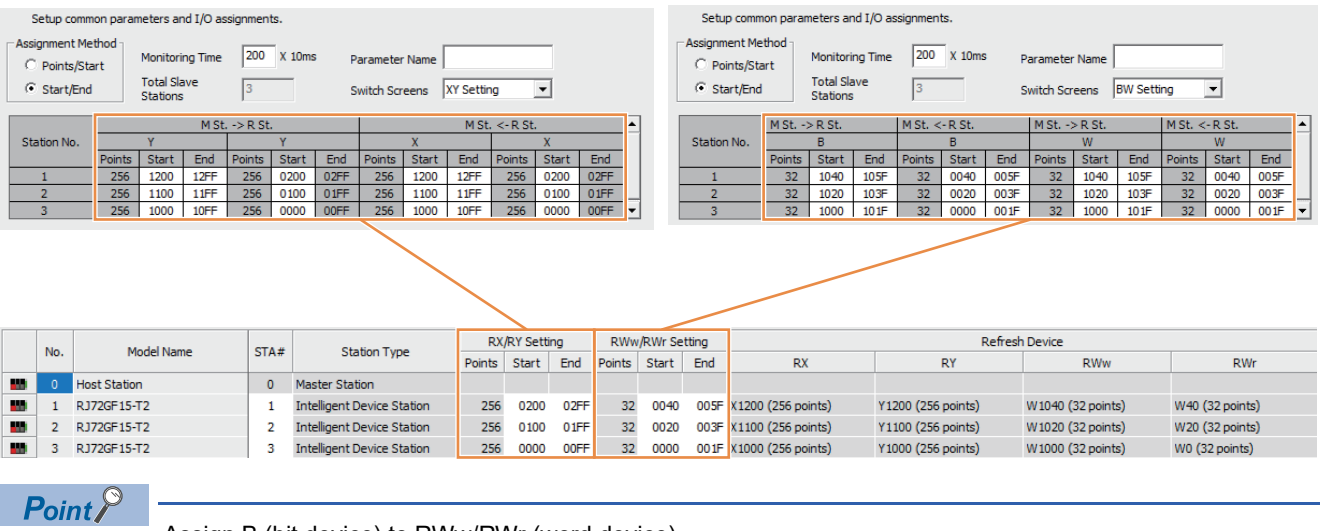

Assign B (bit device) to RWw/RWr (word device).

### **Comparison of remote I/O station parameters**

 $\bigcirc$ : Compatible,  $\bigtriangleup$ : Partly changed,  $\times$ : Incompatible

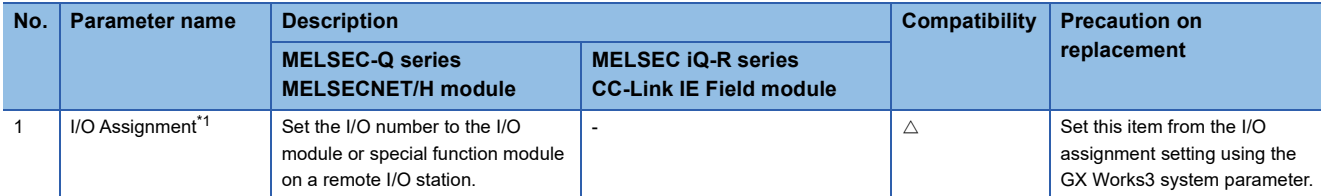

<span id="page-68-0"></span>\*1 Even if the number of I/O points from/to the module is reduced, the I/O number misalignment can be prevented by using the I/O assignment.

For the remote I/O station parameters, the following image shows the correspondence between the GX Works2 parameter setting window and the GX Works3 window that will be used after replacement.

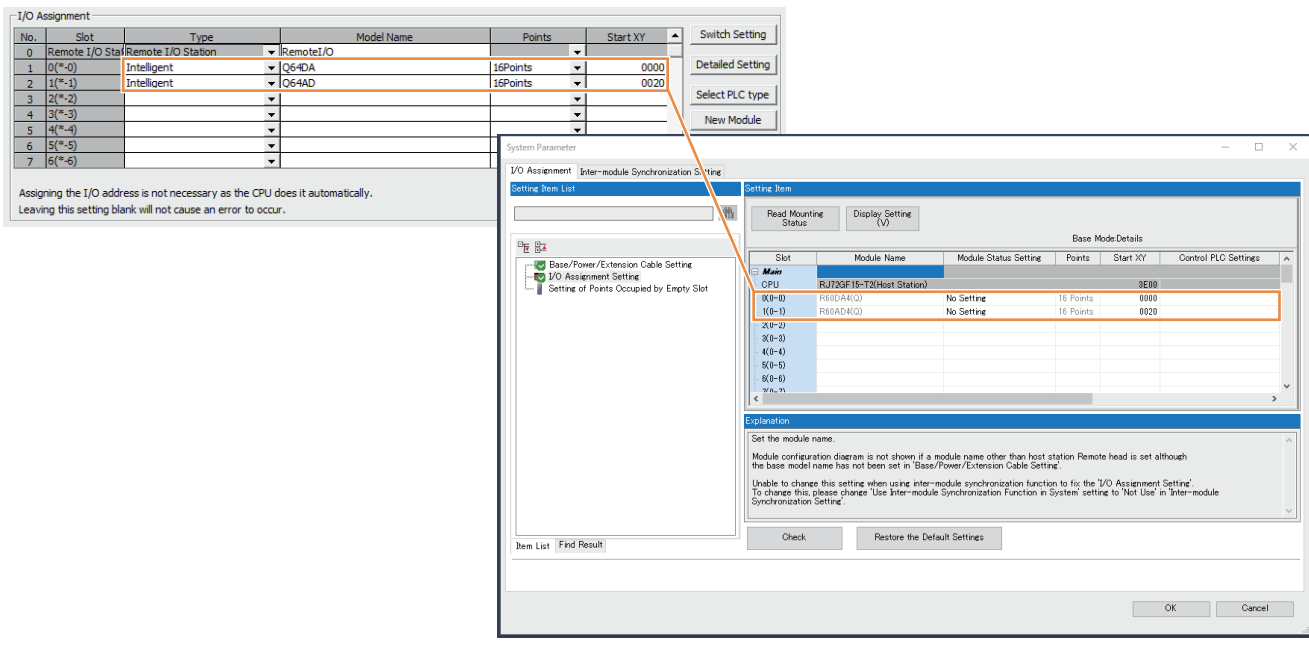

**3**

### **Comparison of programs**

This section shows examples of using the existing programs for interlock, cyclic, communications with intelligent function modules (auto refresh), and communications with intelligent function modules (dedicated instruction (REMFR/REMTO)) and program examples for replacement of each program.

### **Application example of interlock use**

The following processing is performed in the program. The following table lists the correspondence of interlock replacement used in the program example.

 • Program of communications with remote I/O station 2 in which the own station and station number 2 link statuses are used for interlock

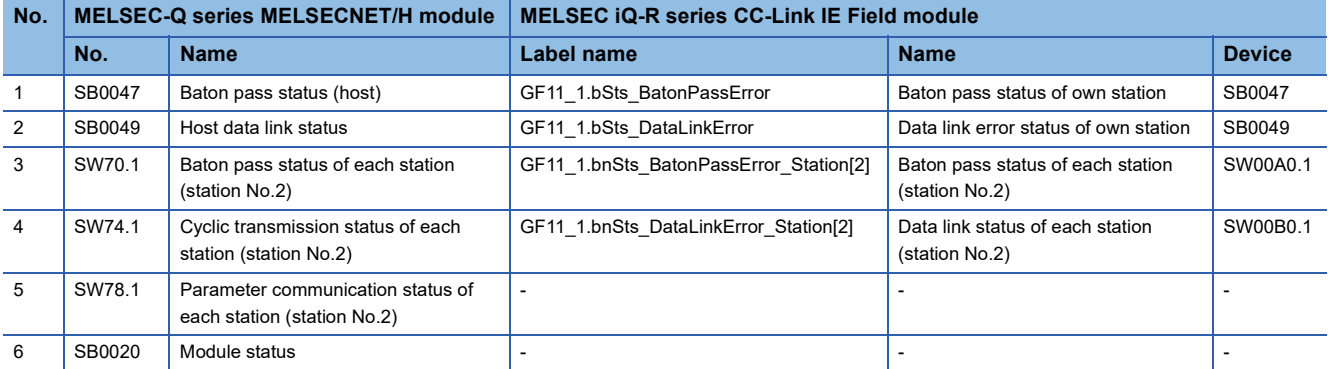

#### GX Works2

#### • Program example

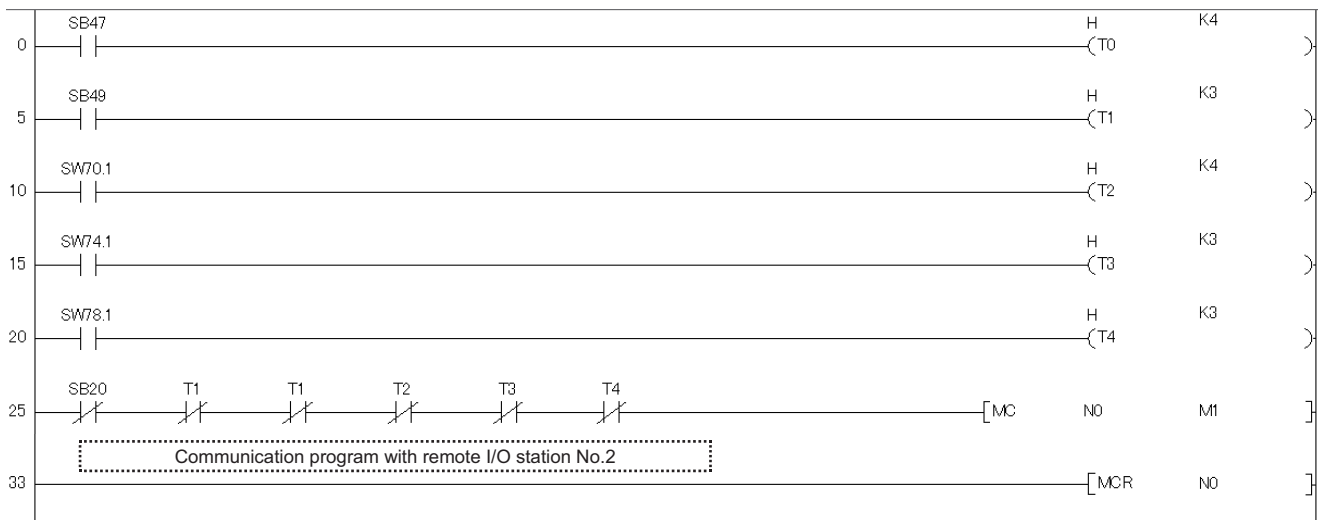

(0) Use Baton pass status (host) for interlock.

(5) Use Host data link status for interlock.

(10) Use Baton pass status of each station for interlock.

(15) Use Cyclic transmission status of each station for interlock.

(20) Use Parameter communication status of each station for interlock.

(25) Use Module status for interlock.

#### GX Works3

#### • Program example

In the MELSEC iQ-R series CC-Link IE Field, the link special relay areas (SB) and link special register areas (SW) to be used for interlock can be set by using module labels. Unlike a program for the MELSEC-Q series MELSECNET/H module, the MELSEC iQ-R series CC-Link IE Field does not require waiting for the baton pass status, cyclic transmission status, and parameter communication status with the timer.

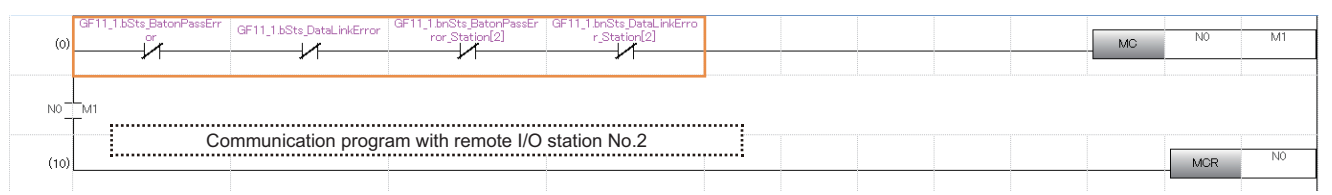

(0) Use Baton pass status of own station, Data link error status of own station, Baton pass status of each station, and Data link status of each station for interlock.

**3**

### **Application example of cyclic**

The following shows a program that performs the following processing..

• An input from X0 of the remote I/O station (station number 2) turns on M1000.

• When M2000 is turned on, a signal is output to Y10 of the remote I/O station (station number 2).

#### GX Works2

#### • Parameter setting example

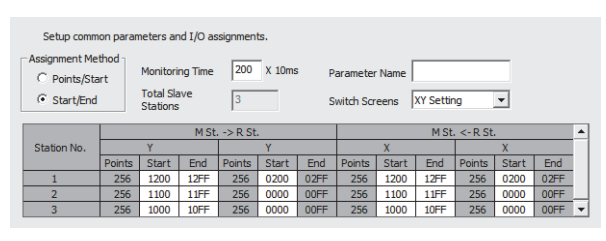

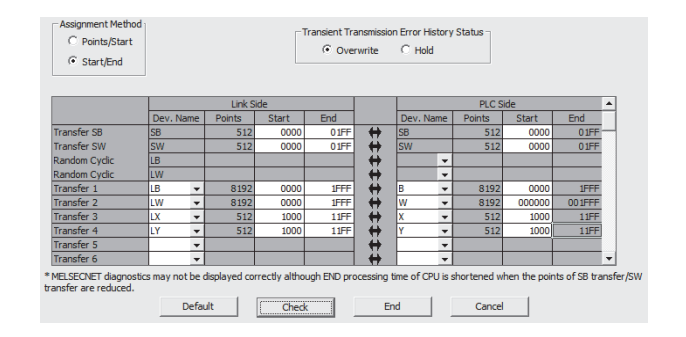

#### • Program example

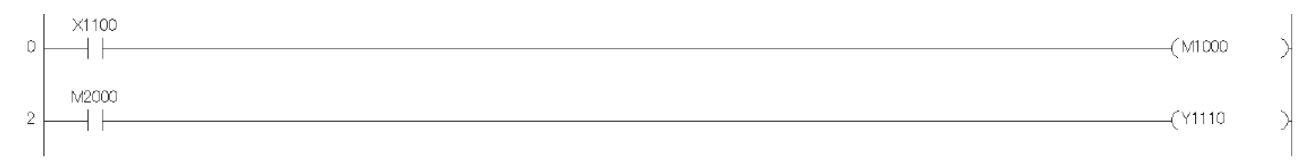

(0) Input from X0 of remote I/O station

(2) Output to Y10 of remote I/O station

#### GX Works3

• Parameter setting example

256 points are assigned to each of link devices RX and RY of the remote head module (station number 2) and RX and RY are refreshed and set to specified devices X1000 and Y1000 on the CPU side.

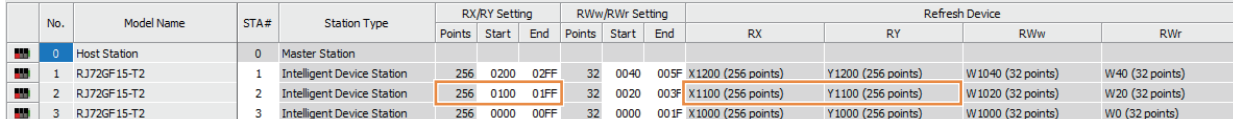

#### • Program example

The program does not require any modification.

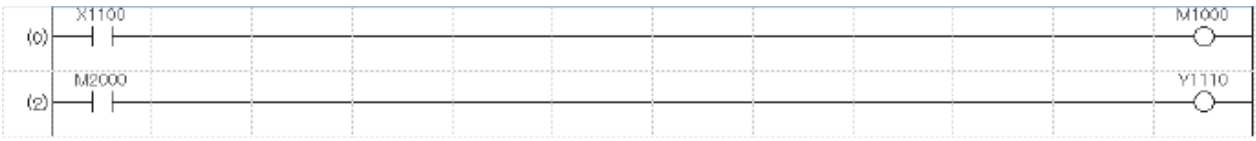

(0) Input from X0 of remote head module

(2) Output to Y10 of remote head module
## **Application example of communications (auto refresh)**

The following shows a program that performs the following processing when communications with intelligent function modules (auto refresh) are performed.

- The digital output values of CH1 to CH3 are read and stored in D11 to D13.
- Error codes are displayed (BCD output) and reset.
- GX Works2
- Parameter setting example

#### <Master>

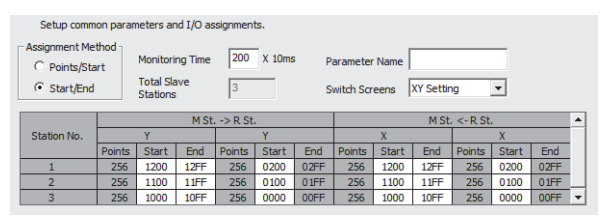

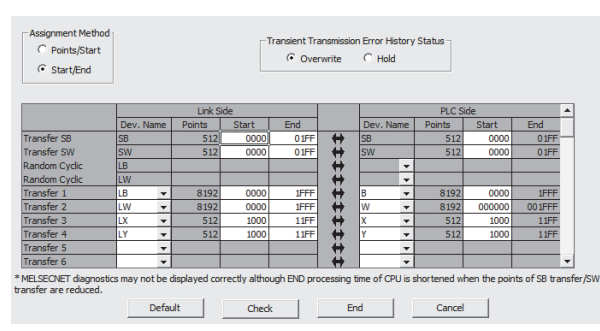

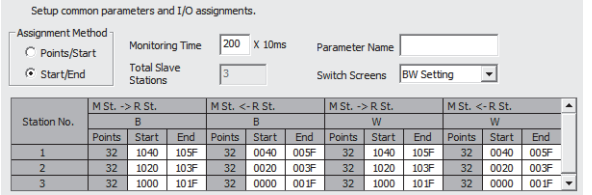

#### <Remote I/O>

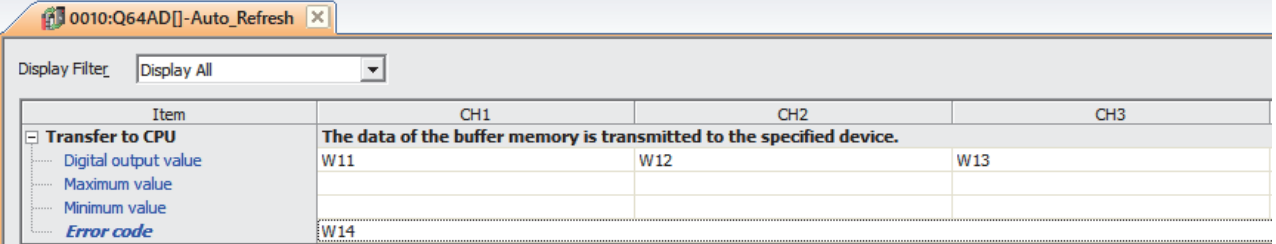

#### • Program example

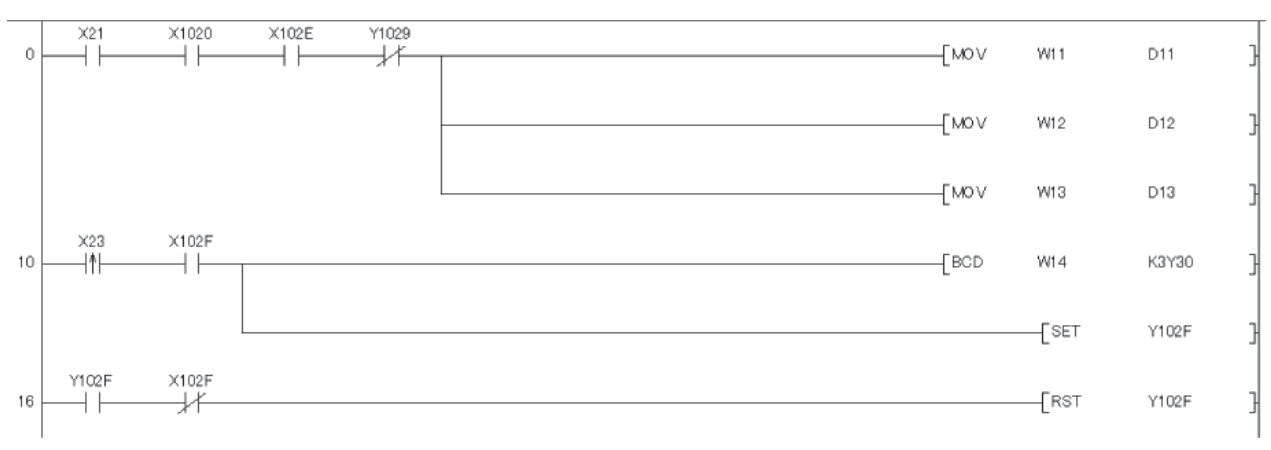

(0) Read the CH1 to CH3 digital output values.

(10) Output the error code in BCD, turn on the error clear request.

(16) Turn off the error clear request.

#### GX Works3

• Parameter setting example

<Master>

64 points are assigned to each of link devices RWw and RWr of the remote head module (station number 3) and RWw and RWr are refreshed and set to specified devices W1000 and W0 on the CPU side.

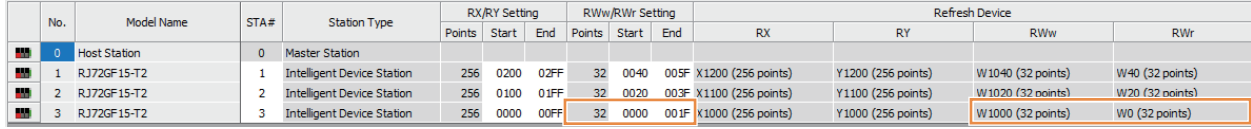

#### <Remote head>

RWw/RWr is assigned from W0/W1000 of the link register area (W). Therefore, when setting the transfer data to the CPU, apply the refresh setting from W1000.

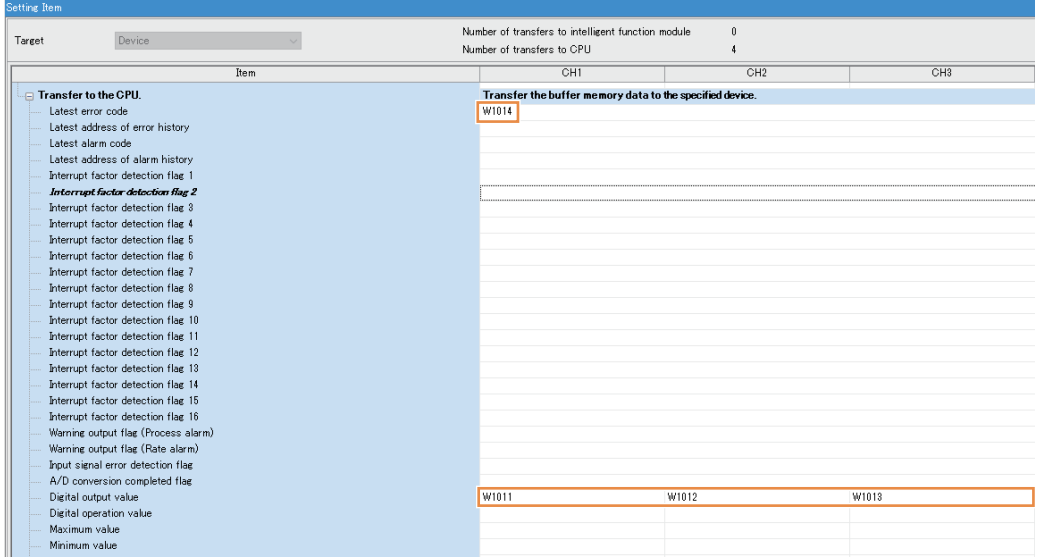

#### • Program example

### The program does not require any modification.

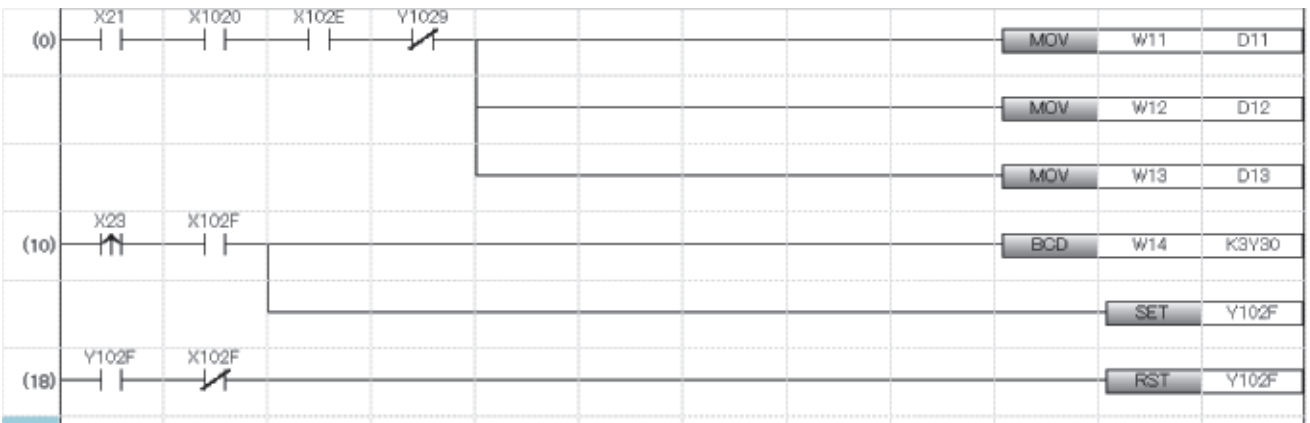

(0) Read the CH1 to CH3 digital output values.

(10) Output the error code in BCD, turn on the error clear request.

(18) Turn off the error clear request.

## **Application example of communications (dedicated instruction (REMFR/REMTO))**

The following shows a program that performs the following processing when communications with intelligent function modules (dedicated instruction (REMFR/REMTO)) are performed. The following table lists the correspondence of interlock replacement used in the program example.

- The remote I/O station operating status is checked.
- The channel for which A/D conversion is permitted is set (initial settings).
- Digital output values are read.
- Error codes are displayed and reset.

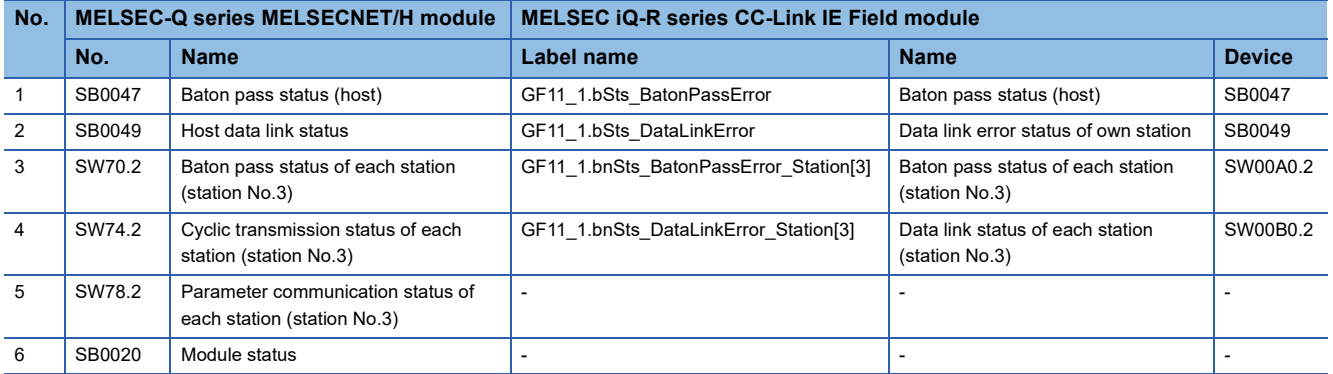

#### GX Works2

#### • Parameter setting example

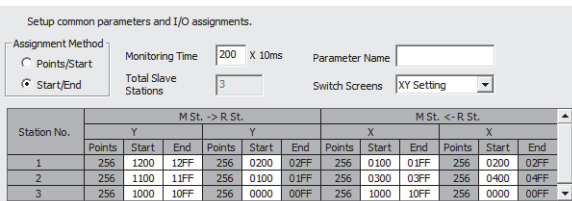

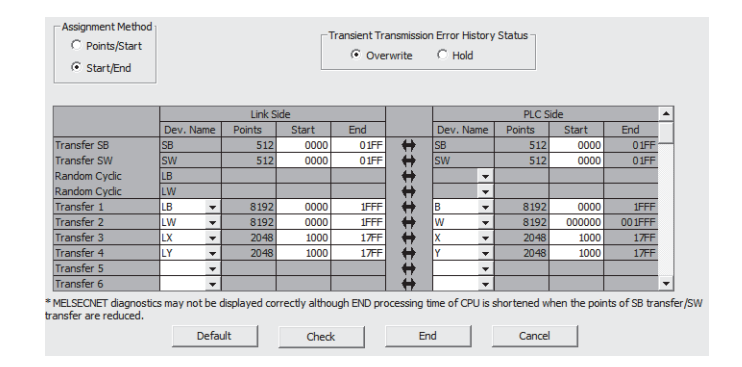

**3**

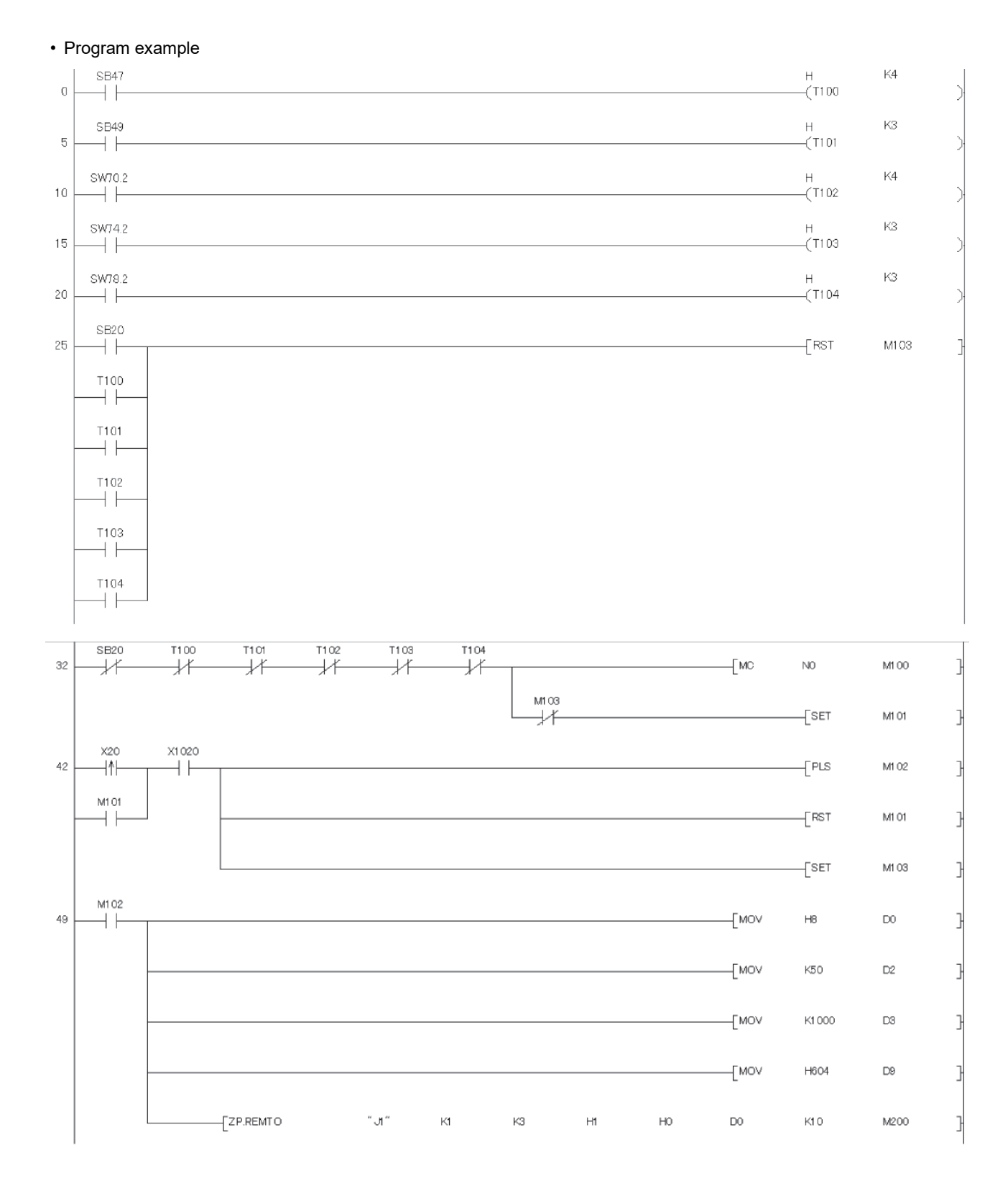

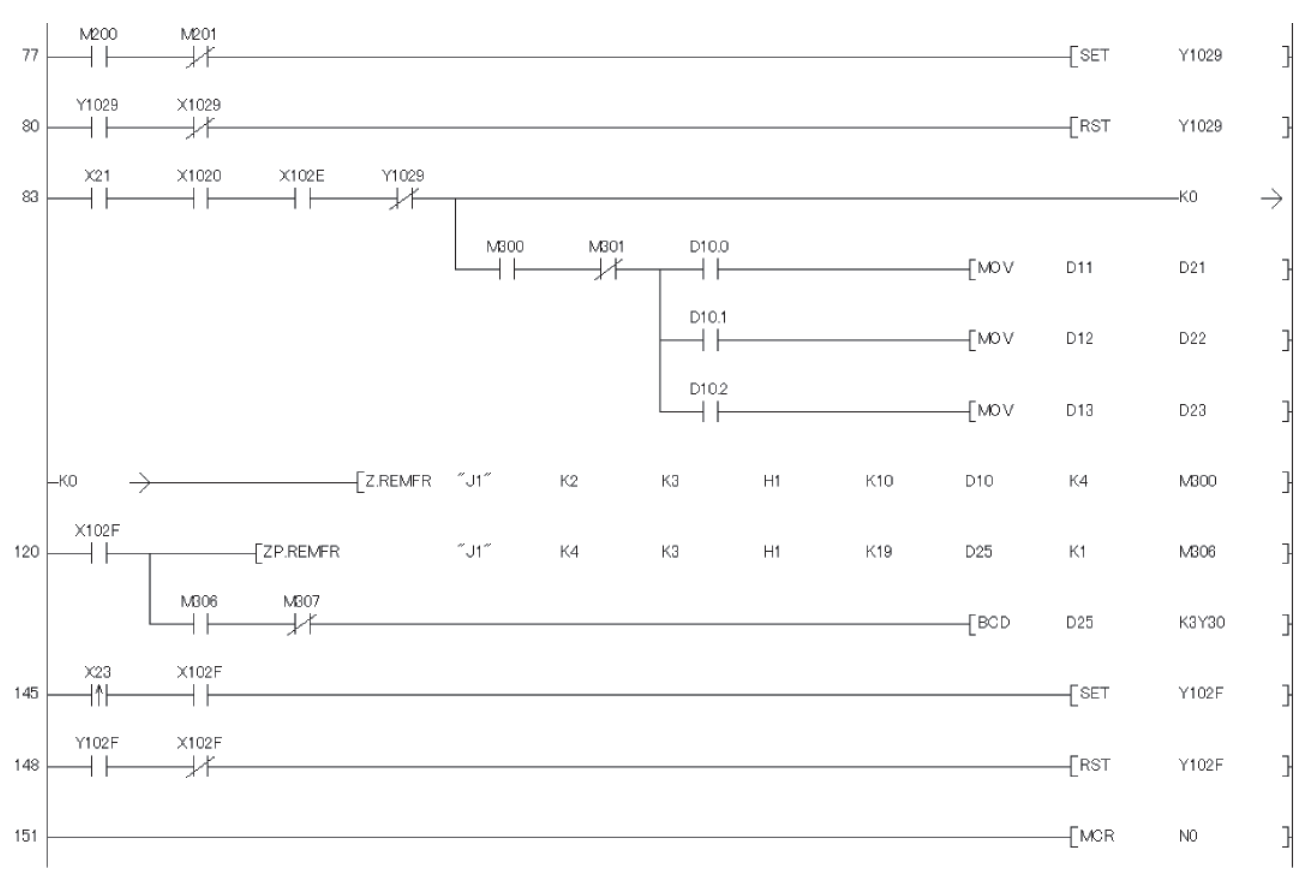

(0) Check the master station baton pass status.

(5) Check the master station data link status.

(10) Check the remote I/O station baton pass status.

(15) Check the remote I/O station data link status.

(20) Check the remote I/O station parameter communication status.

(32) Check the master module status.

(49) Configure the A/D conversion enable/disable setting, CH2 average time/average number of times, CH3 average time/average number of times, and averaging processing setting, and write these settings to the buffer memory.

(77) Turn on the operating condition setting request.

(80) Turn off the operating condition setting request.

(83) Concurrently read the A/D conversion completed flag and CH1 to CH3 digital output values.

(120) Read the error code and output the error code in BCD.

(145) Turn on the error clear request.

(148) Turn off the error clear request.

#### GX Works3

#### • Parameter setting example

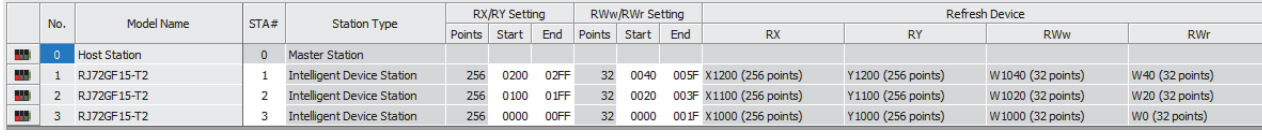

#### • Program example

In the MELSEC iQ-R series CC-Link IE Field, the link special relay areas (SB) and link special register areas (SW) to be used for interlock can be set by using module labels. The MELSEC iQ-R series CC-Link IE Field does not require waiting for the baton pass status, cyclic transmission status, and parameter communication status with the timer in contrast of a program for the MELSEC-Q series MELSECNET/H module. The intelligent function modules can arrange the buffer memory addresses equivalent to ones of the MELSEC-Q series modules by using the Q compatible mode function (R60AD4(Q), R60DA4(Q)). This compatibility makes it possible to reuse sequence programs that have exhibited high performance.

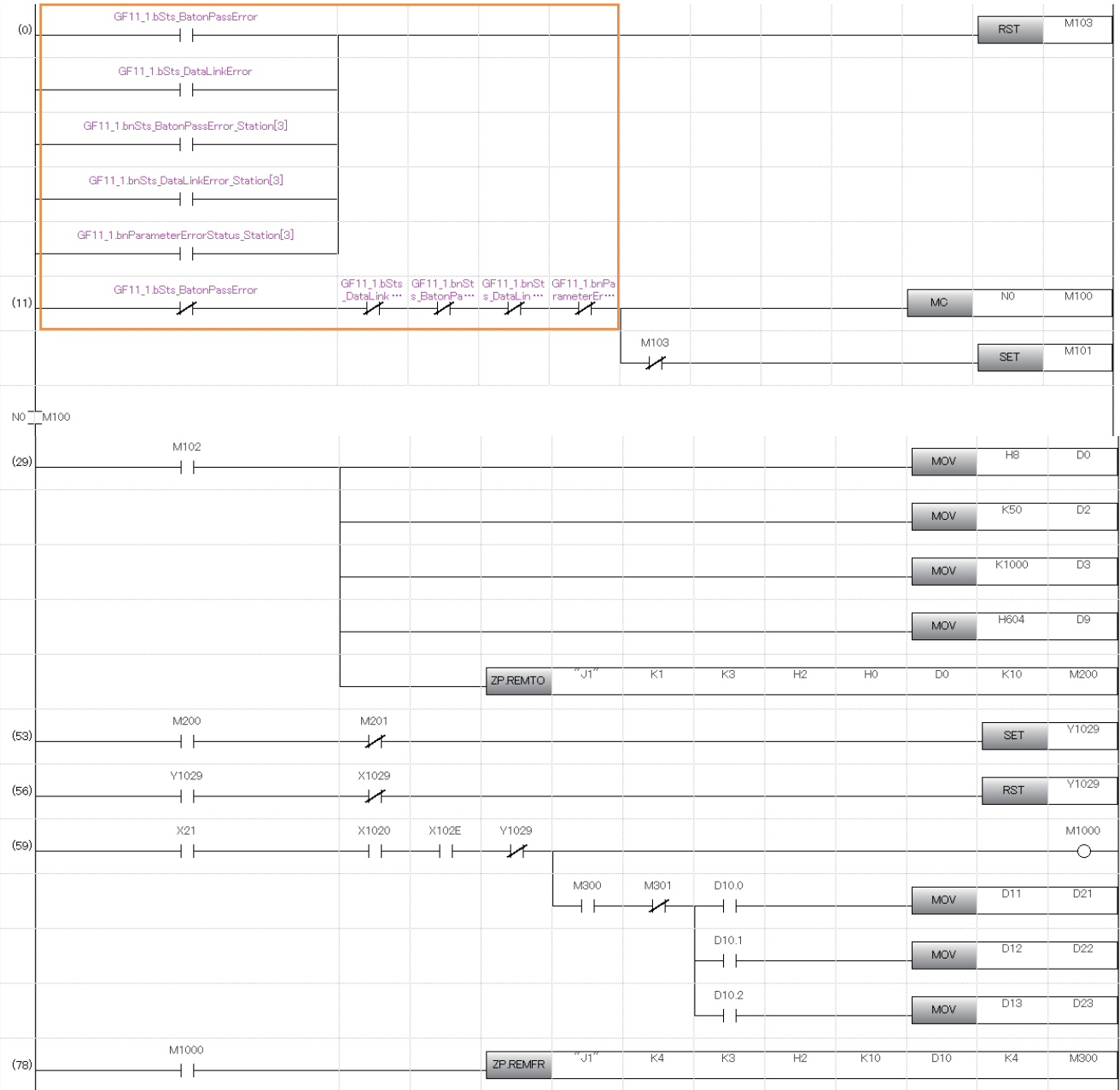

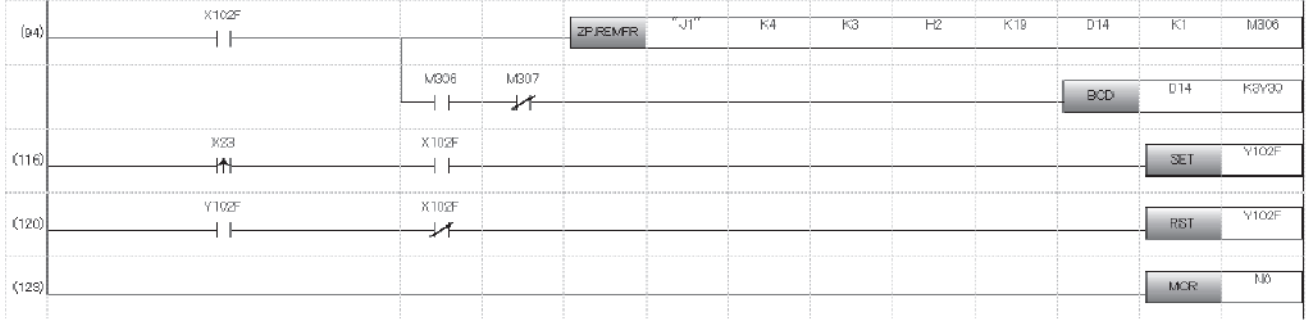

(0) Use Baton pass status of own station, Data link error status of own station, Baton pass status of each station, and Data link status of each station for interlock.

(21) Configure the A/D conversion enable/disable setting, CH2 average time/average number of times, CH3 average time/average number of times, and averaging processing setting, and write these settings to the buffer memory.

(53) Turn on the operating condition setting request.

(56) Turn off the operating condition setting request.

(59) Read CH1 to CH3 digital output values.

(94) Read the error code and output the error code in BCD.

(116) Turn on the error clear request.

(120) Turn off the error clear request.

## **Comparison of special relay and special register**

#### ■**Link special relay**

Since replacement with another network is performed this time, SB/SW described in the manual covers those used for programming the MELSEC-Q series MELSECNET/H modules (such as interlock). For other contents, refer to SB/SW of the CC-Link IE Field module for programming.

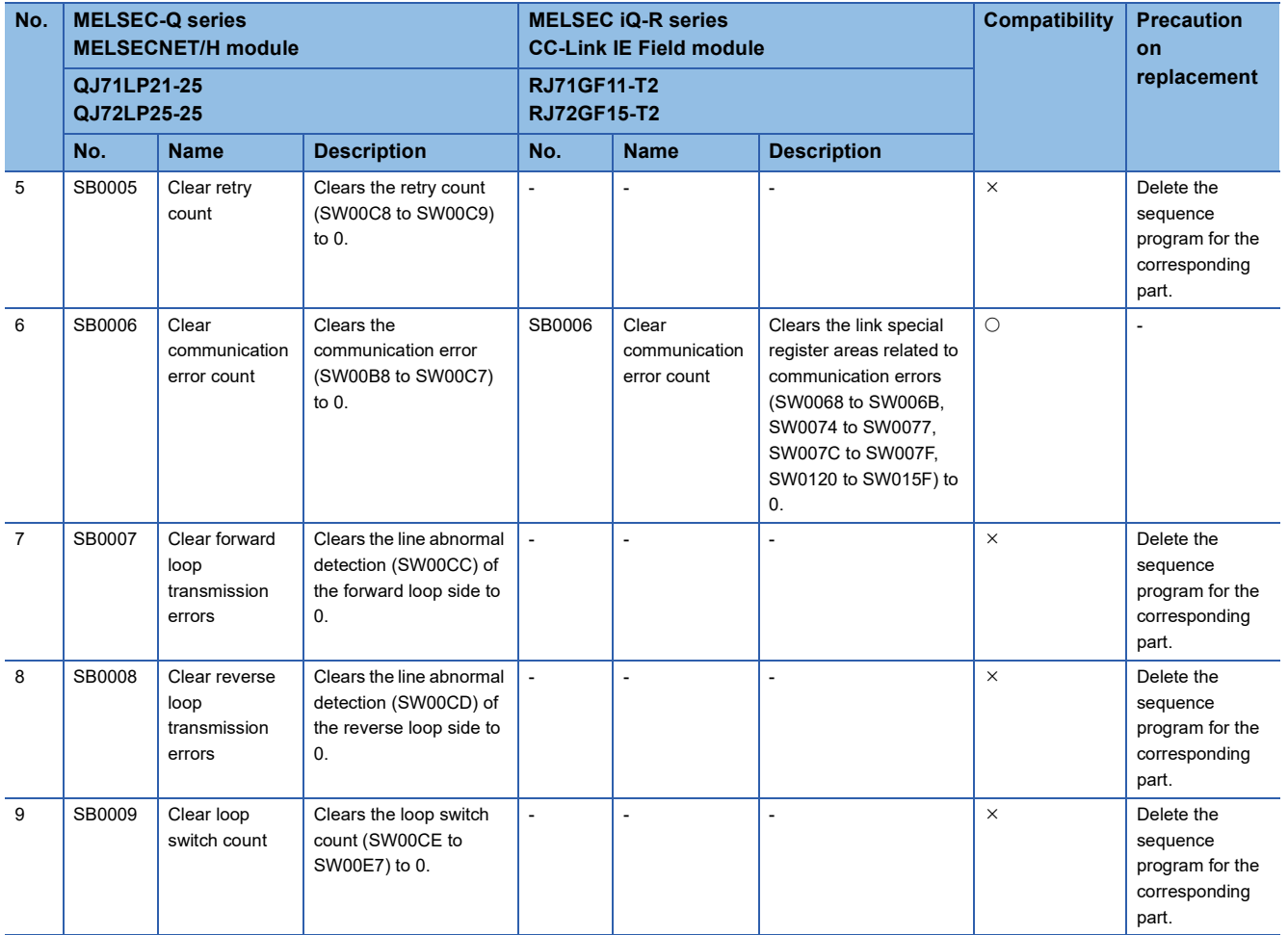

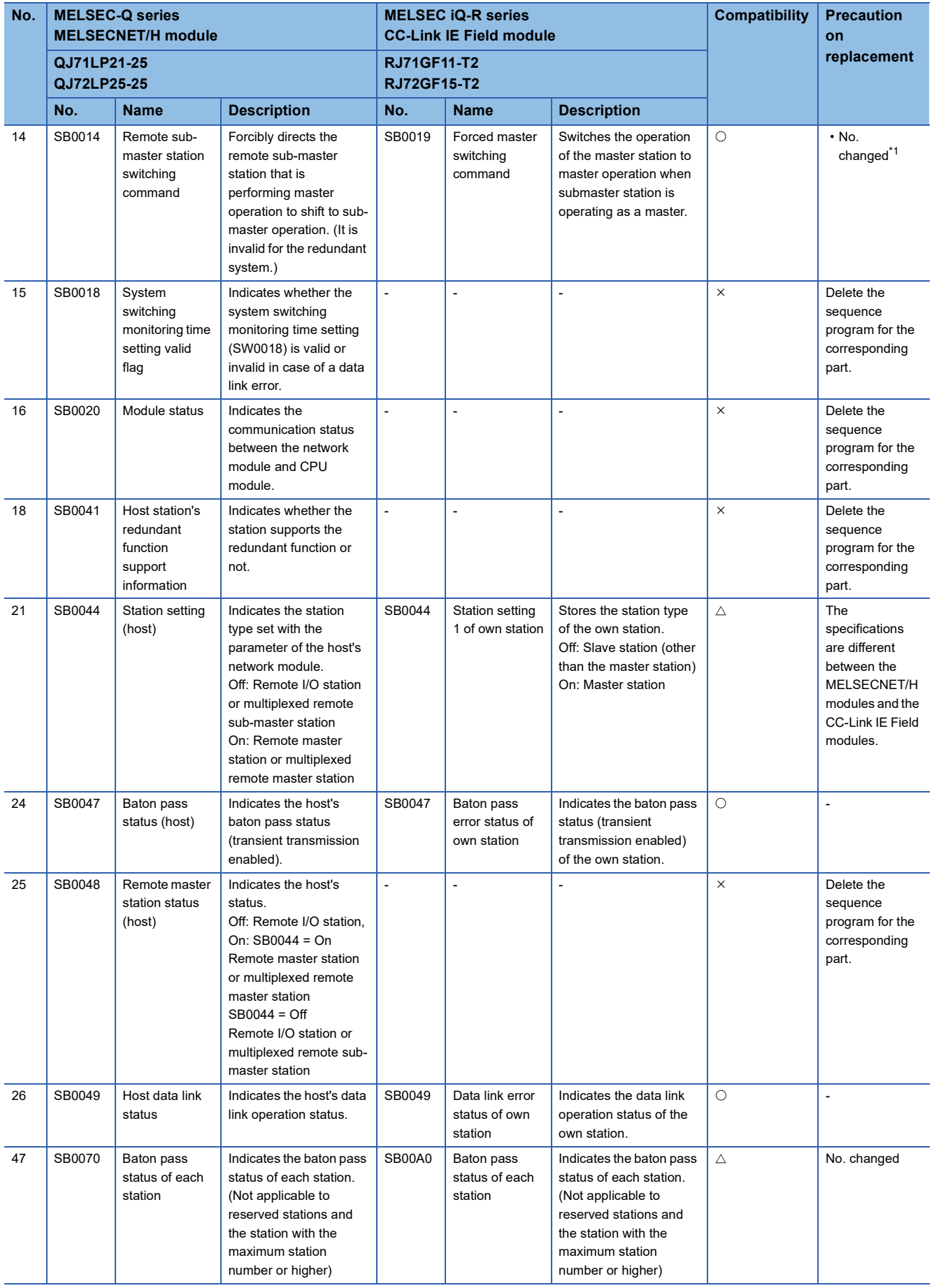

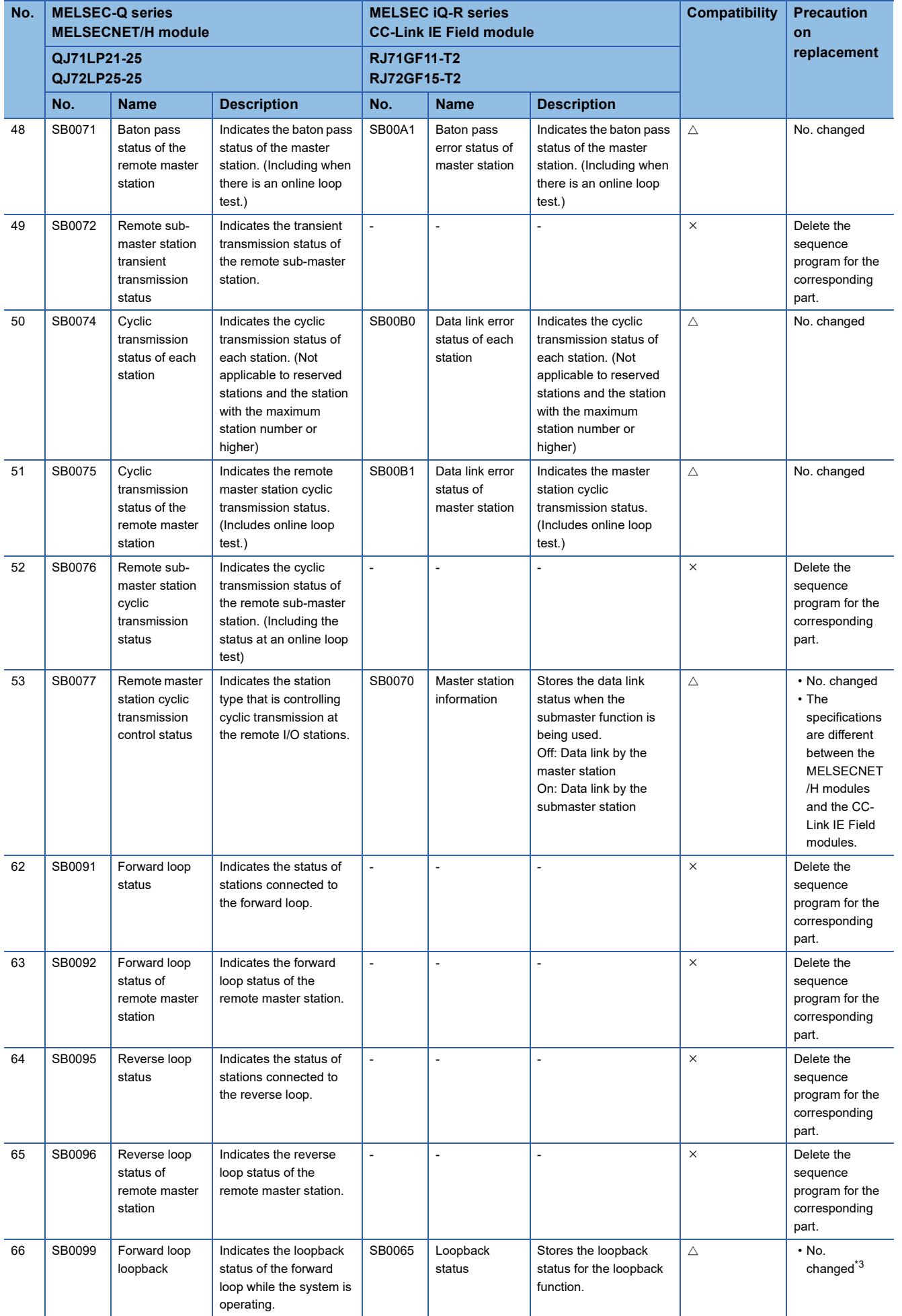

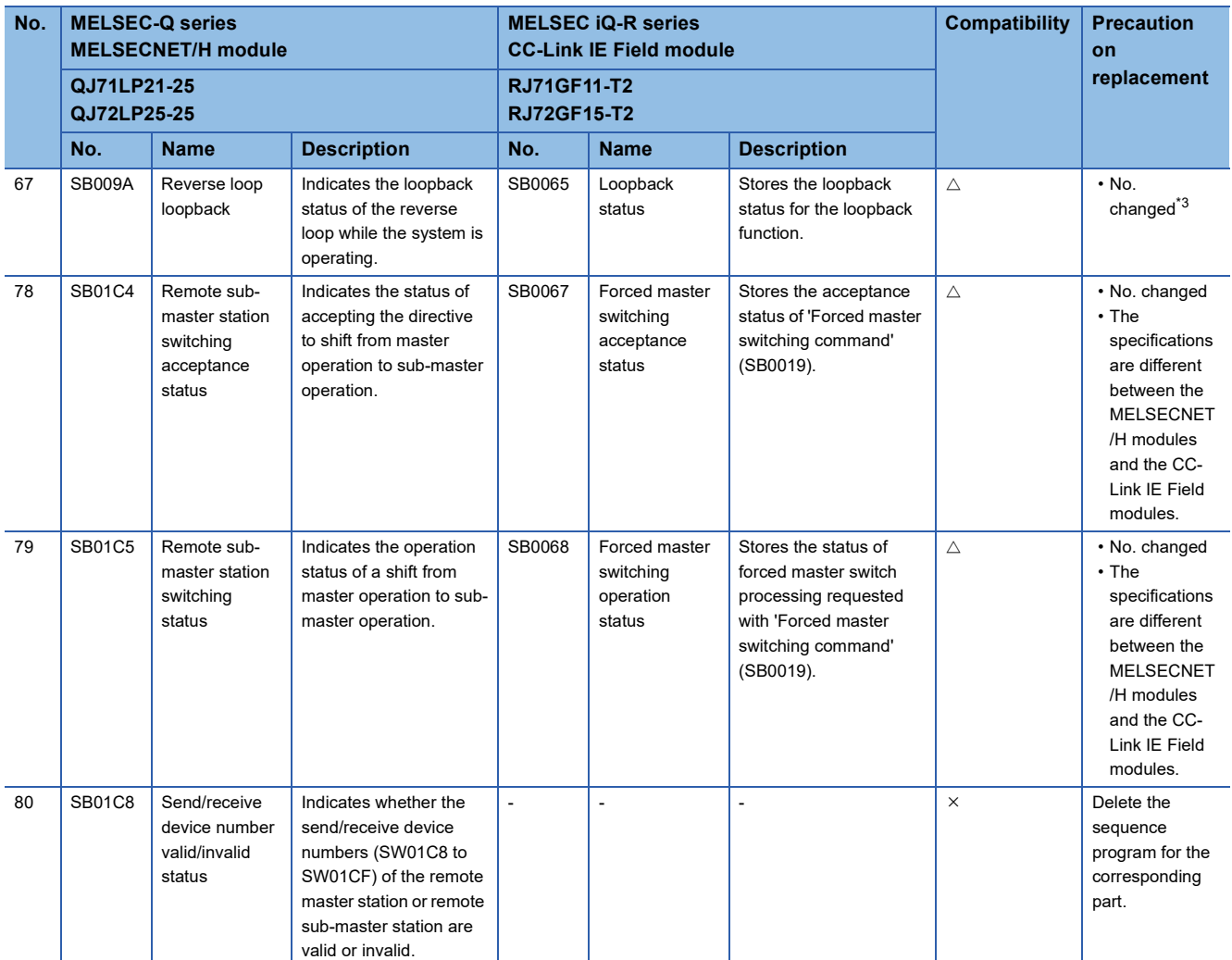

<span id="page-81-0"></span>\*1 Master operation can be switched to sub-master operation for the sub-master station, and master operation can be switched to submaster operation for the master station. Master operation cannot be switched to sub-master operation for the master station, and master operation cannot be switched to sub-master operation for the sub-master station.

\*2 The RJ71LP21-25 cannot operate as a control station with multiplex transmission. However, in the environment where the QJ71LP21- 25 with multiplex transmission operates as a control station, the RJ71LP21-25 is allowed to participate in the network as a sub-control station or normal station.

<span id="page-81-1"></span>\*3 There is no forward loop or reverse loop difference for the CC-Link IE Field. (Only whether or not the loopback is performed.)

### ■**Link special register**

Since replacement with another network is performed this time, SB/SW is described in the manual in the range of those used for programming the MELSEC-Q series MELSECNET/H modules (such as interlock). For other contents, refer to SB/SW of the CC-Link IE Field module for programming.

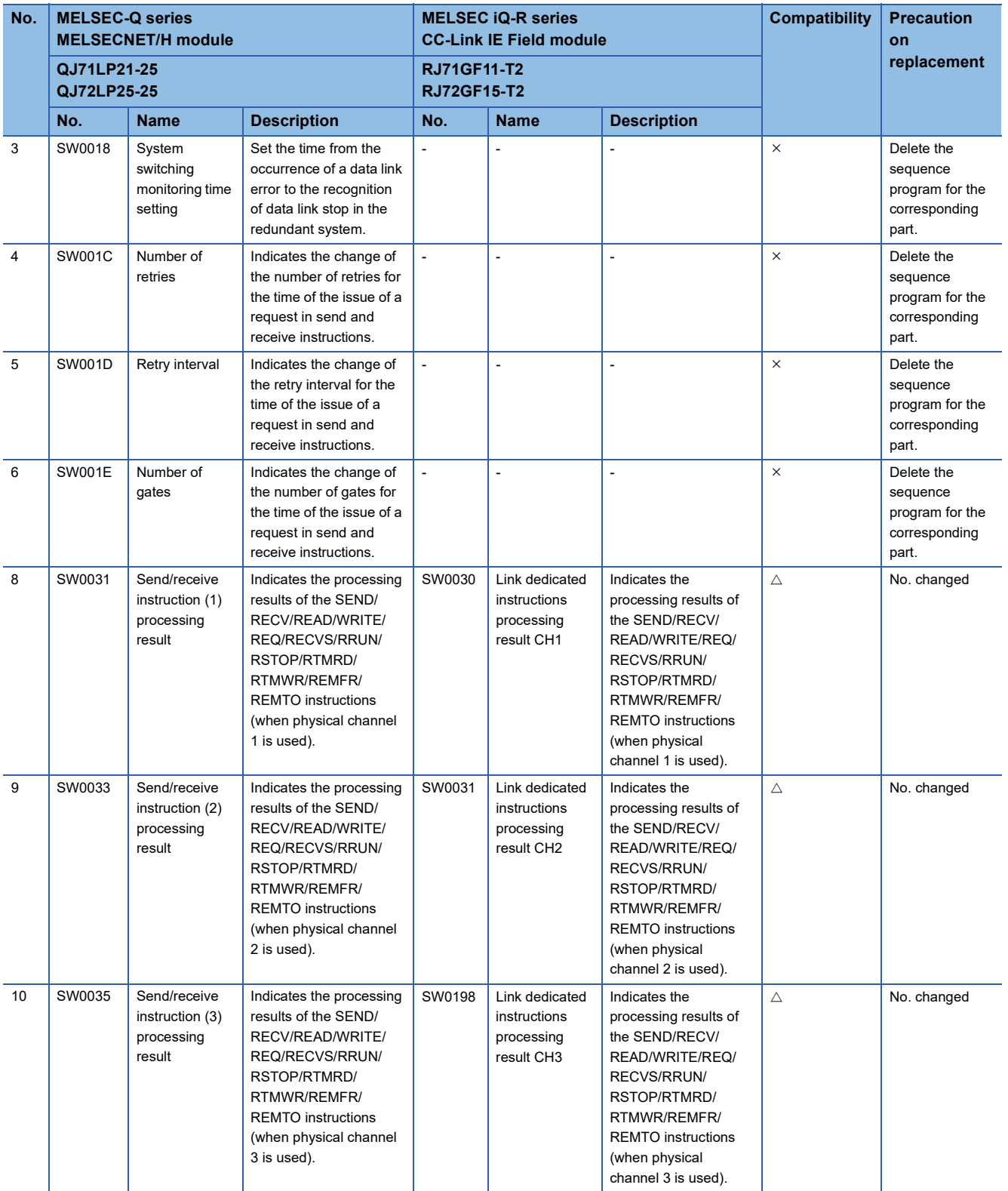

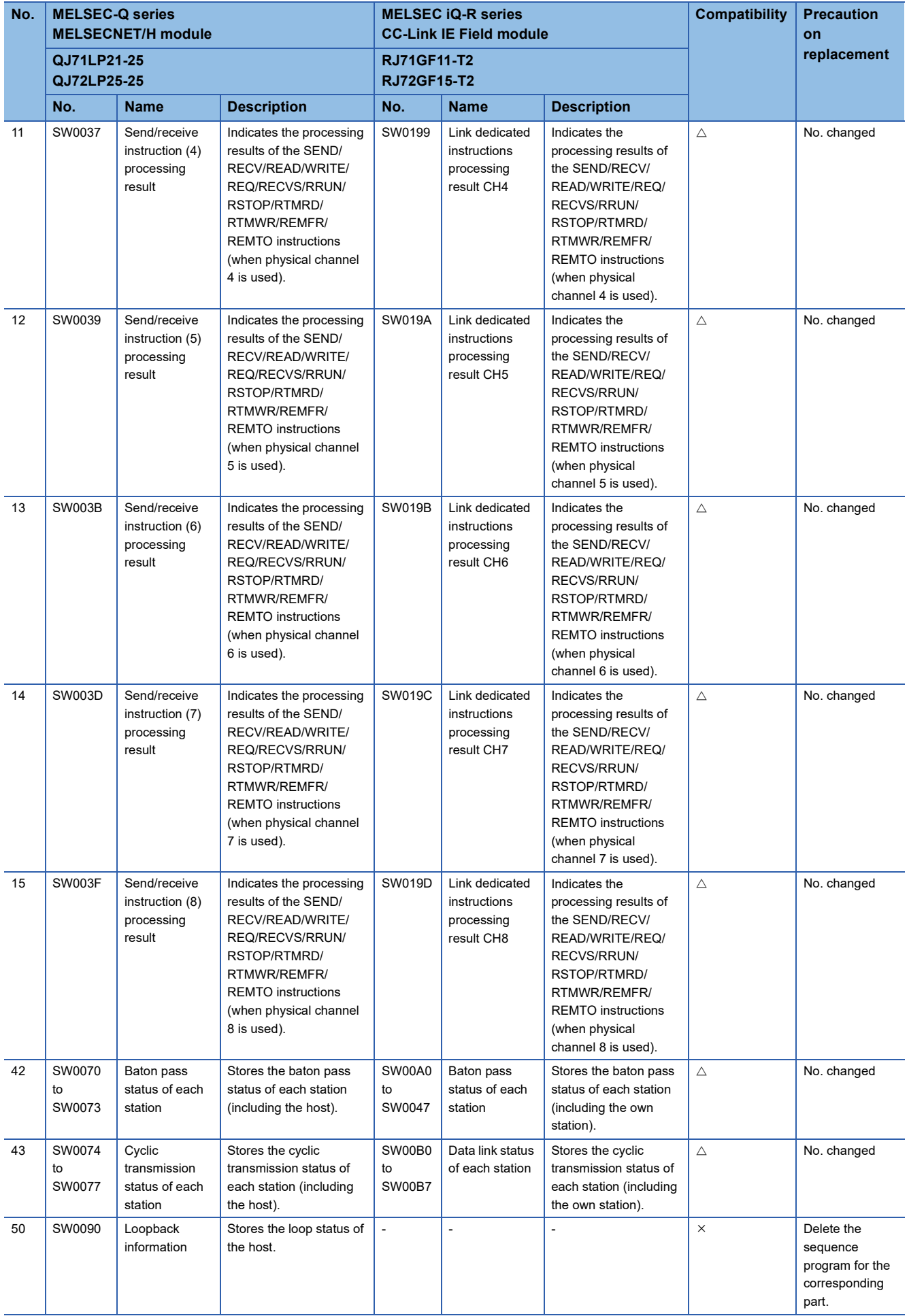

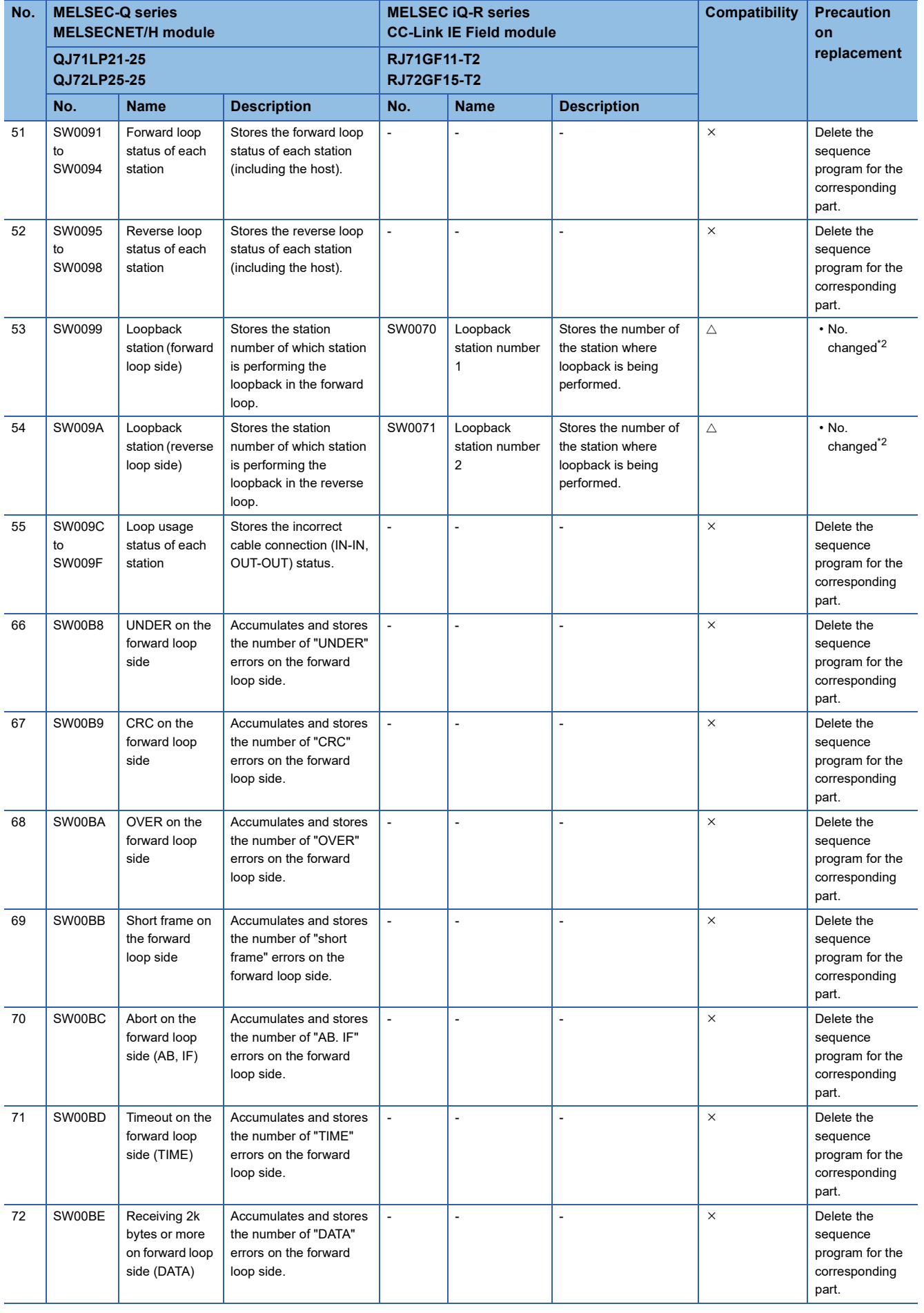

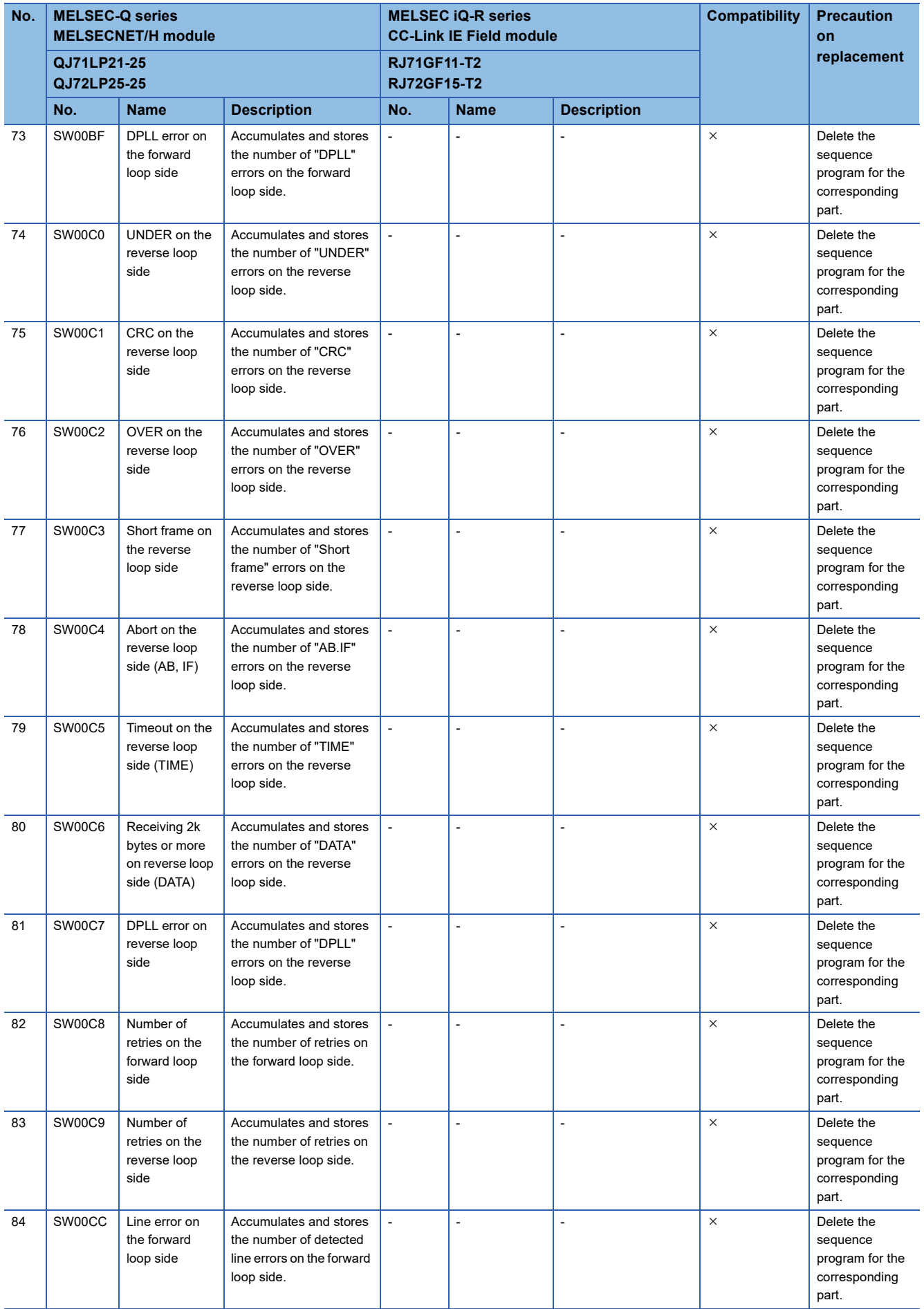

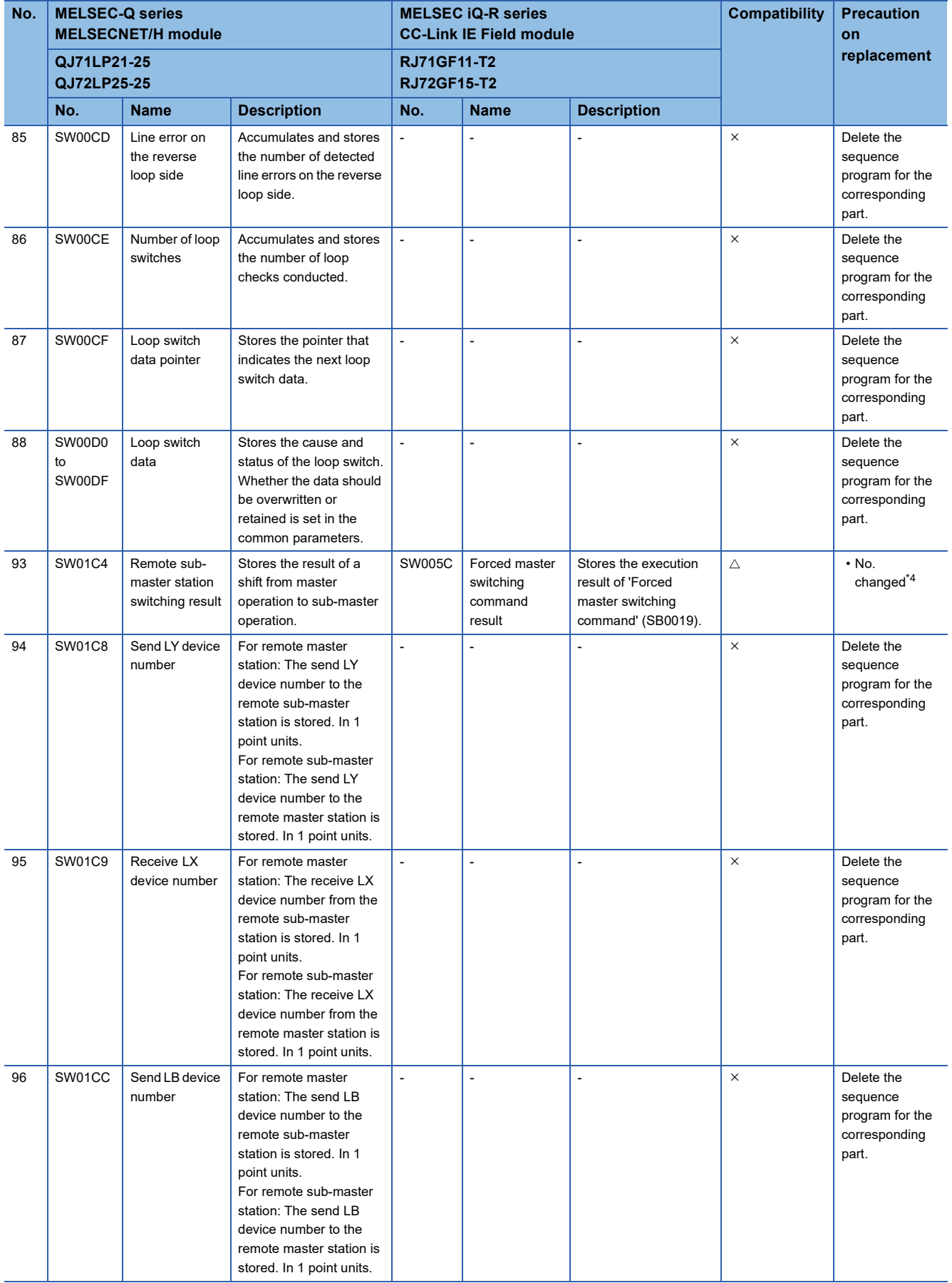

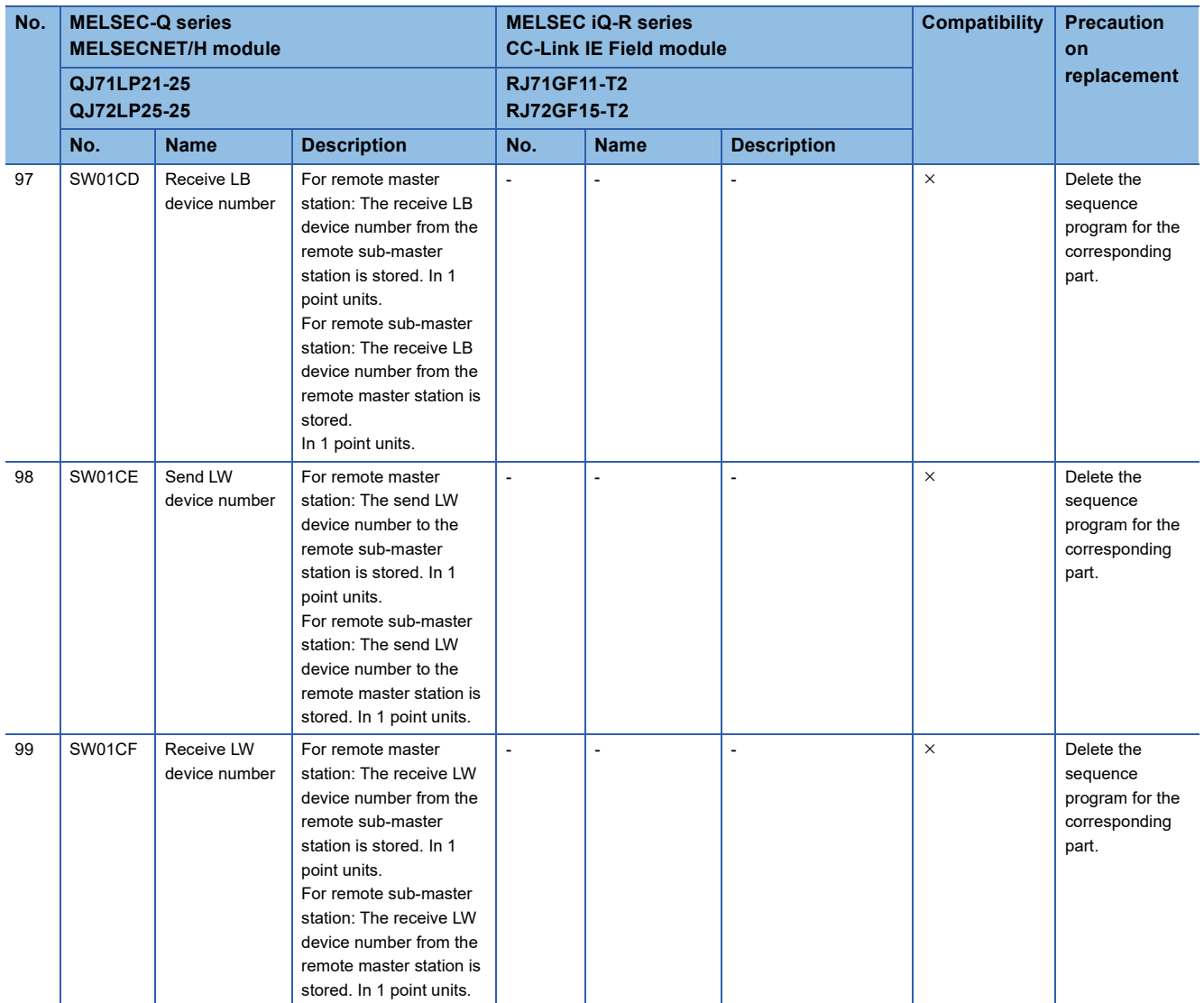

\*1 The RJ71LP21-25 cannot operate as a control station with multiplex transmission. However, in the environment where the QJ71LP21- 25 with multiplex transmission operates as a control station, the RJ71LP21-25 is allowed to participate in the network as a sub-control station or normal station.

<span id="page-87-0"></span>\*2 The RJ71LP21-25 cannot operate as a control station with multiplex transmission. However, in the environment where the QJ71LP21- 25 with multiplex transmission operates as a control station, the RJ71LP21-25 is allowed to participate in the network as a sub-control station or normal station.

\*3 There is no forward loop or reverse loop difference for the CC-Link IE Field. (Only whether or not the loopback is performed.)

<span id="page-87-1"></span>\*4 Master operation can be switched to sub-master operation for the sub-master station, and master operation can be switched to submaster operation for the master station.

Master operation cannot be switched to sub-master operation for the master station, and master operation cannot be switched to submaster operation for the sub-master station.

### **Transient instruction**

For the instruction format, setting range, precautions, and other items for link dedicated instructions, refer to the following. MELSEC iQ-R Programming Manual (Module Dedicated Instructions)

#### ■**For remote I/O stations**

 $\bigcirc$ : Compatible,  $\bigtriangleup$ : Partly changed,  $\times$ : Incompatible

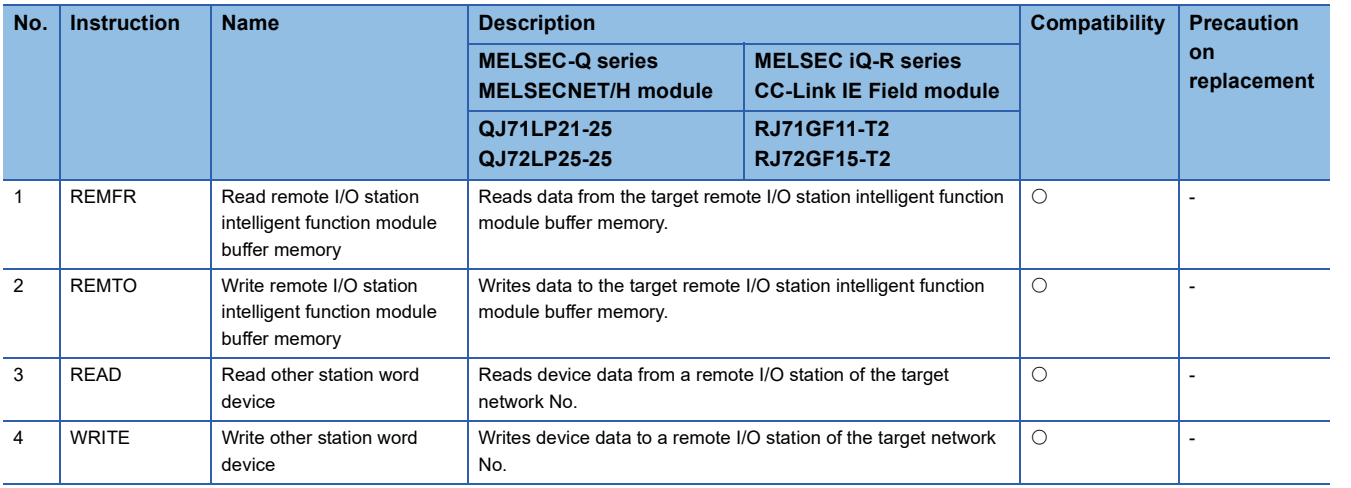

## **Precautions on replacement**

### **Processing time**

Processing time such as link scan time and link refresh time is different between the MELSEC-Q series and the MELSEC iQ-R series. For details on the processing time, refer to the manual for each module.

For GOT connection, the CPU direct connection (serial) was possible with the RS-232 interface of the QJ72LP25-25. However, since the CPU direct connection (serial) is not possible with the RJ72GF15-T2, connect the GOT via the RJ71C24/ RJ71EN71.

# **3.2 Replacement to the MELSEC iQ-R Series MELSECNET/H (PLC to PLC Network)**

This section describes the replacement method to the PLC to PLC network of the MELSEC iQ-R series MELSECNET/H network.

## **Alternative model list**

All the existing MELSEC-Q series stations will be simultaneously replaced with the MELSEC iQ-R series.

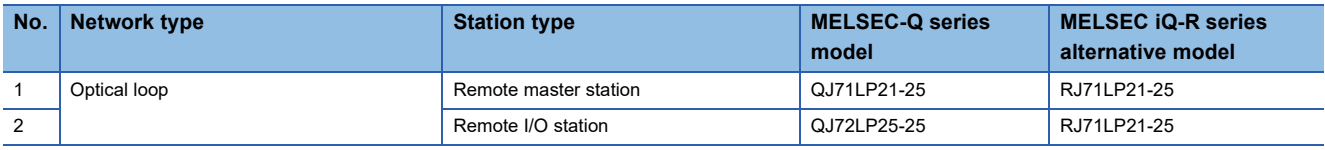

## **Comparison of specifications**

## <span id="page-89-0"></span>**Comparison of module specifications**

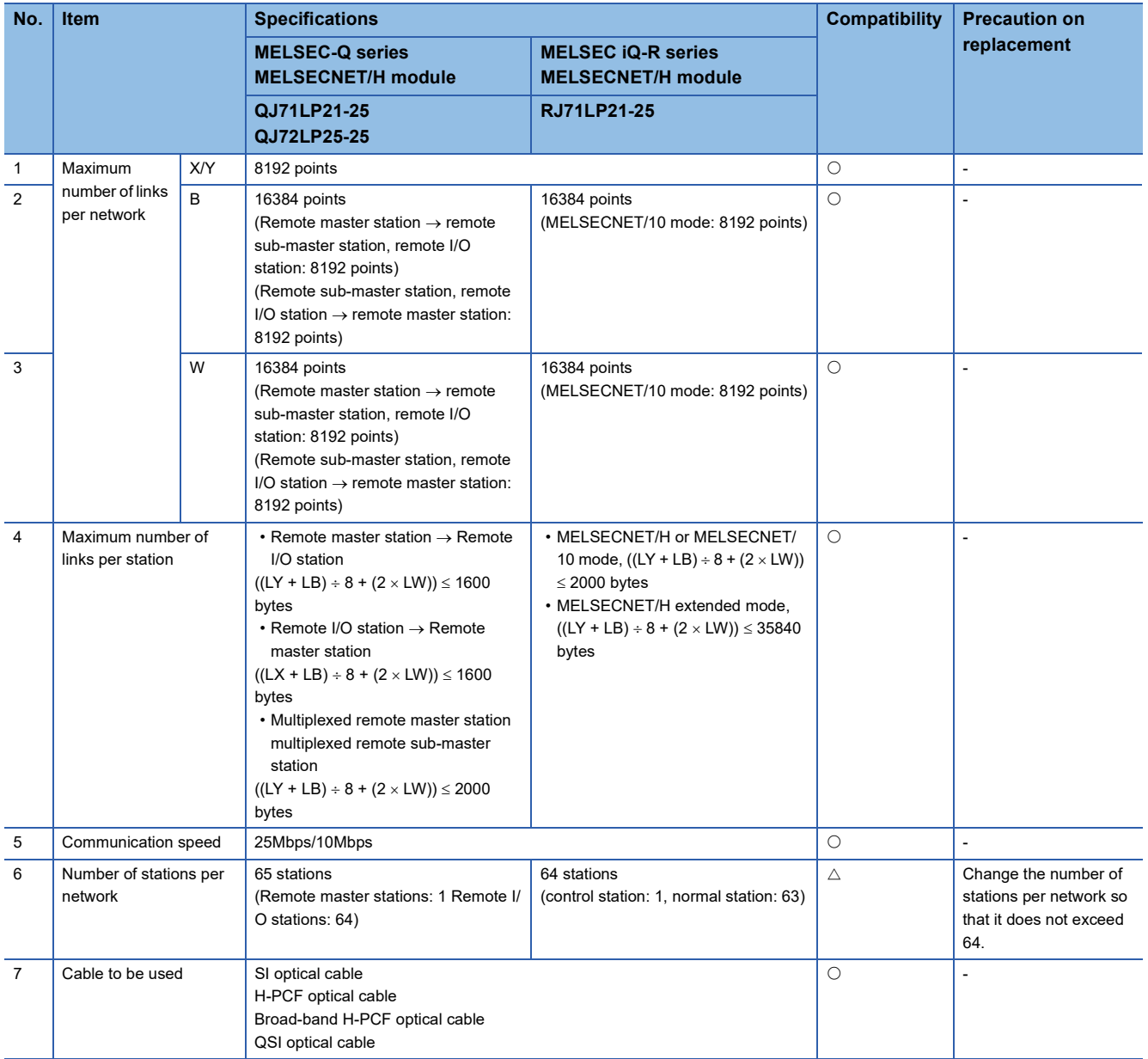

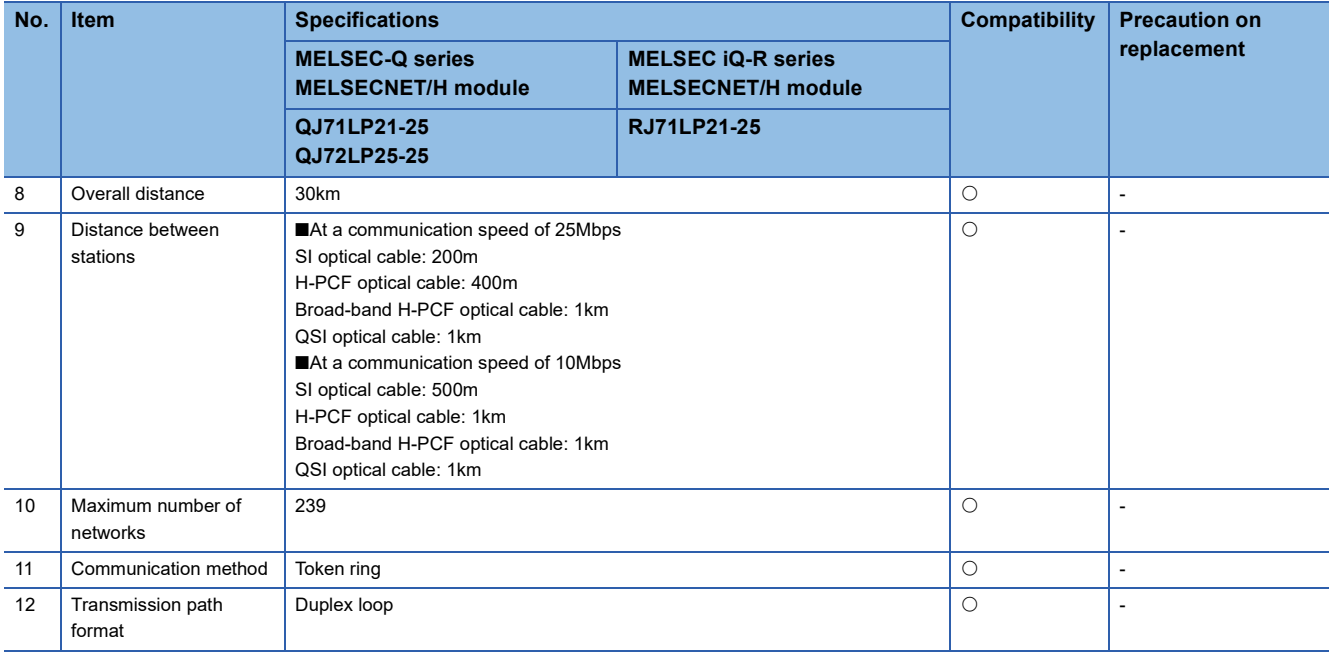

## **Comparison of cable specifications**

The overall distance and distance between stations will not be affected by the optical fiber cable.

For the overall distance and distance between stations, refer to the following.

Fage 88 Comparison of module specifications

## **Comparison of functions**

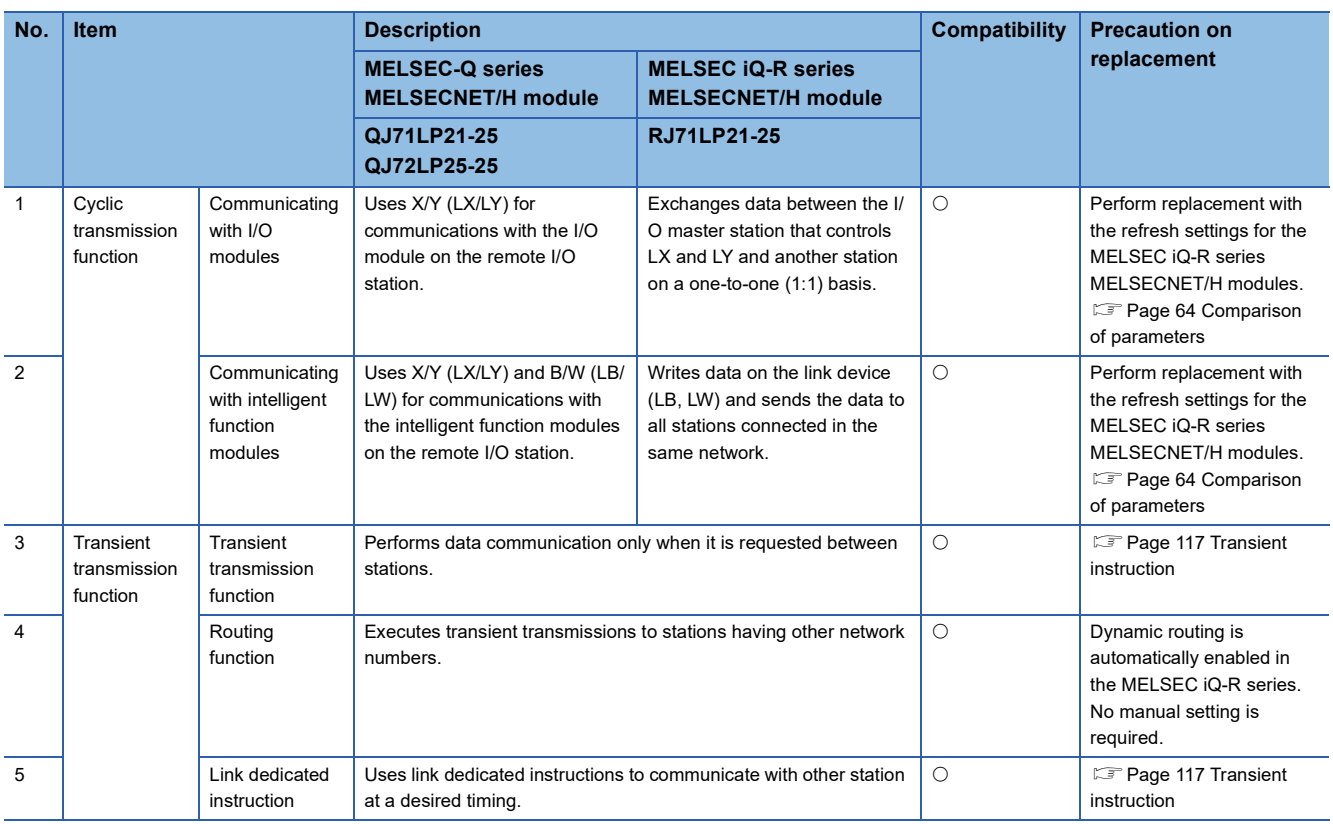

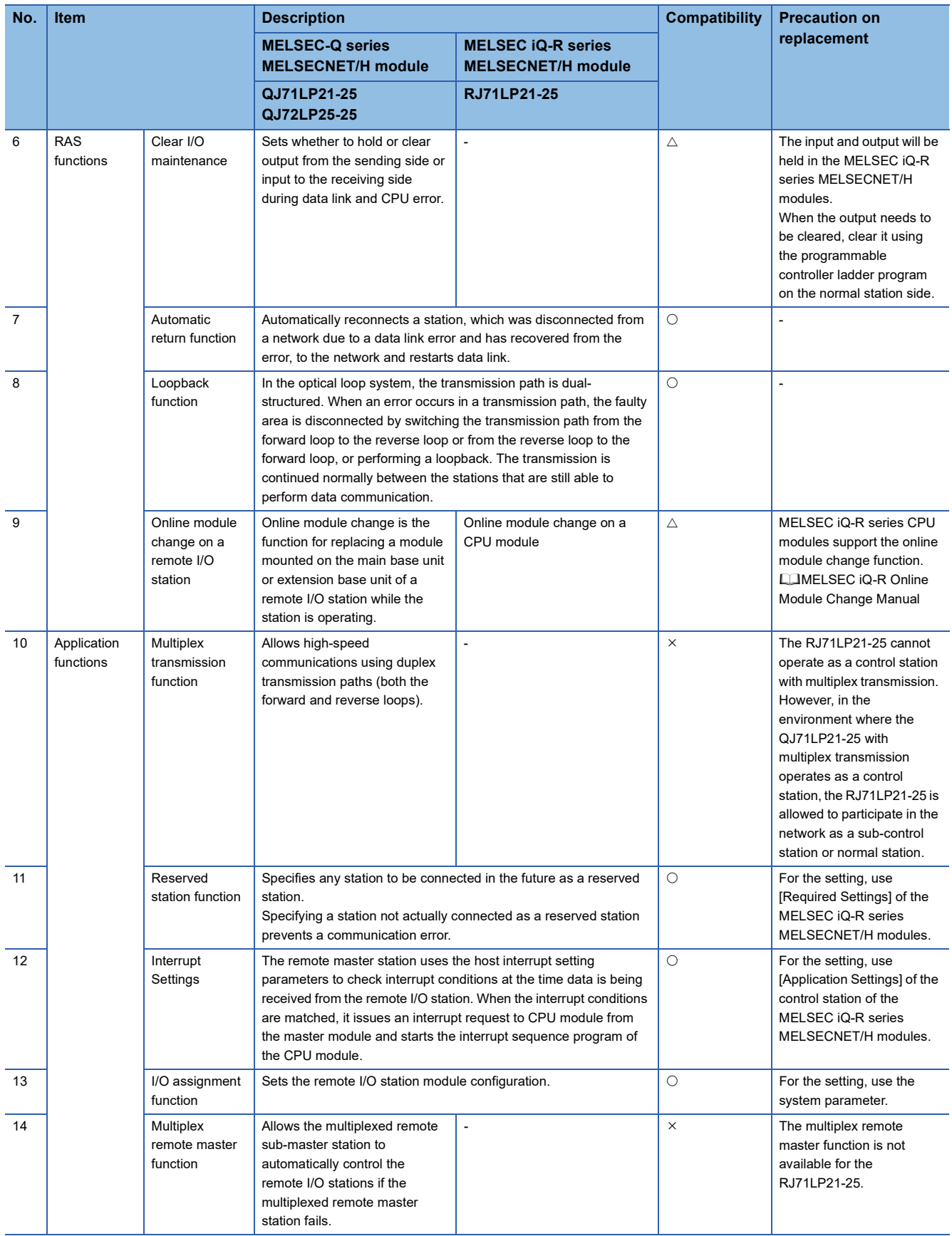

## **Comparison of switch settings**

 $\bigcirc$ : Compatible,  $\bigtriangleup$ : Partly changed,  $\times$ : Incompatible

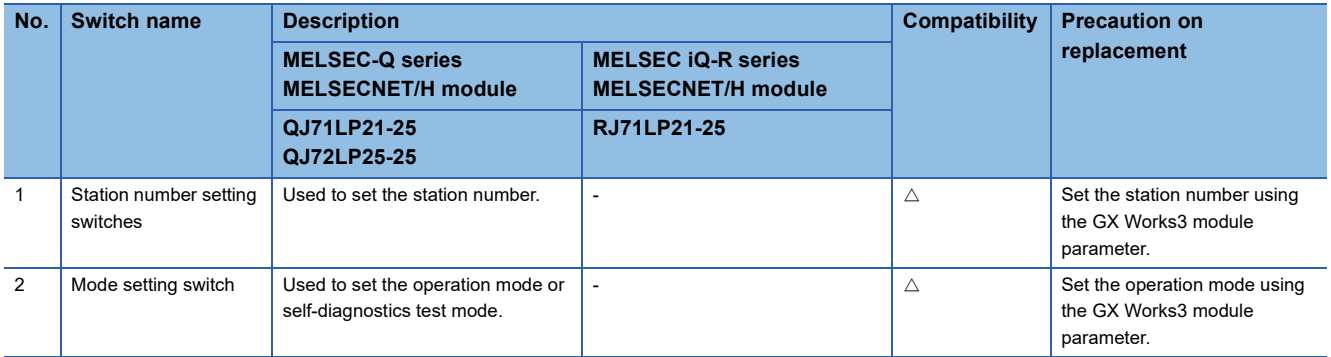

## **Comparison of parameters**

This section describes the system configuration example for replacing the MELSEC-Q series MELSECNET/H modules with the MELSEC iQ-R series MELSECNET/H modules. Also, for parameters to be set for operating the cyclic transmission function, precautions on replacement of the master stations and remote I/O stations are described.

## **System configuration example**

While the station number value starts from 0 in the remote I/O network (MELSEC-Q series MELSECNET/H modules), the value starts from 1 in the PLC to PLC network (MELSEC iQ-R series MELSECNET/H modules). Therefore, the corresponding station number value is different.

The intelligent function modules can arrange the buffer memory addresses equivalent to ones of the MELSEC-Q series modules by using the Q compatible mode function (R60AD4(Q), R60DA4(Q)). This compatibility makes it possible to reuse sequence programs that have exhibited high performance.

• MELSEC-Q series MELSECNET/H module

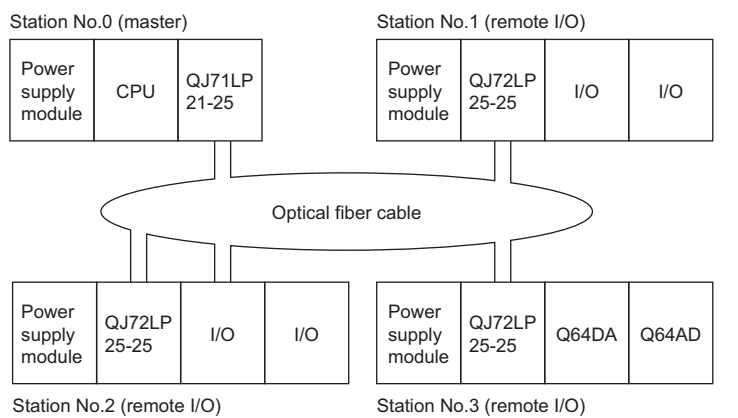

#### • MELSEC iQ-R series MELSECNET/H module

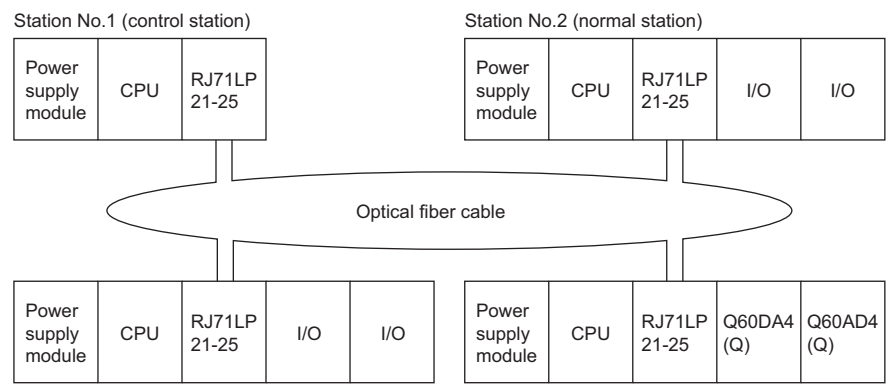

Station No.3 (normal station) Station No.4 (normal station)

**3**

### **Comparison of remote master station parameters**

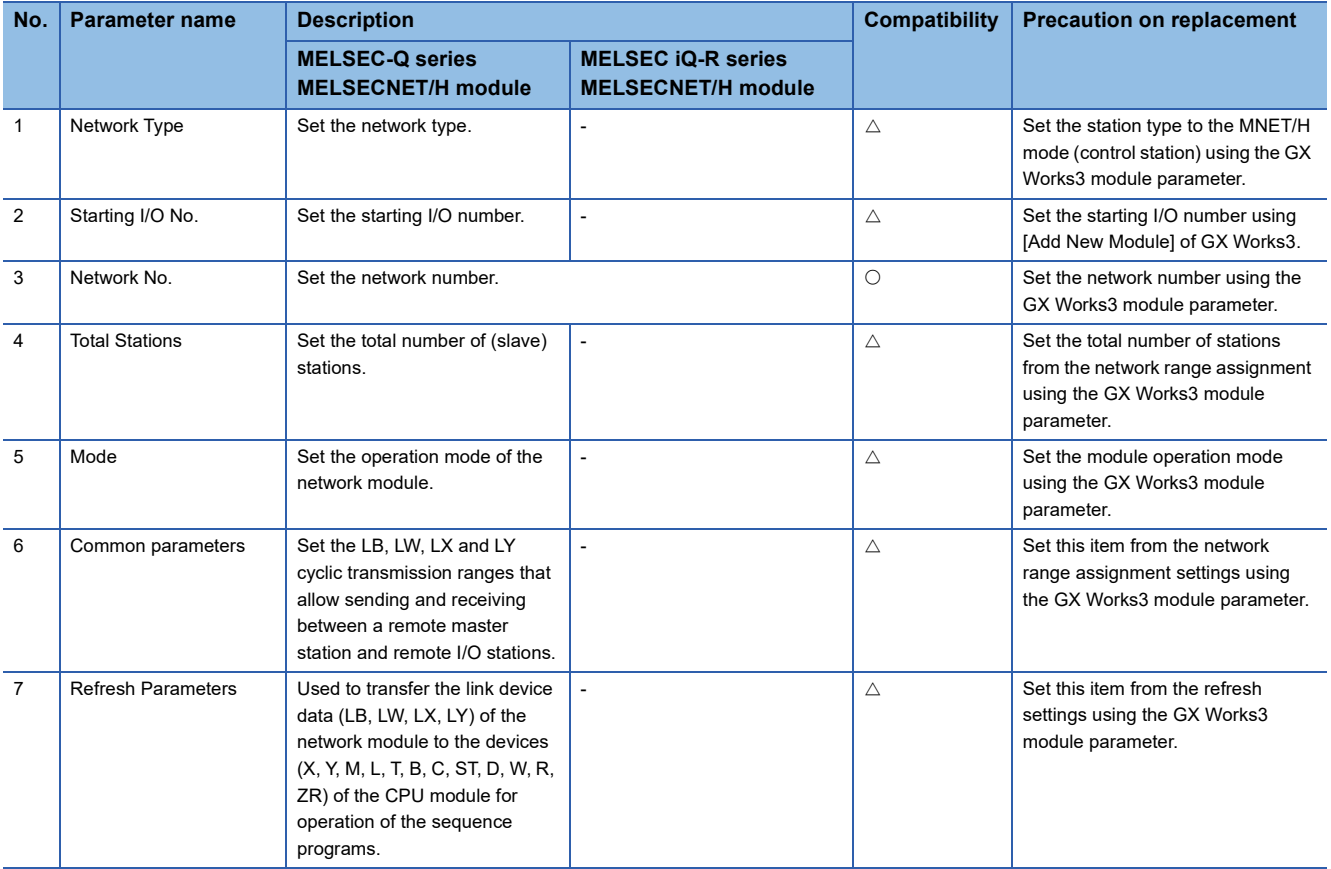

 $\bigcirc$ : Compatible,  $\bigtriangleup$ : Partly changed,  $\times$ : Incompatible

For the remote master station parameters, the following image shows the correspondence between the GX Works2 parameter setting window and the GX Works3 window that will be used after replacement. Also, the network assignment example of the cyclic transmission function is indicated.

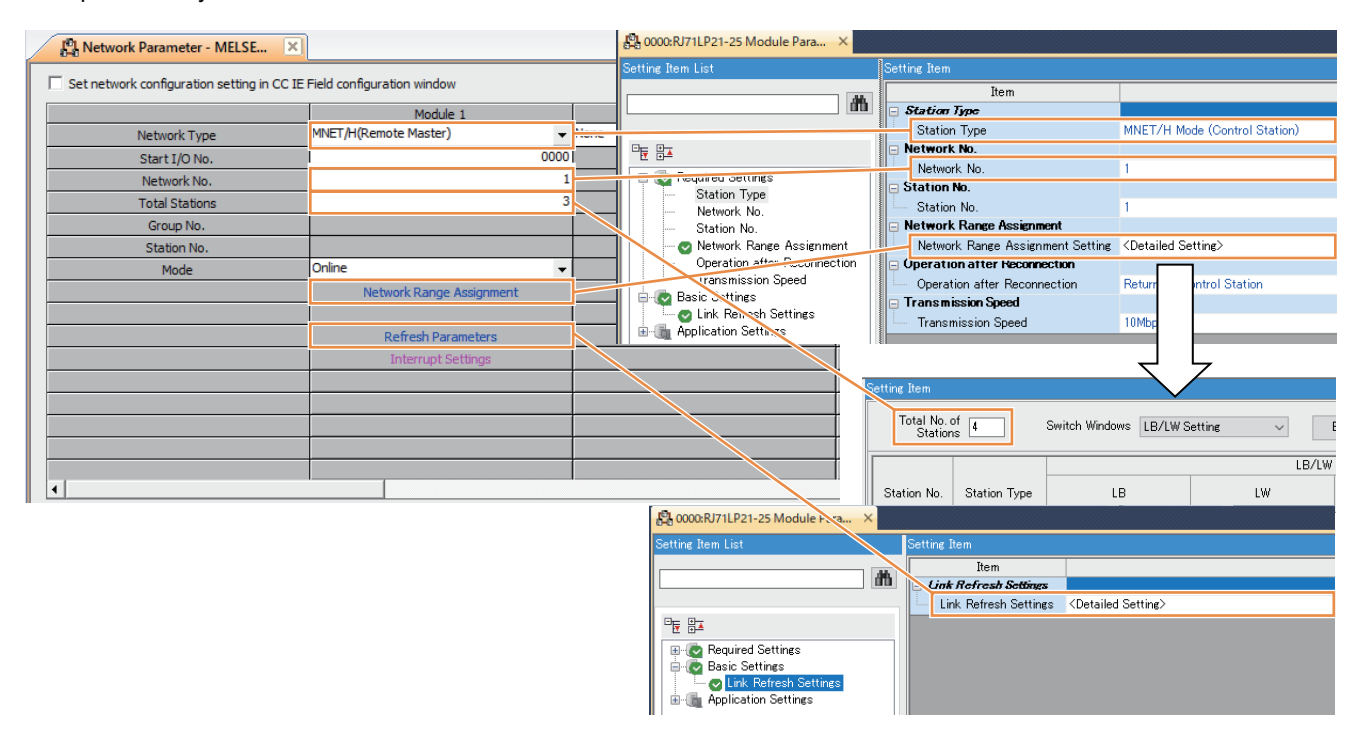

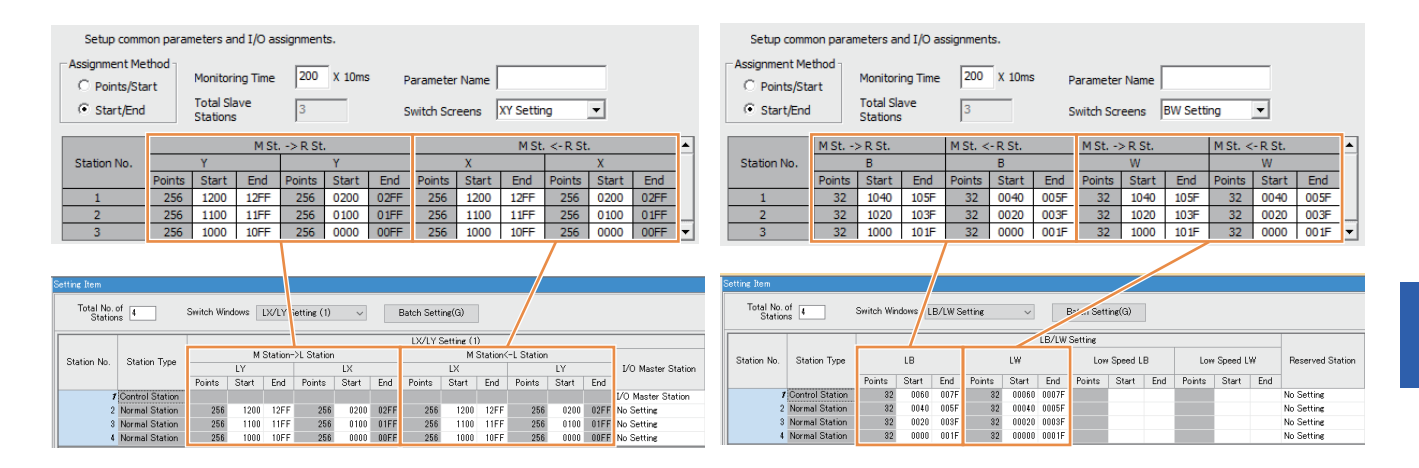

## **Comparison of remote I/O station parameters**

 $\bigcirc$ : Compatible,  $\bigtriangleup$ : Partly changed,  $\times$ : Incompatible

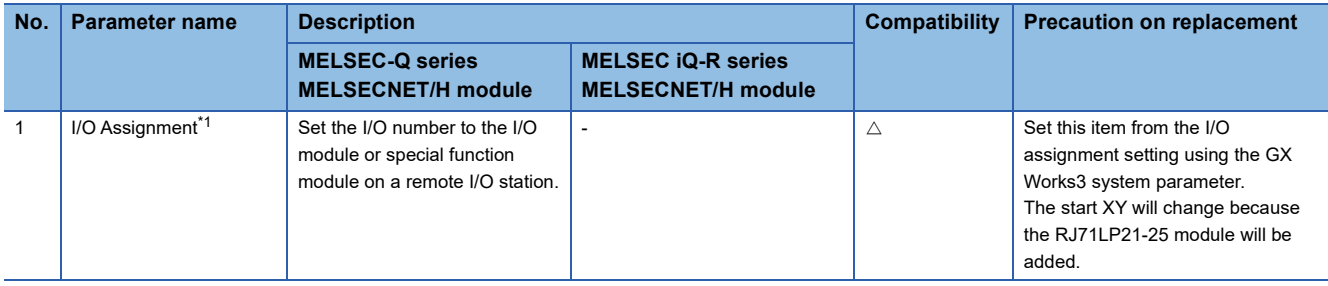

<span id="page-94-0"></span>\*1 Even if the number of I/O points from/to the module is reduced, the I/O number misalignment can be prevented by using the I/O assignment.

For the remote I/O station parameters, the following image shows the correspondence between the GX Works2 parameter setting window and the GX Works3 window.

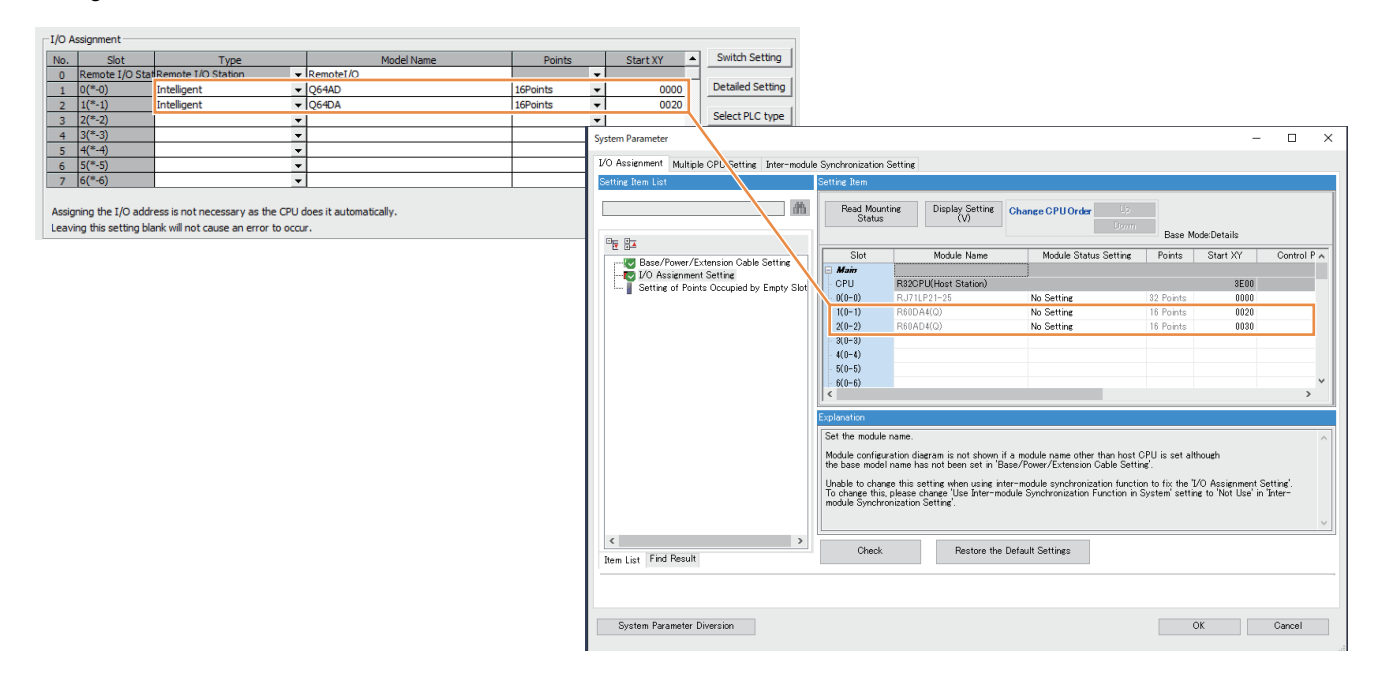

## **Comparison of programs**

This section shows examples of using the existing programs for interlock, cyclic, communications with intelligent function modules (auto refresh), and communications with intelligent function modules (dedicated instruction (REMFR/REMTO)) and program examples for replacement of each program.

## **Application example of interlock use**

The following shows a program that performs the following processing. The following table lists the correspondence of interlock replacement used in the program example.

 • Program of communications with remote I/O station 2 in which the own station and station number 2 link statuses are used for interlock

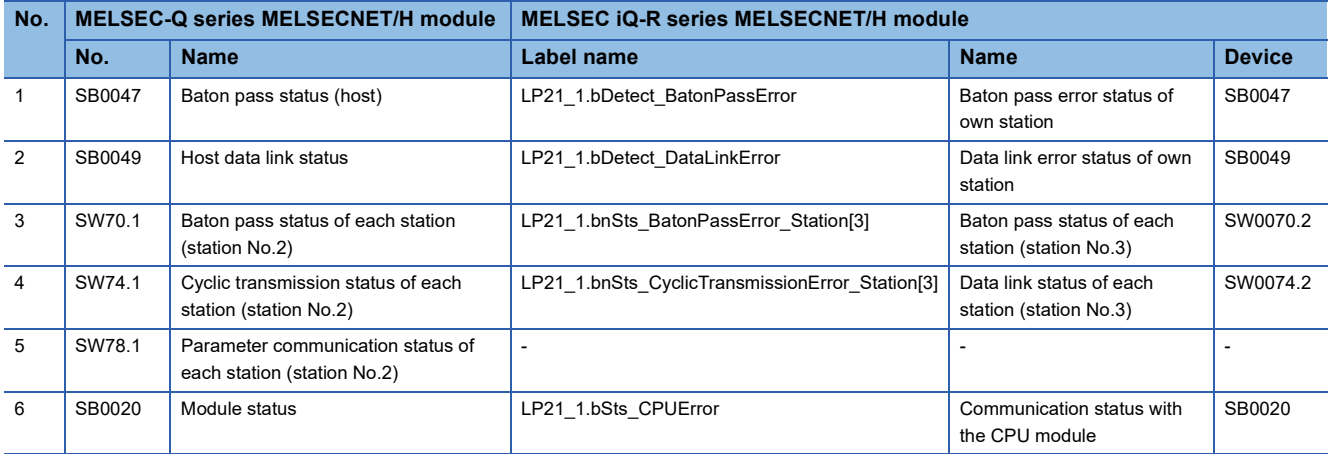

#### GX Works2

#### • Program example

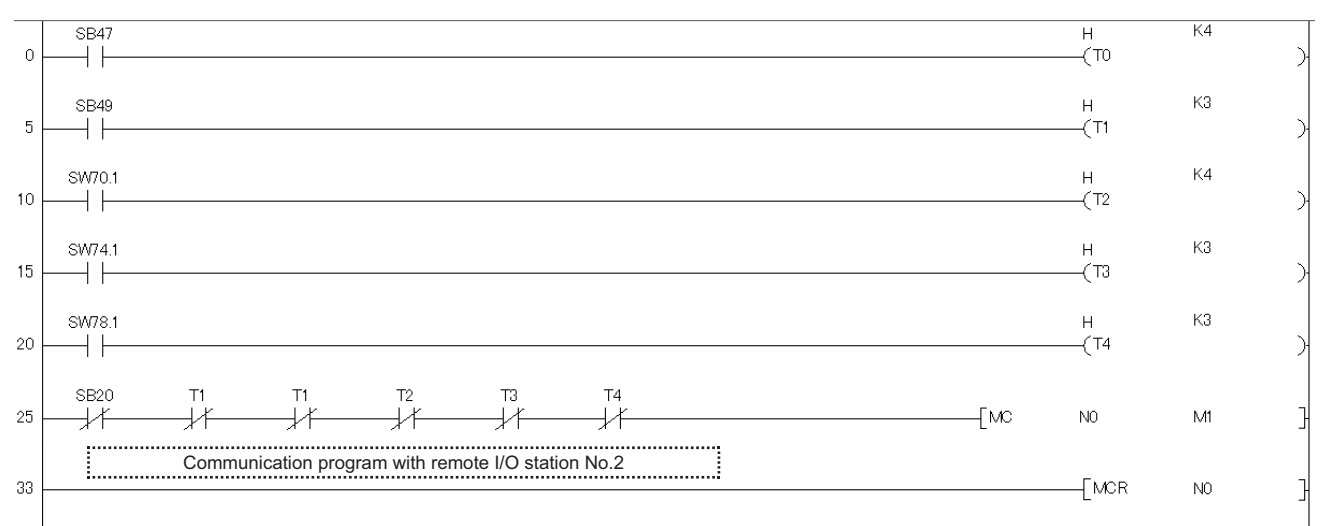

(0) Use Baton pass status (host) for interlock.

(5) Use Host data link status for interlock.

(10) Use Baton pass status of each station for interlock.

(15) Use Cyclic transmission status of each station for interlock.

(20) Use Parameter communication status of each station for interlock.

(25) Use Module status for interlock.

GX Works3

• Program example

In the MELSEC iQ-R series MELSECNET/H modules, the link special relay (SB) and link special register (SW) to be used for interlock can be set by using module labels. Set the following values for the timer constant  $K\Box$  so that the control does not stop even if the network detects a momentary error due to cable or noise conditions. (Six times, two times, and three times are provided just as a guide.)

• Baton pass status (T0, T2): (Link scan time  $\times$  6) + (Scan time of the CPU module of the target station  $\times$  2) or more

• Data link status (T1, T3): (Link scan time  $\times$  3) or more

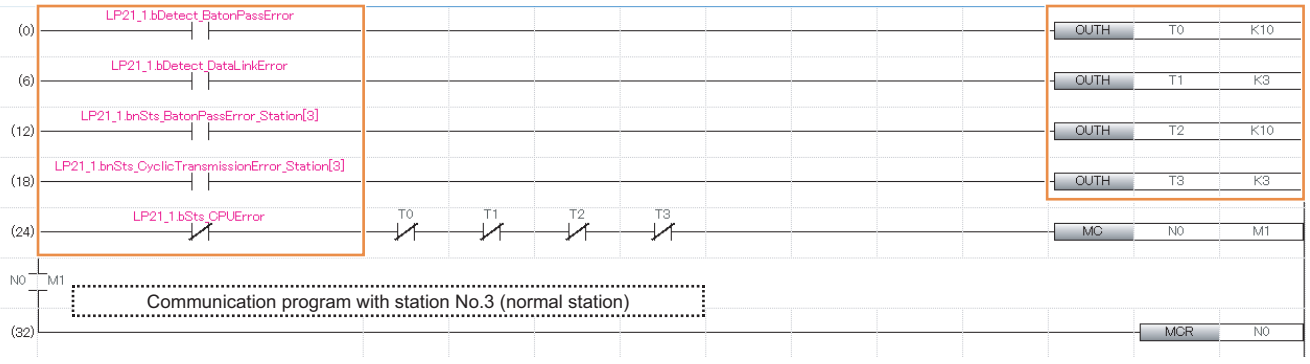

(0) Use Baton pass error status of own station for interlock.

(6) Use Data link error status of own station for interlock.

(12) Use Baton pass status of each station for interlock.

(18) Use Data link status of each station for interlock.

(24) Use Communication status with the CPU module for interlock.

## **Application example of cyclic**

The following shows a program that performs the following processing.

• An input from X0 of the remote I/O station (station number 2) turns on M1000.

• When M2000 is turned on, a signal is output to Y10 of the remote I/O station (station number 2).

#### GX Works2

#### • Parameter setting example

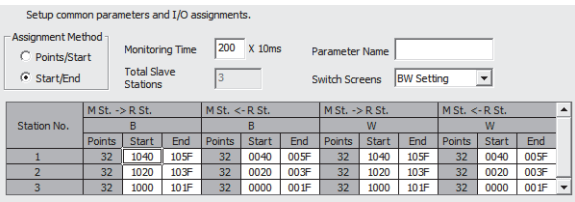

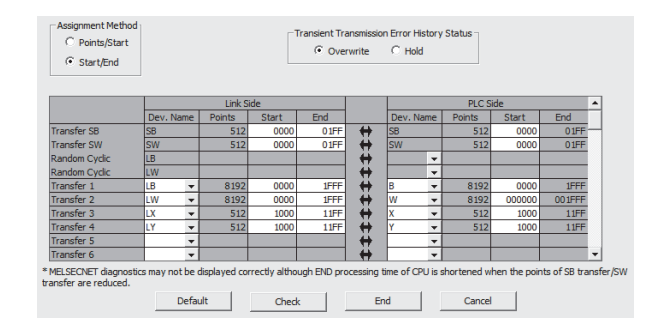

#### • Program example

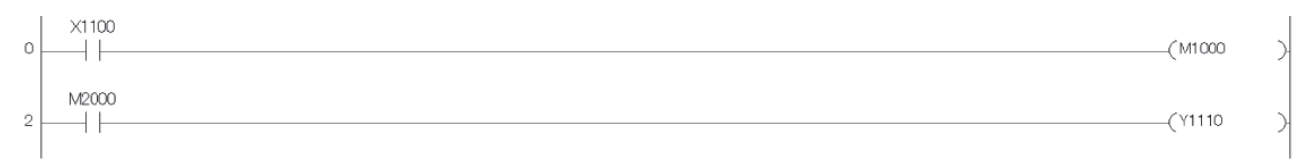

(0) Input from X0 of remote I/O station (2) Output to Y10 of remote I/O station

#### GX Works3

• Parameter setting example

256 points are assigned to each of link devices LX and LY of the station No.3 (normal station) and LX and LY are refreshed and set to specified devices X1000 and Y1000 on the CPU side.

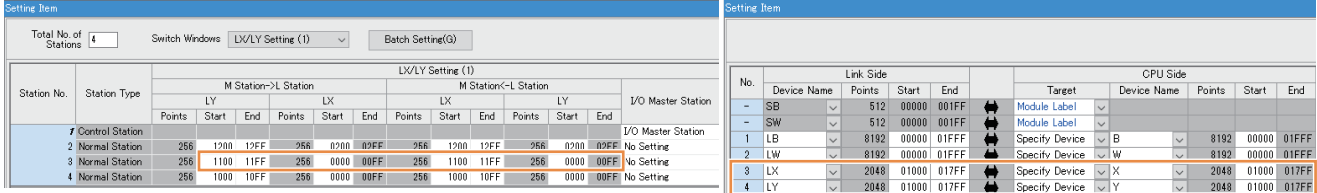

• Program example

<Station No.1 (control station)>

The program does not require any modification.

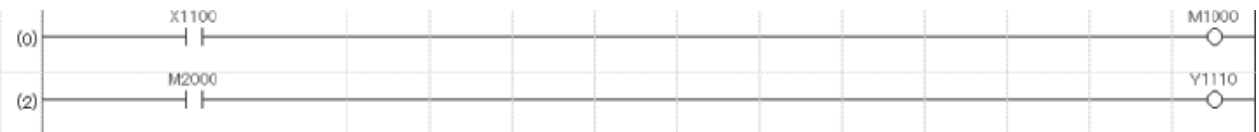

(0) Input from X0 of remote head module

(2) Output to Y10 of remote head module

<Station No.3 (normal station)>

A program to be added transfers the module I/O signals to link devices.

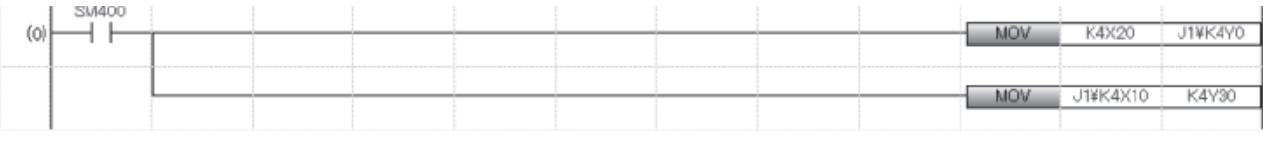

(0) Data transfer of 16 input signals from a module to link device LY

Data transfer of 16 points of link device LX to the output signals of a module

### <span id="page-98-0"></span>**Application example of communications (auto refresh)**

The following shows a program that performs the following processing when communications with intelligent function modules (auto refresh) are performed.

Setup common parameters and I/O assignments

 $MSt. \rightarrow RSt.$ 

Total Slave<br>Stations

 $\begin{array}{|c|c|c|}\n\hline\n1040 & 105 \mathrm{F} \\
\hline\n1020 & 103 \mathrm{F}\n\end{array}$ 

Monitoring Time  $\sqrt{200}$  X 10ms

 $\sqrt{3}$ 

 $MSt. < RSt.$ 

0040 005

Parameter Name

Points Start | End Points | Start | End Points | Start | End Points | Start | End

Switch Screens BW Setting

 $\begin{array}{|c|c|c|}\n\hline\n1040 & 105\overline{r} \\
\hline\n1020 & 103\overline{r}\n\end{array}$ 

 $MSt. \rightarrow RSt.$ 

 $\overline{\mathbf{r}}$ 

 $0040$  005

 $MSt. < RSt$ 

Assignment Method

 $\overline{\text{C}}$  Points/Start

 $G$  Start/End

**Station No** 

- The digital output values of CH1 to 3 are read and stored in D11 to D13.
- Error codes are displayed (BCD output) and reset.
- GX Works2
- Parameter setting example

#### <Master>

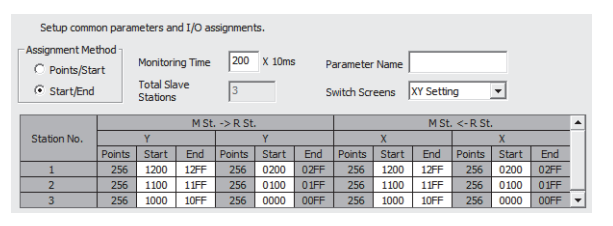

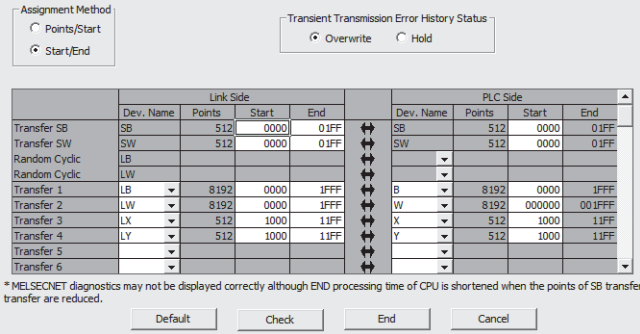

<Remote I/O>

#### 0010:Q64AD[]-Auto\_Refresh X

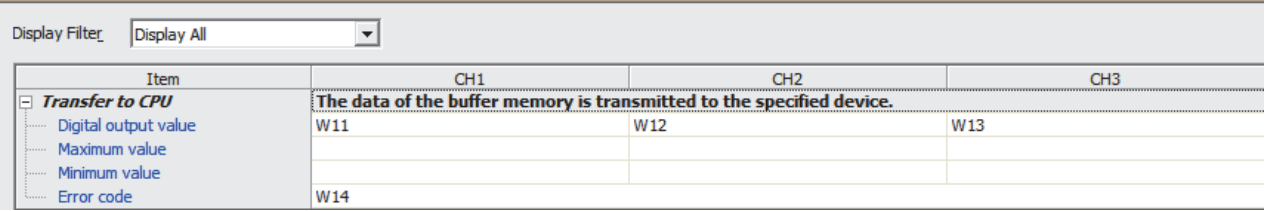

#### • Program example

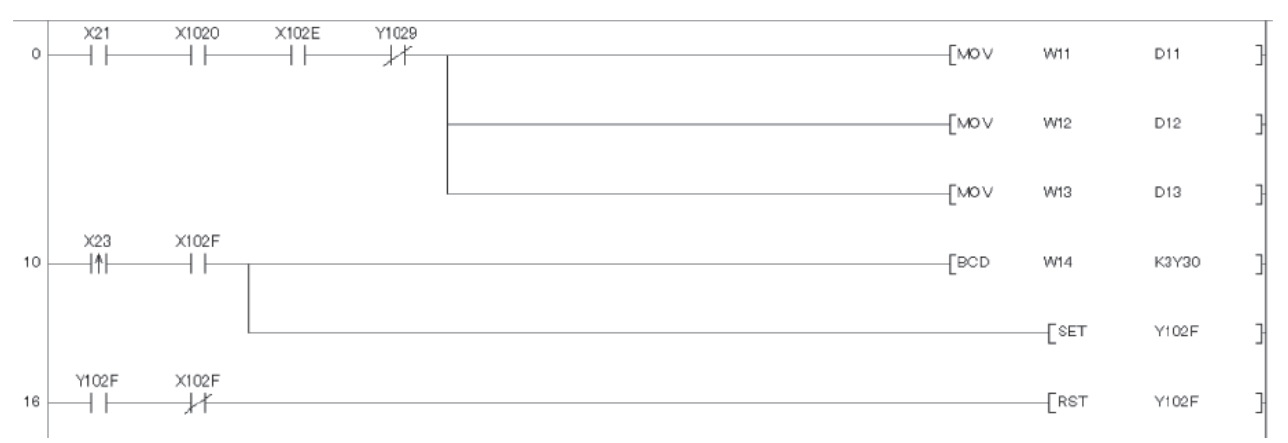

(0) Read the CH1 to CH3 digital output values.

(10) Output the error code in BCD and turn on the error clear request.

(16) Turn off the error clear request.

#### GX Works3

• Parameter setting example

<Station No.1 (control station)>

256 points are assigned to each of link devices LX and LY of the station number 4 (normal station) and 32 points are assigned to link device LW.

LW, LX, and LY are refreshed and set to specified devices W0, X1000, and Y1000 on the CPU side.

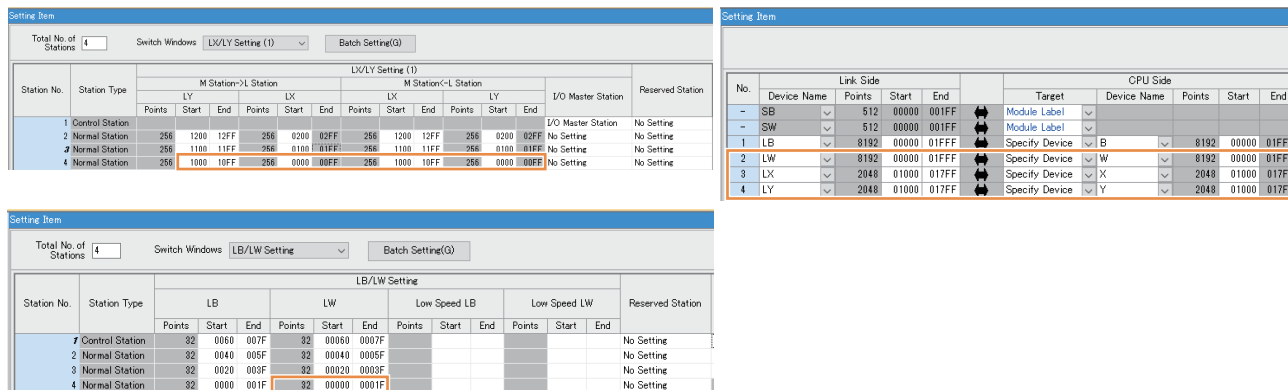

#### <Station No.4 (normal station)>

 $0040$ <br> $0020$  $005F$ <br> $003F$ 

Since data cannot be directly transferred to link device LW, it is transferred to W device of the station number 4 (normal station) CPU.

LW is refreshed and set to specified device W on the CPU side.

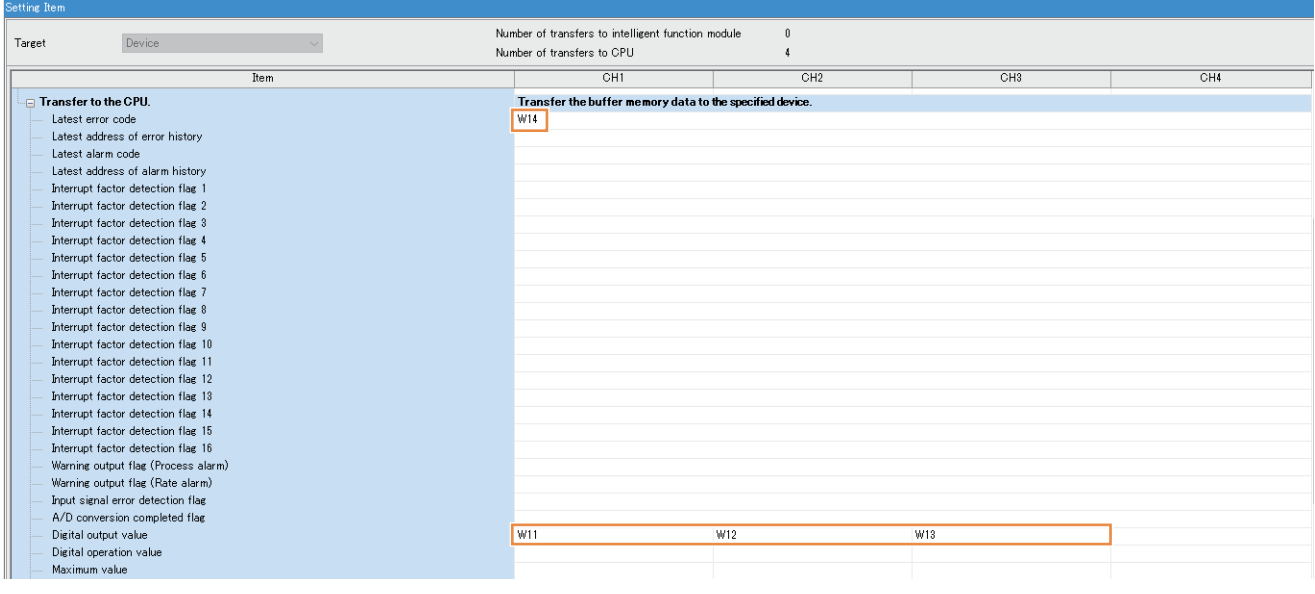

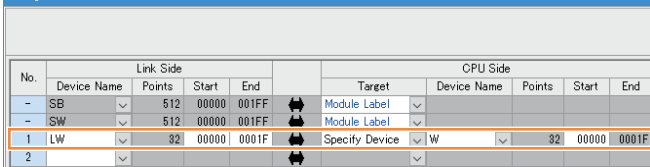

#### • Program example

#### <Station No.1 (control station)>

#### The program does not require any modification.

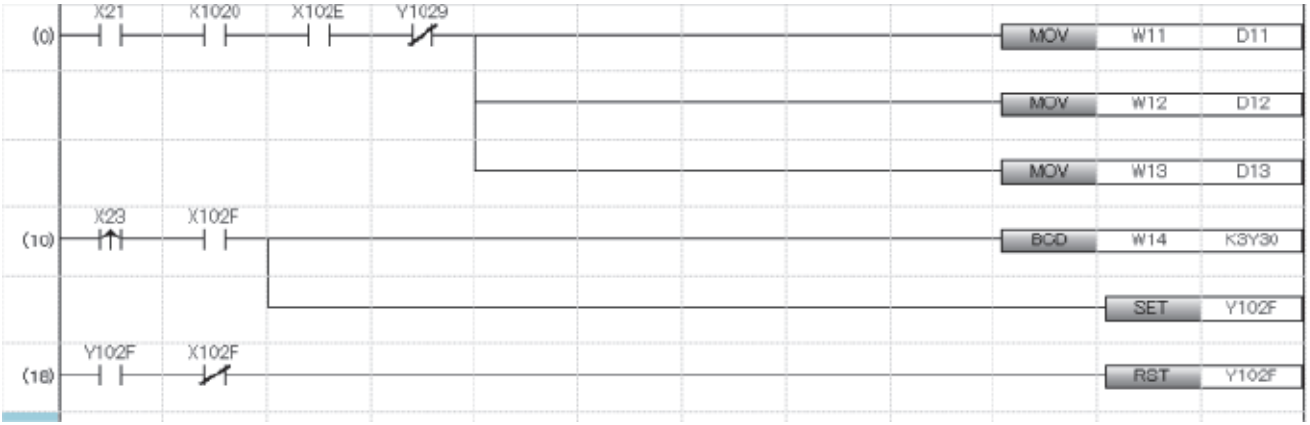

(0) Read the CH1 to CH3 digital output values.

(10) Output the error code in BCD and turn on the error clear request.

(18) Turn off the error clear request.

#### <Station No.4 (normal station)>

#### A program to be added transfers the module I/O signals to link devices.

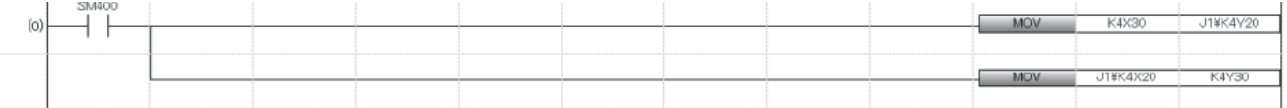

(0) Data transfer of 16 input signals from a module to link device LY

Data transfer of 16 points of link device LX to the output signals of a module

## **Application example of communications (dedicated instruction (REMFR/REMTO))**

REMFR instructions and REMTO instructions are not available for the RJ71LP21-25. Therefore, when communicating with an intelligent function module, refer to the following.

F [Page 97 Application example of communications \(auto refresh\)](#page-98-0)

## **Comparison of special relay M (SB) and special register**

#### ■**Link special relay**

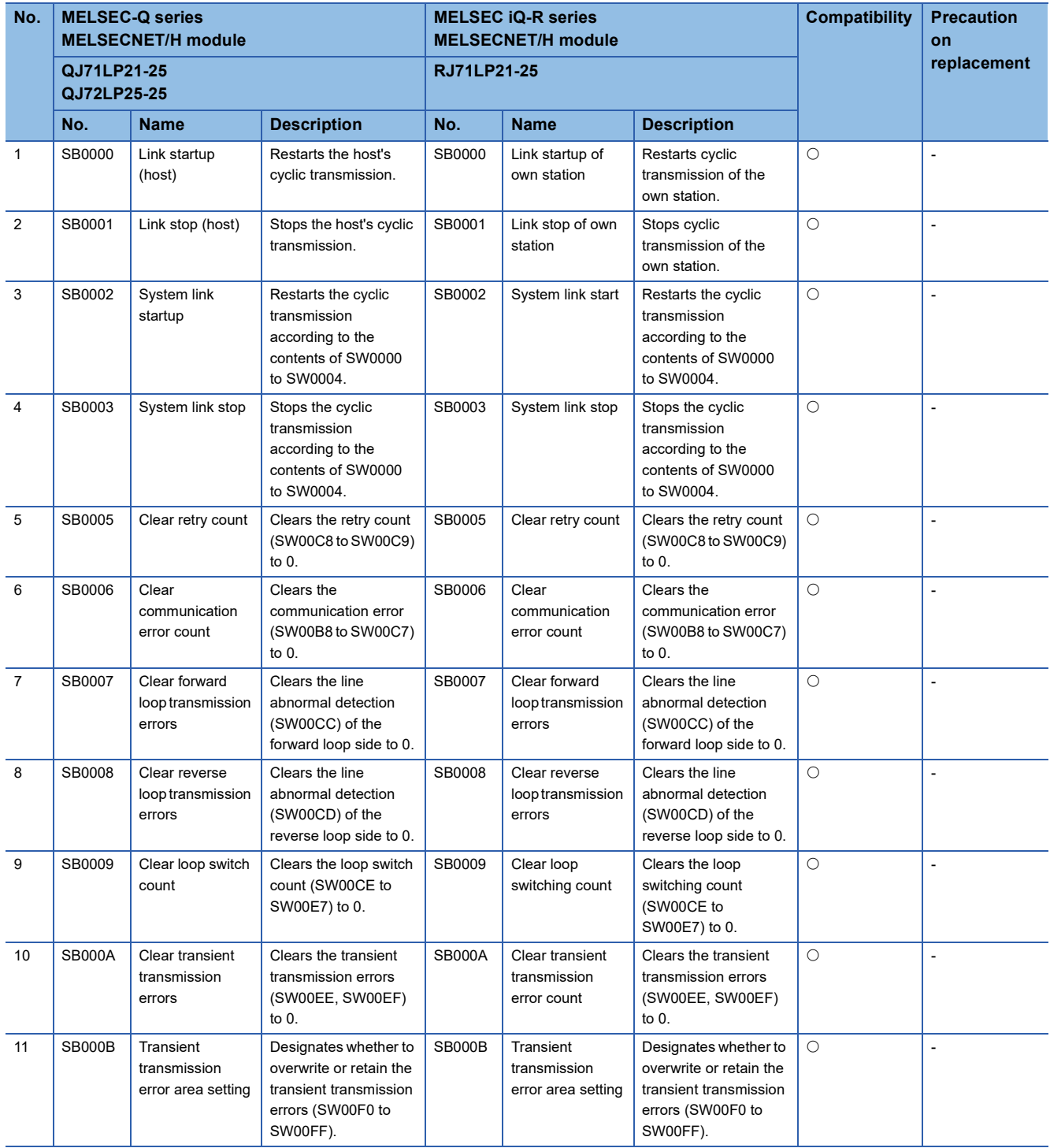

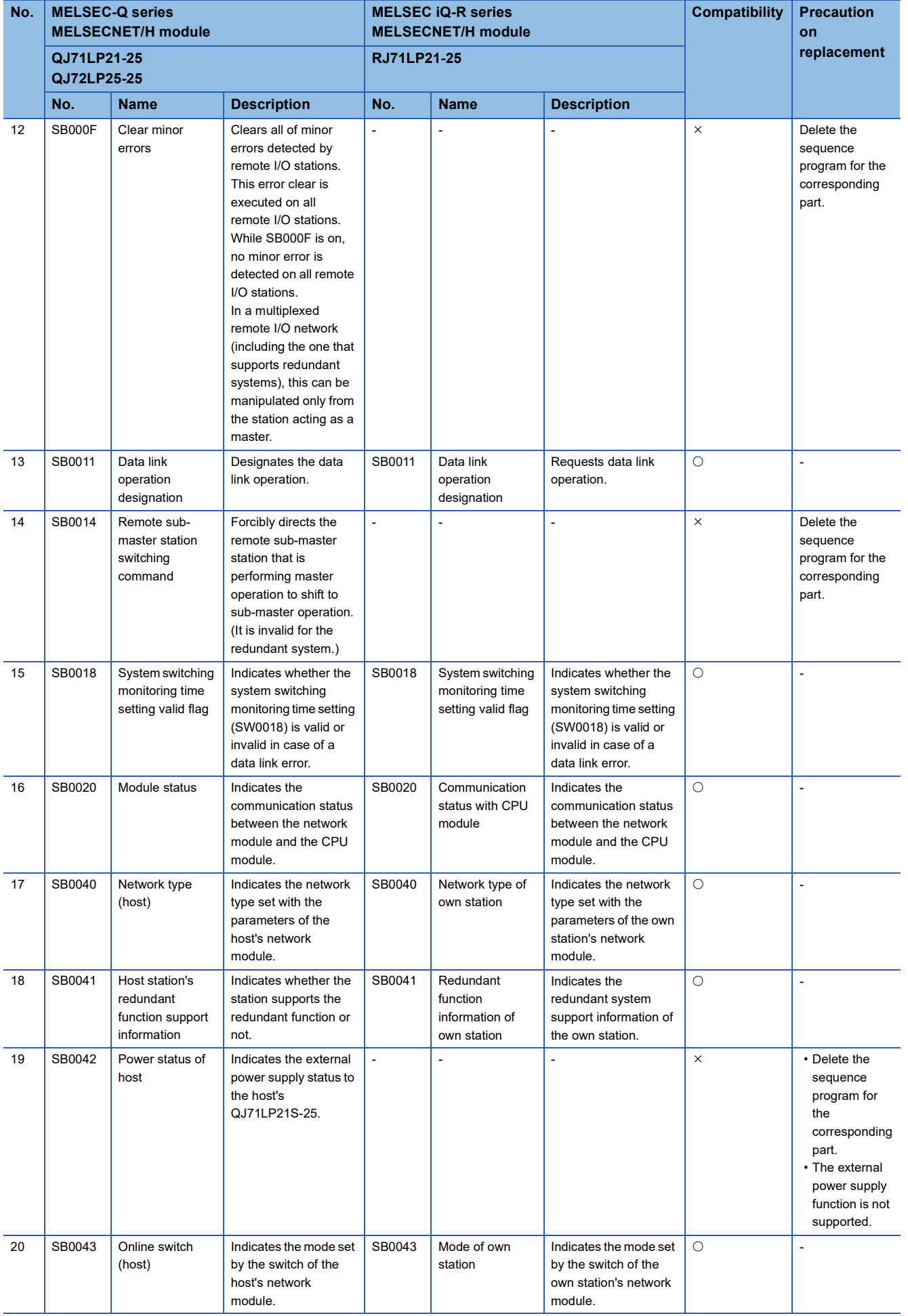

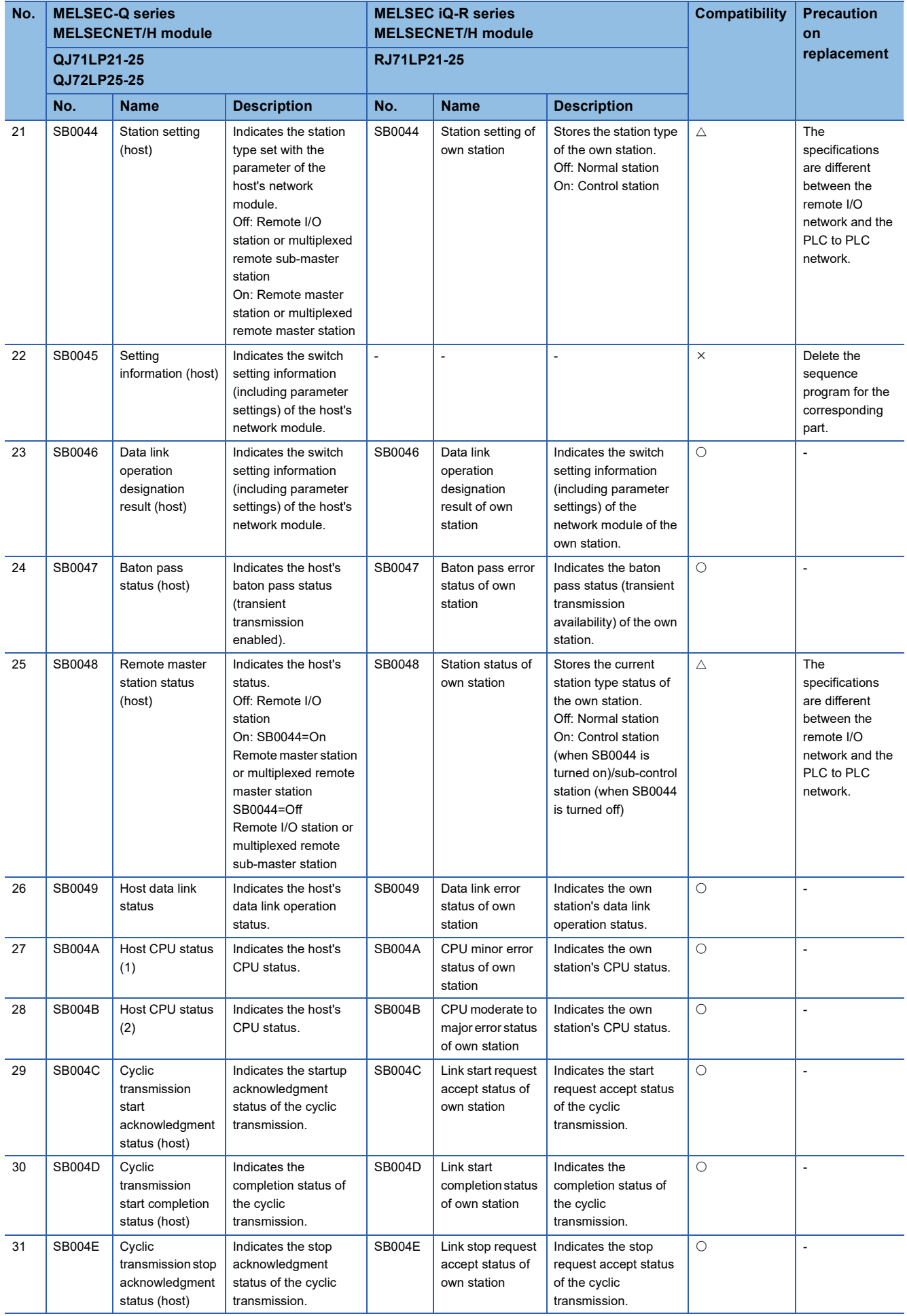

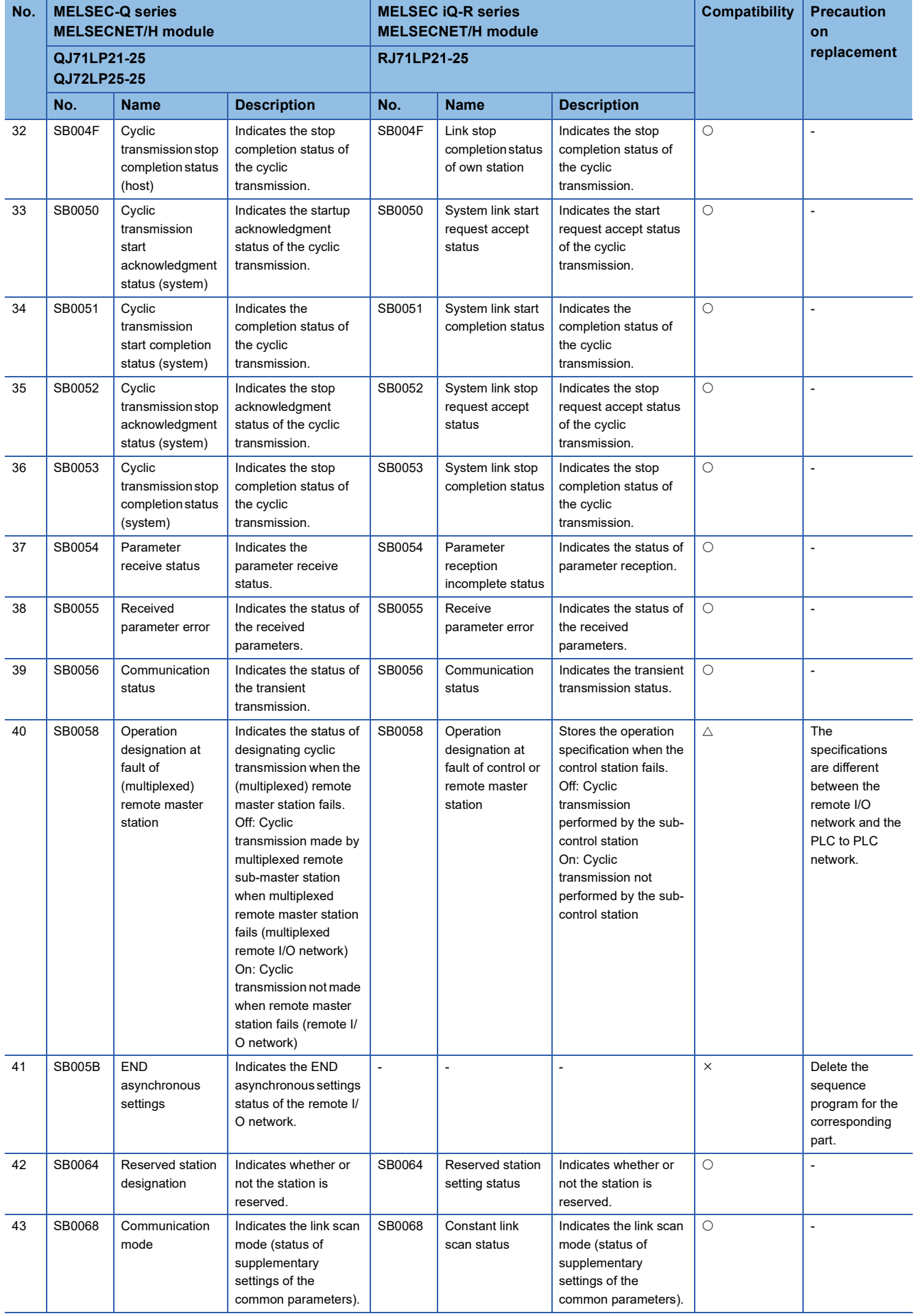

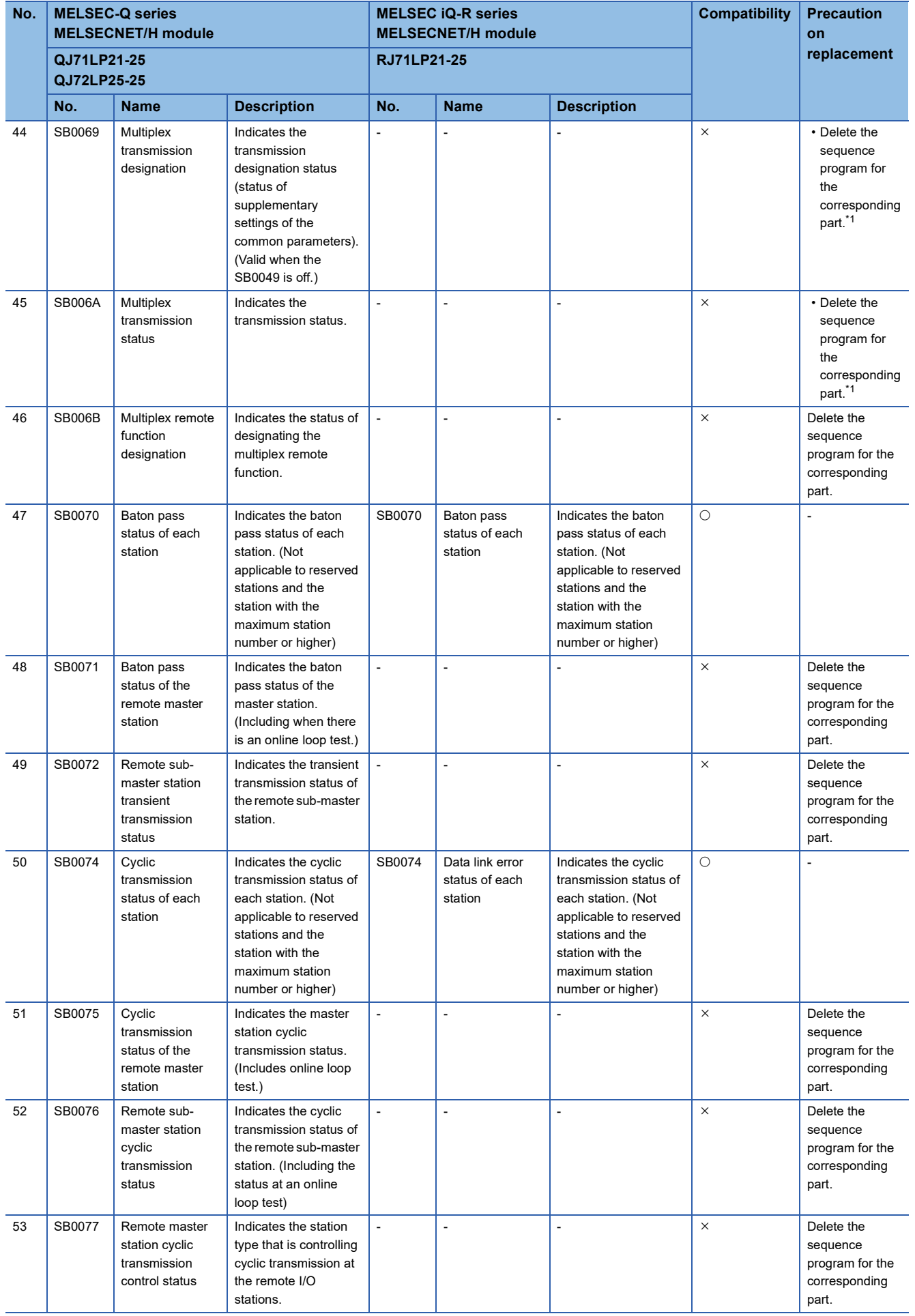

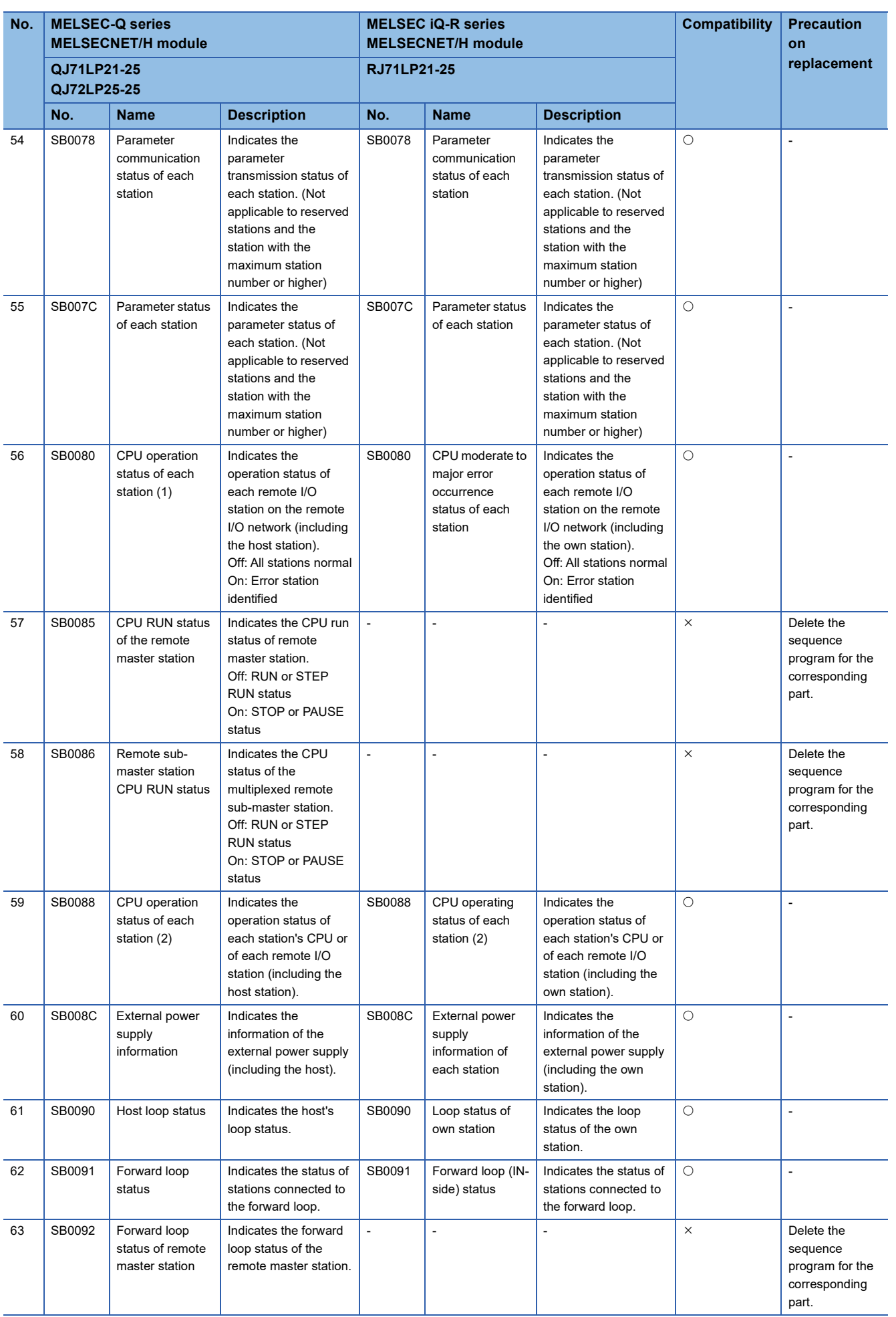

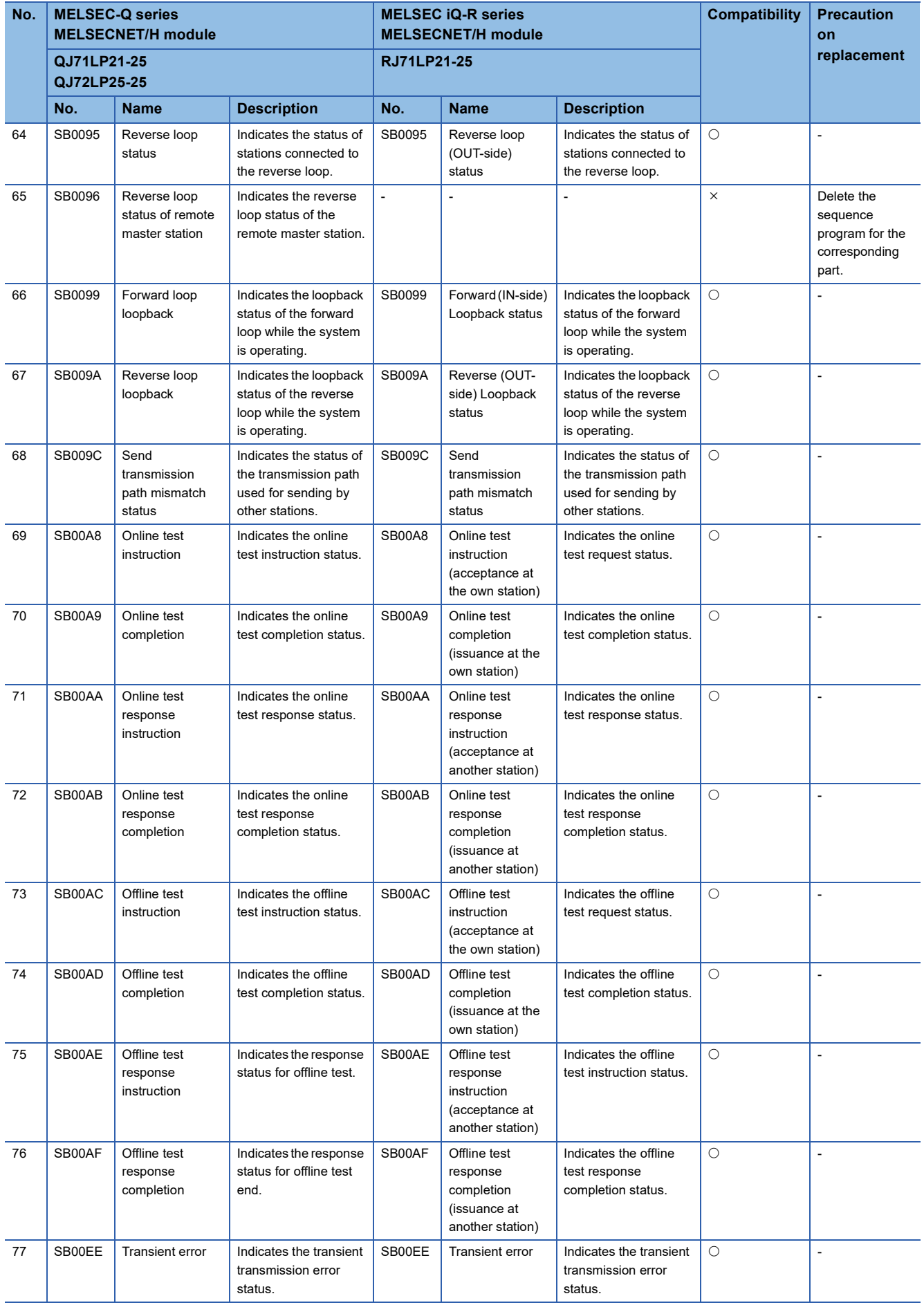
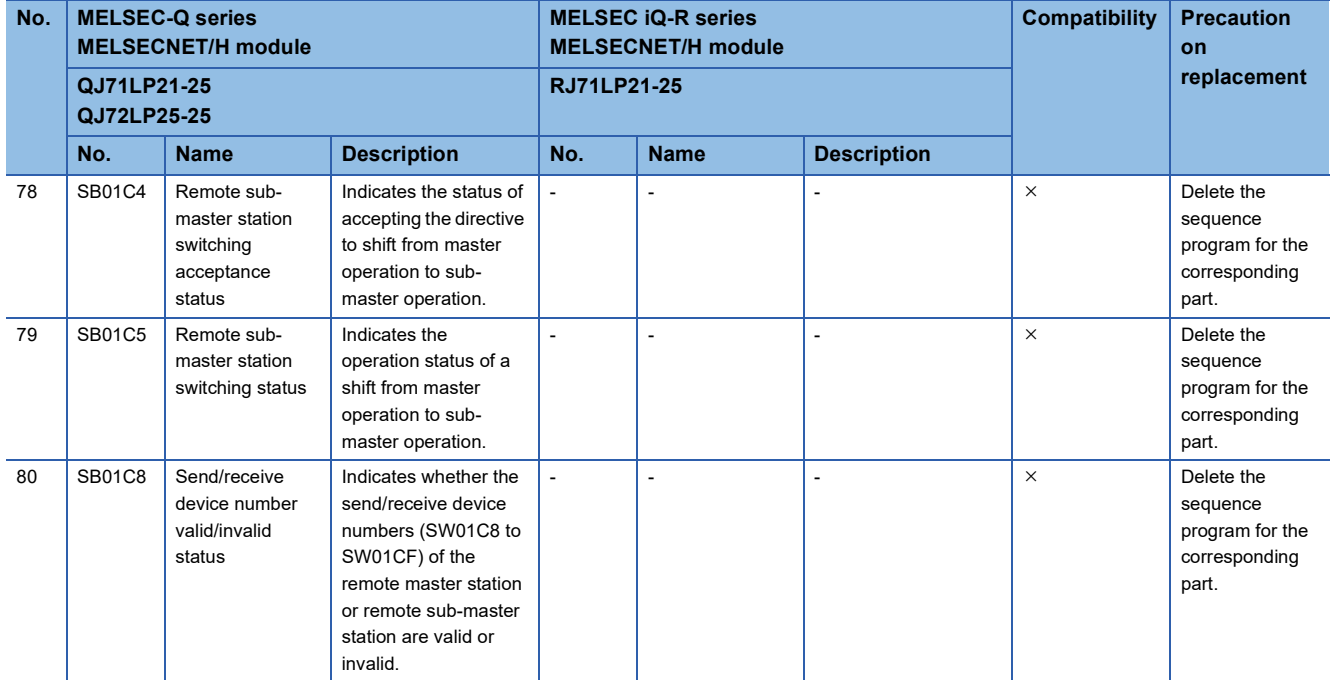

\*1 The RJ71LP21-25 cannot operate as a control station with multiplex transmission. However, in the environment where the QJ71LP21- 25 with multiplex transmission operates as a control station, the RJ71LP21-25 is allowed to participate in the network as a sub-control station or normal station.

## ■**Link special register**

 $\circ$ : Compatible,  $\triangle$ : Partly changed,  $\times$ : Incompatible

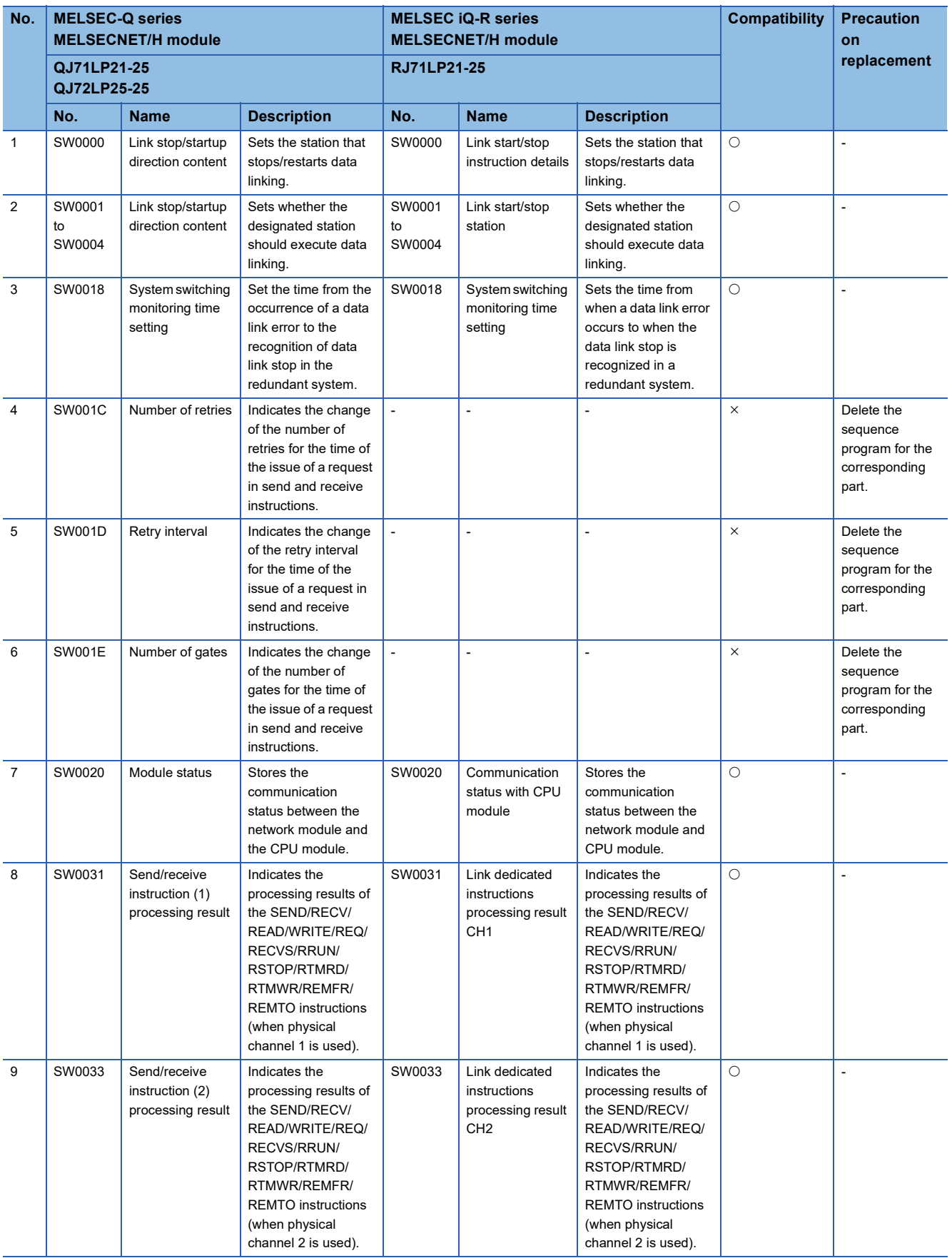

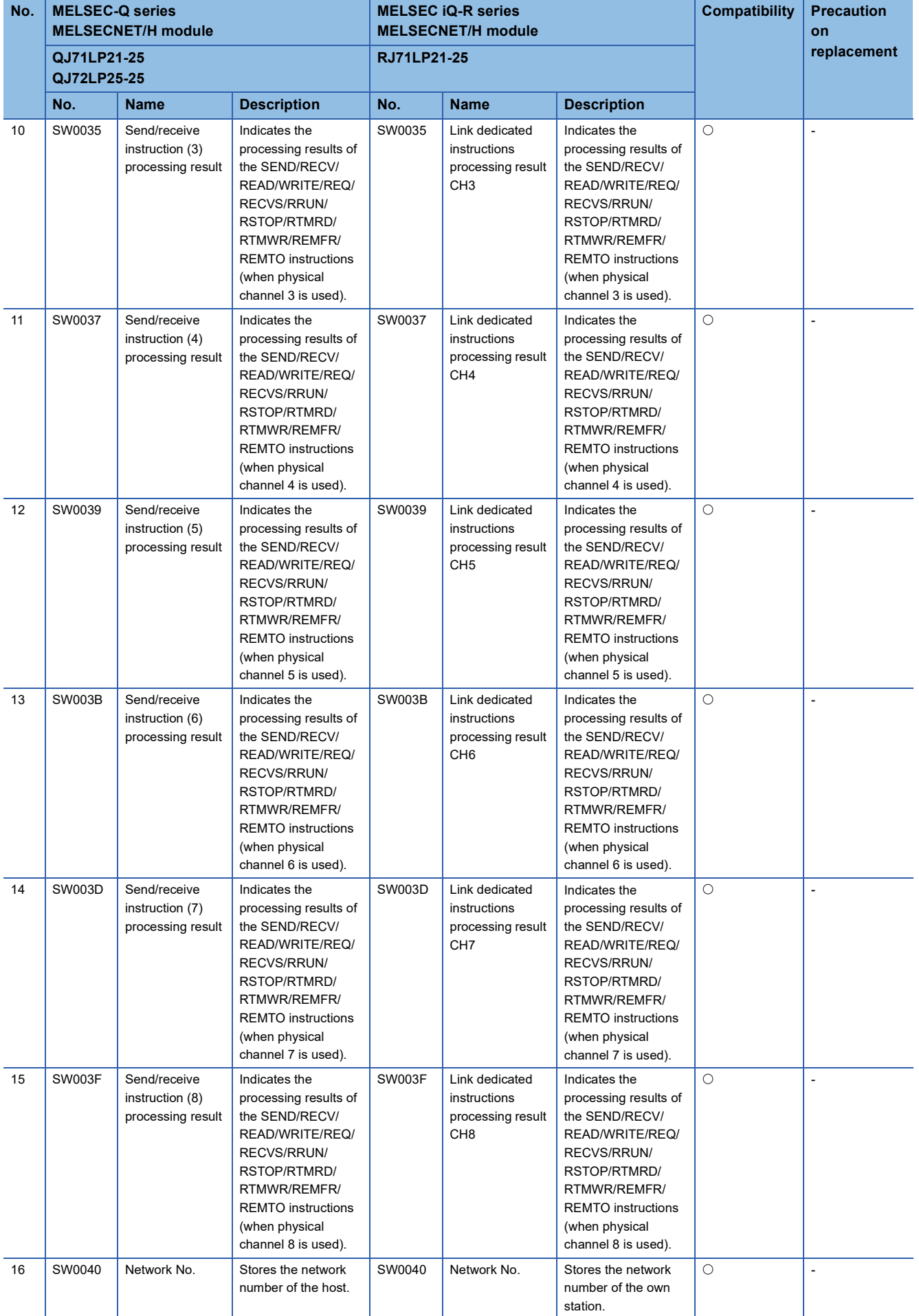

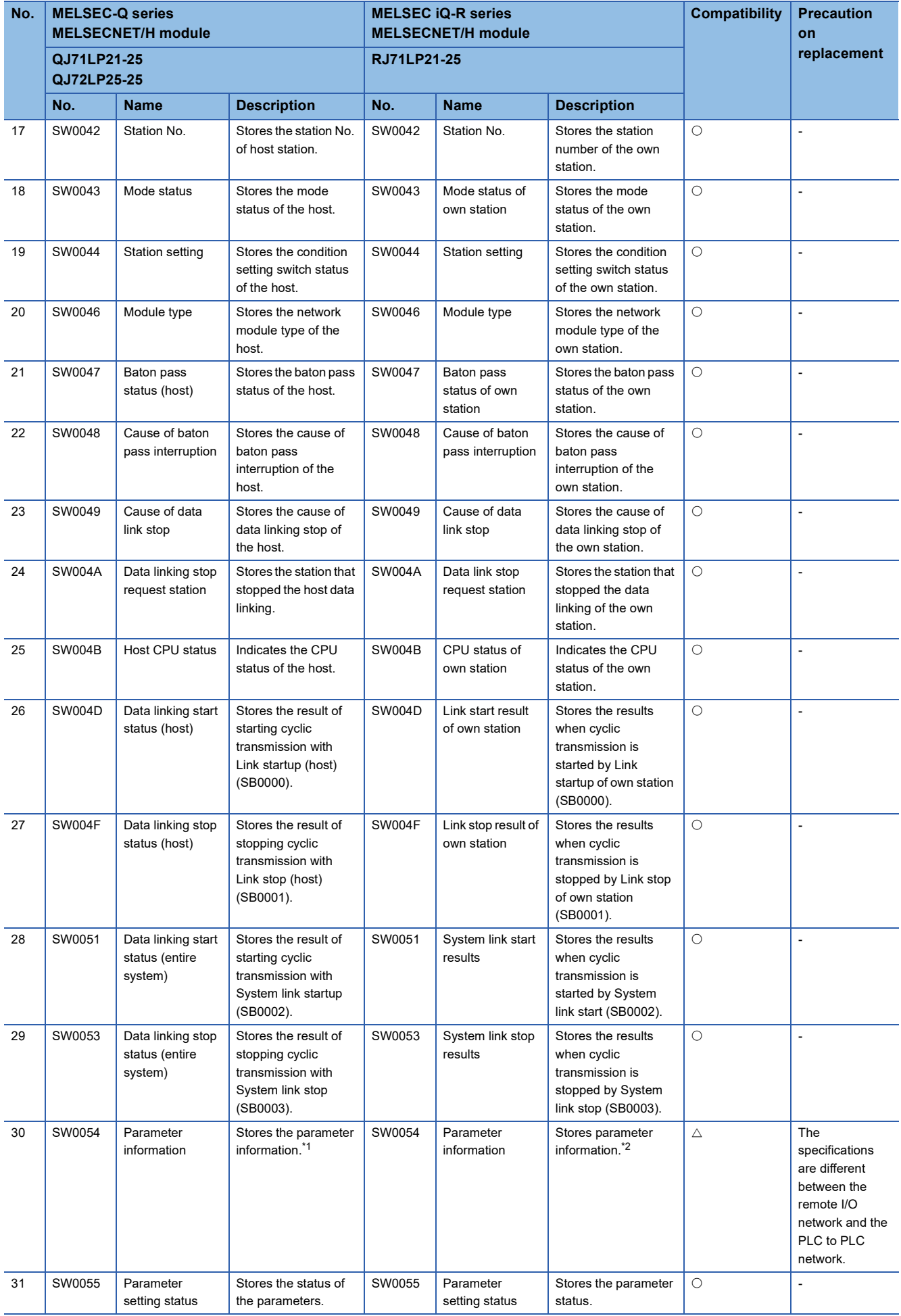

**110** 3 REMOTE I/O NETWORK REPLACEMENT<br>**110** 3.2 Replacement to the MELSEC iQ-R Series MELSECNET/H (PLC to PLC Network)

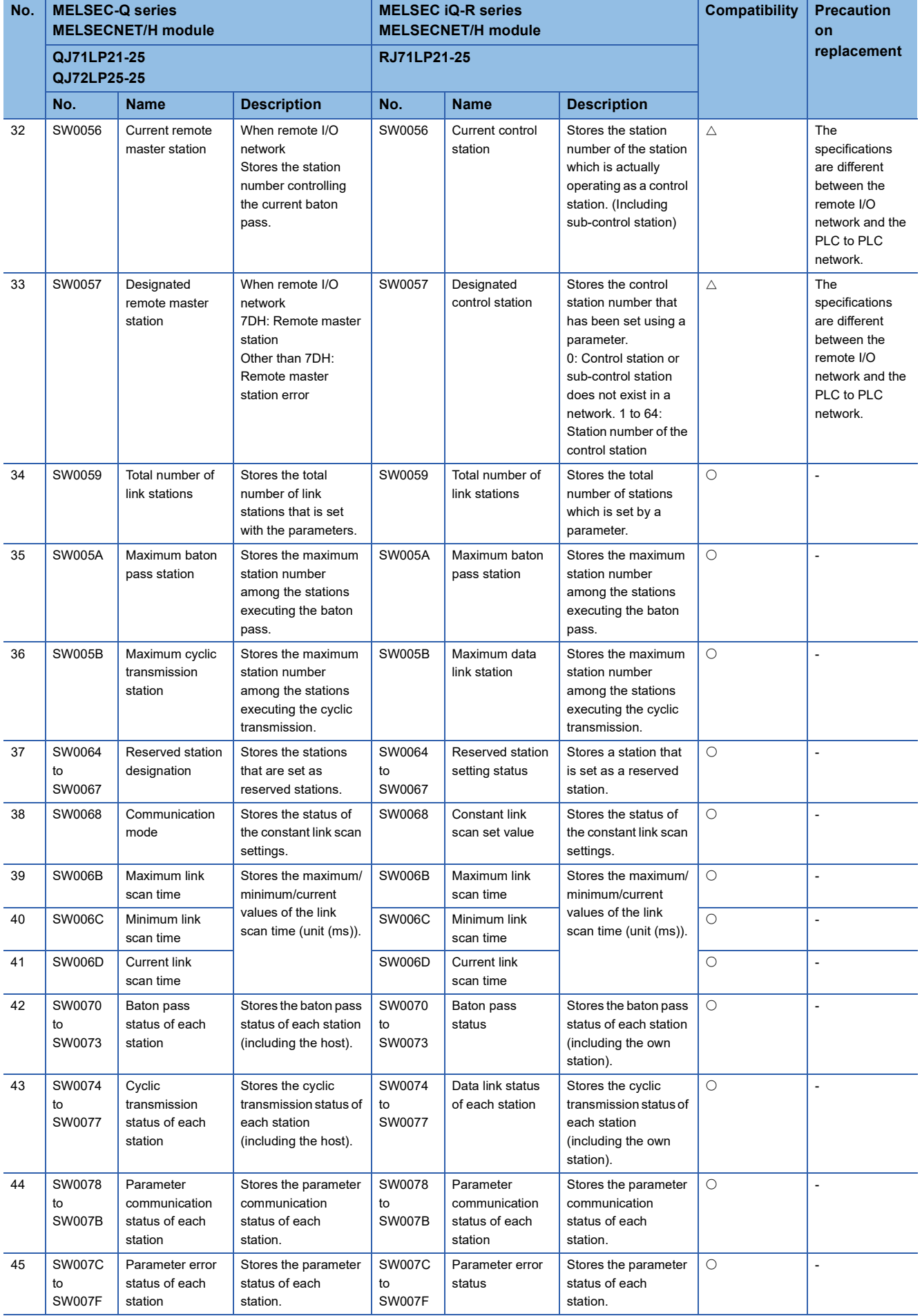

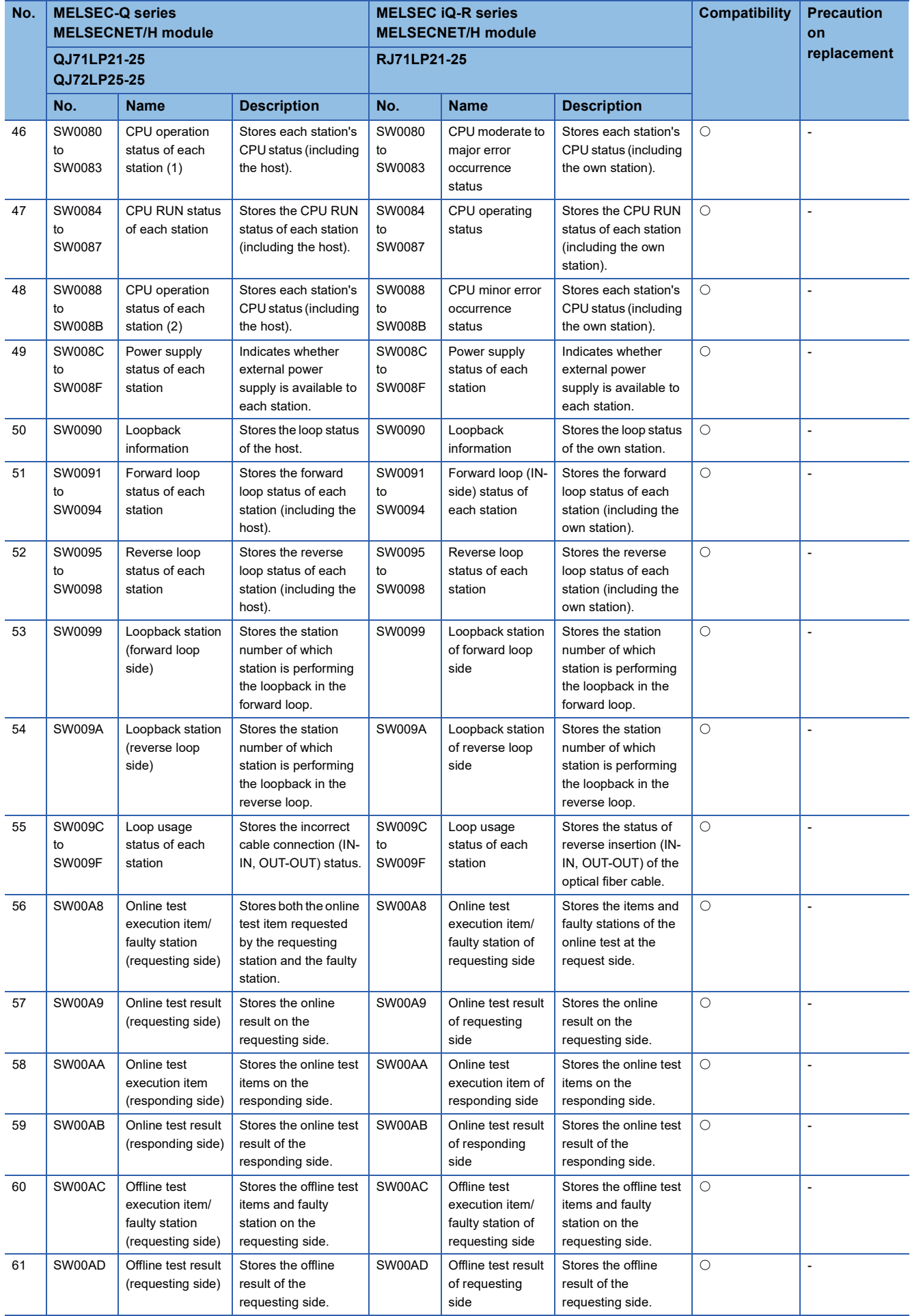

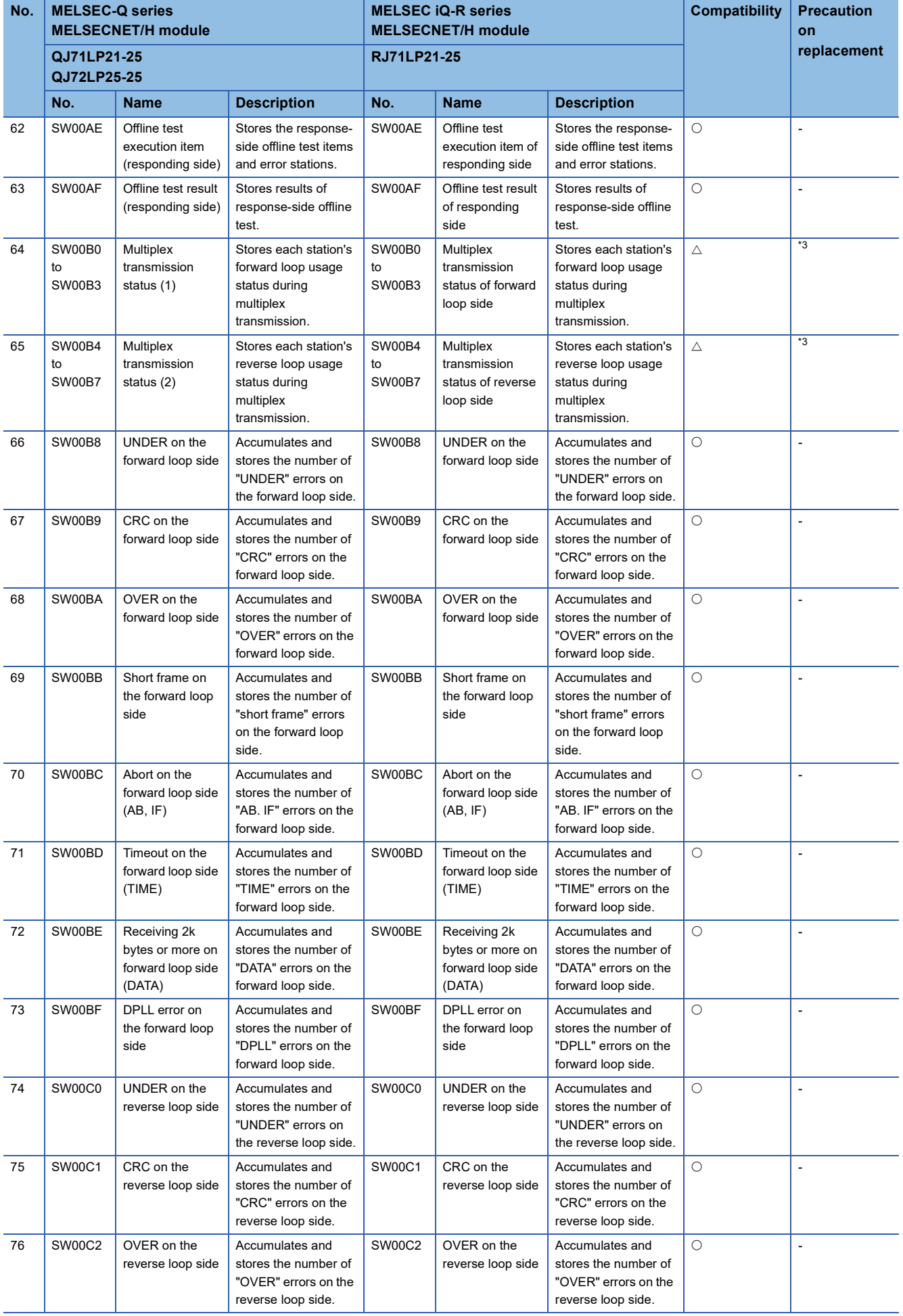

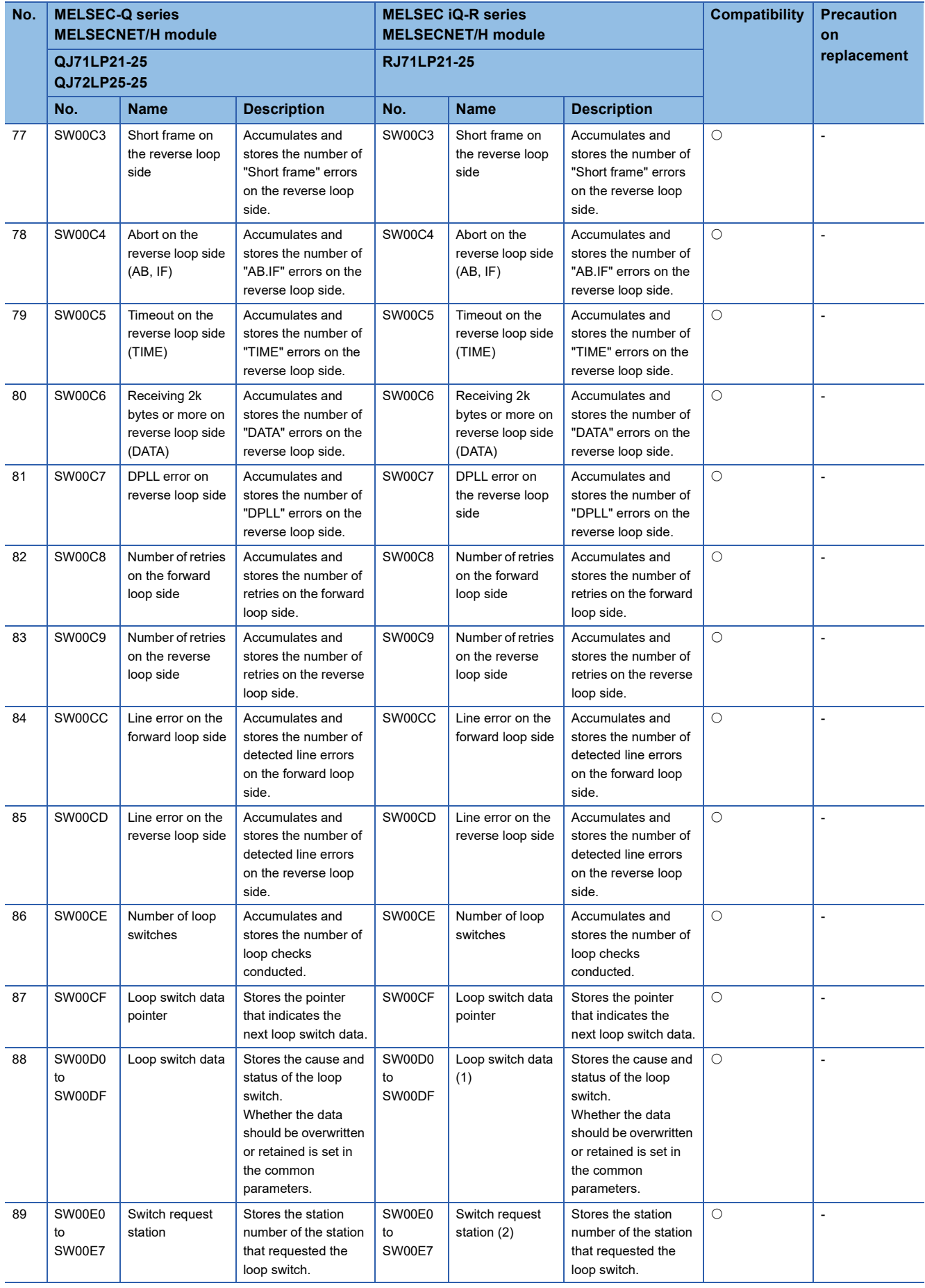

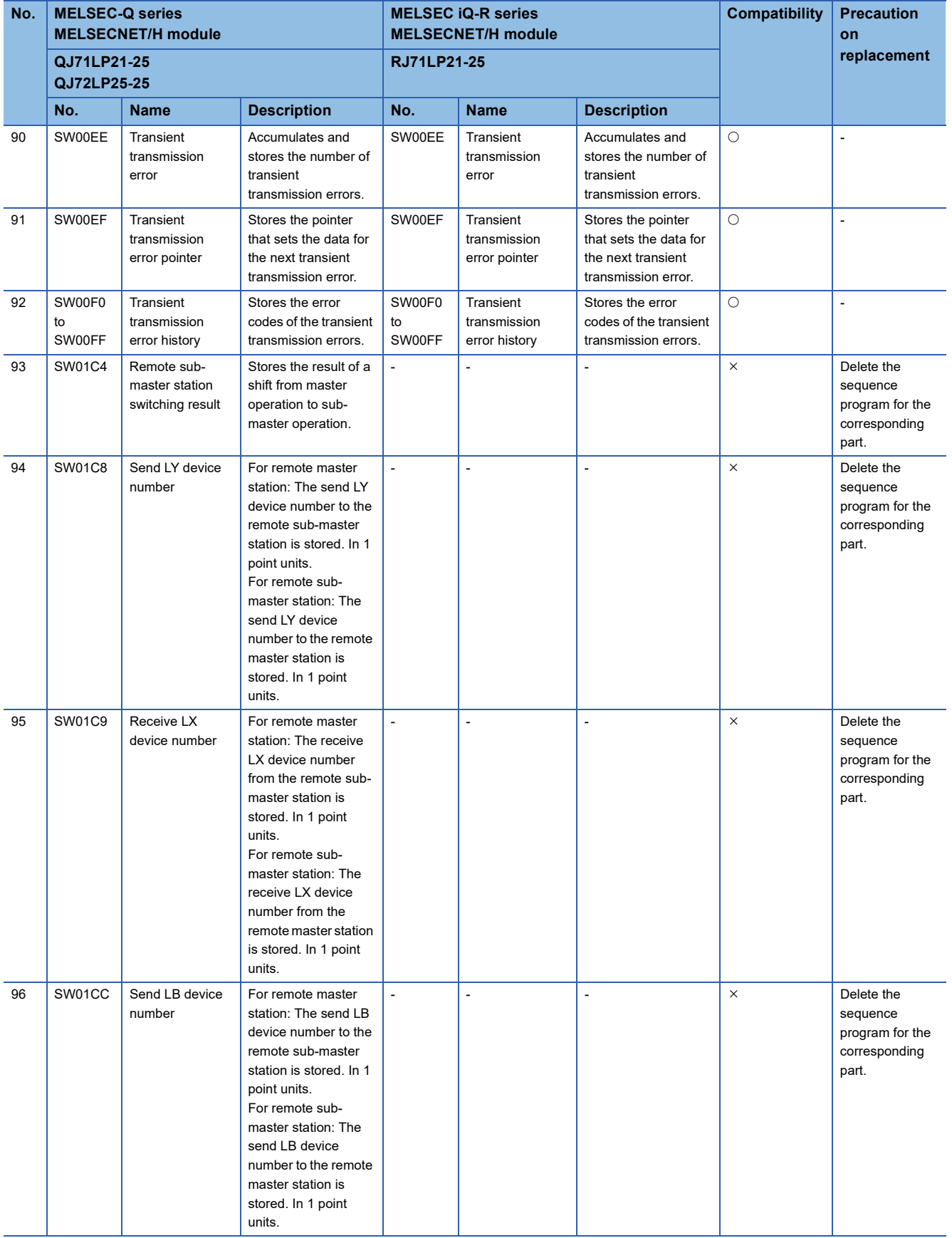

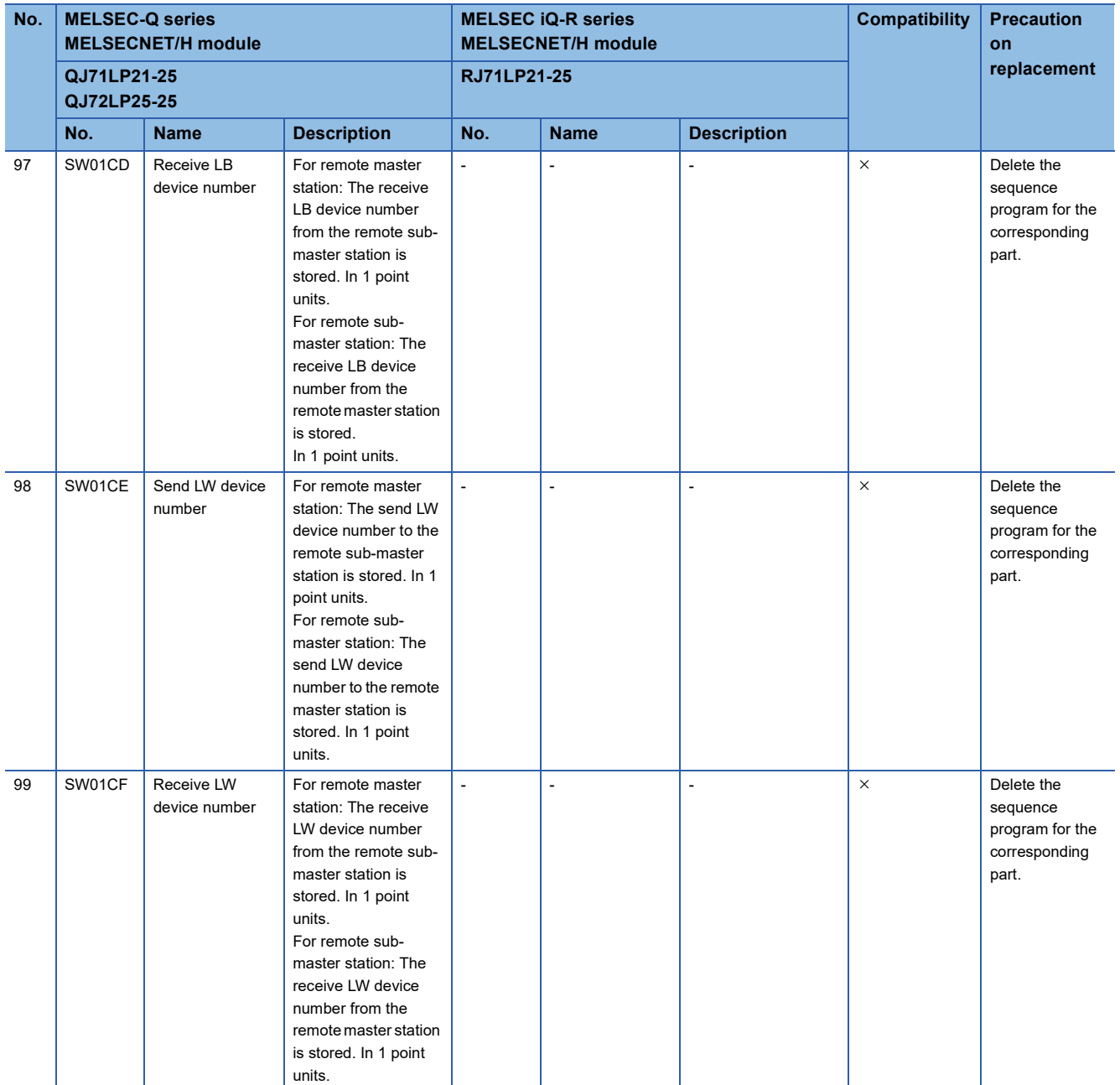

<span id="page-117-0"></span>\*1 The QJ71LP21-25/QJ72LP25-25 stores the following parameter information.

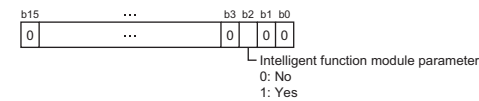

<span id="page-117-1"></span>\*2 The RJ71LP21-25 stores the following parameter information.

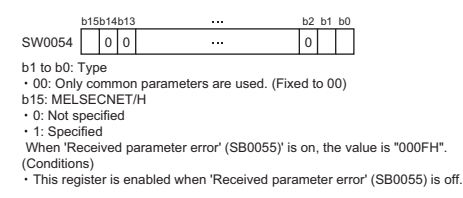

<span id="page-117-2"></span>\*3 The RJ71LP21-25 cannot operate as a control station with multiplex transmission. However, in the environment where the QJ71LP21- 25 with multiplex transmission operates as a control station, the RJ71LP21-25 is allowed to participate in the network as a sub-control station or normal station.

### **Transient instruction**

For the instruction format, setting range, precautions, and other items for link dedicated instructions, refer the following. MELSEC iQ-R Programming Manual (Module Dedicated Instructions)

#### ■**For remote I/O stations**

 $\bigcirc$ : Compatible,  $\bigtriangleup$ : Partly changed,  $\times$ : Incompatible

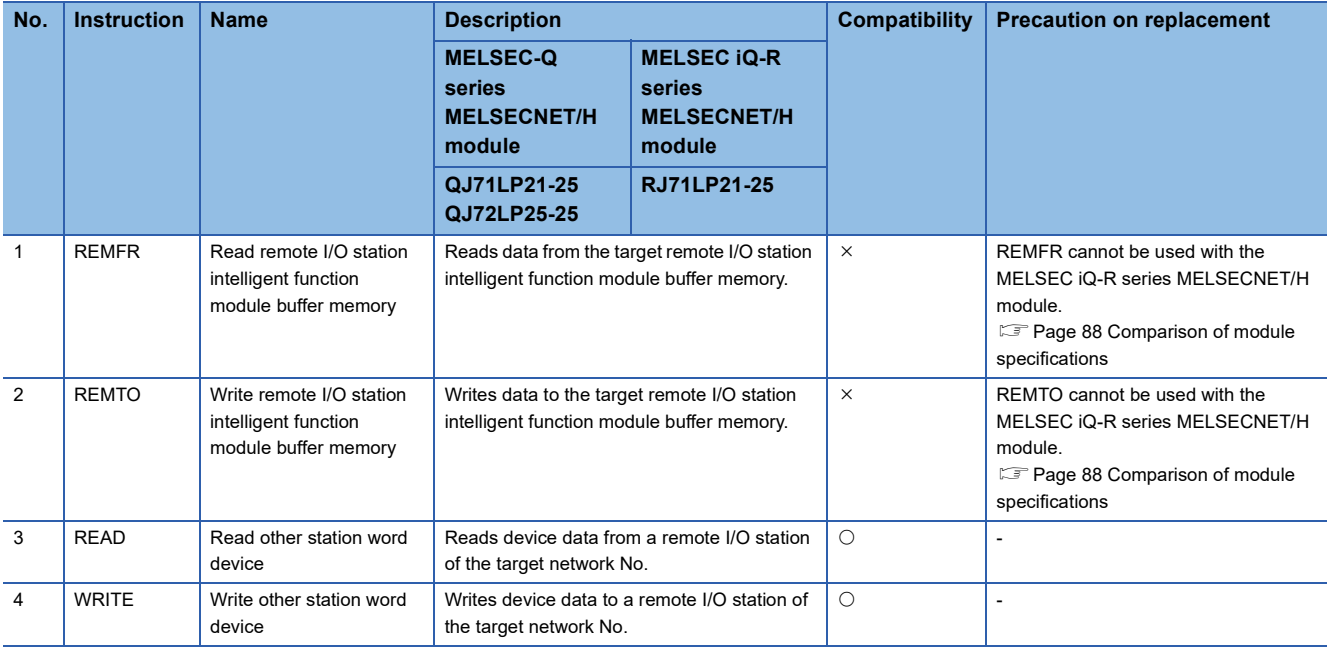

## **Precautions on replacement**

#### **Processing time**

Processing time such as link scan time and link refresh time is different between the MELSEC-Q series and the MELSEC iQ-R series. For details on the processing time, refer to the manual for each module.

# **REVISIONS**

\*The manual number is given on the bottom left of the back cover.

<span id="page-119-0"></span>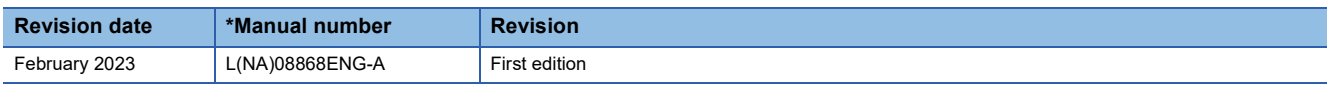

Japanese manual number: L08867-A

This manual confers no industrial property rights or any rights of any other kind, nor does it confer any patent licenses. Mitsubishi Electric Corporation cannot be held responsible for any problems involving industrial property rights which may occur as a result of using the contents noted in this manual.

2023 MITSUBISHI ELECTRIC CORPORATION

## Programmable Controller

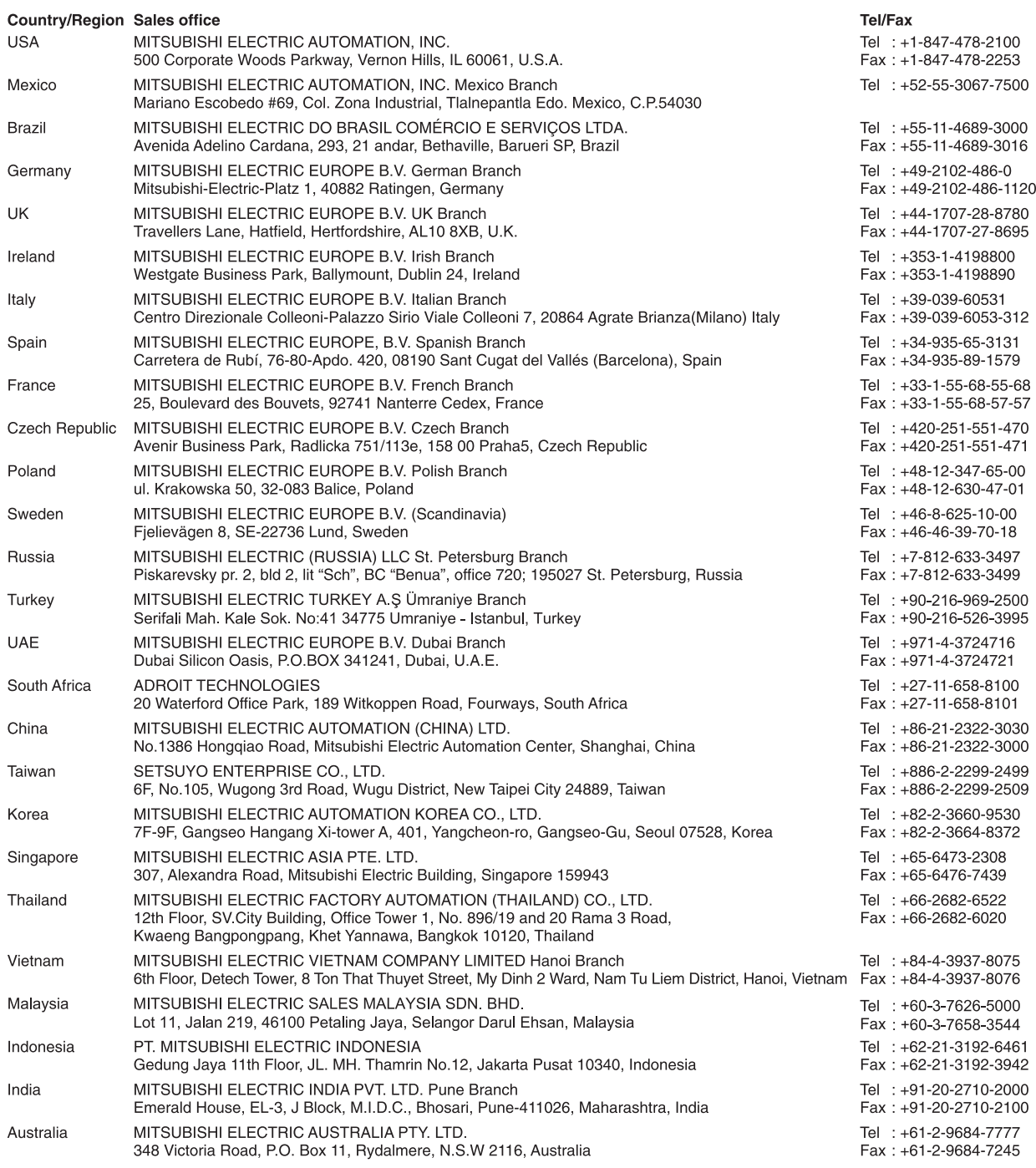

## **MITSUBISHI ELECTRIC CORPORATION**

HEAD OFFICE: TOKYO BLDG., 2-7-3, MARUNOUCHI, CHIYODA-KU, TOKYO 100-8310, JAPAN<br>NAGOYA WORKS: 1-14, YADA-MINAMI 5-CHOME, HIGASHI-KU, TOKYO 100-8310, JAPAN